# LOKAL GEMS' ONDERNEMING A PPLICATIE

ANDROID APPLICATIE VOOR LOKAL GEMS

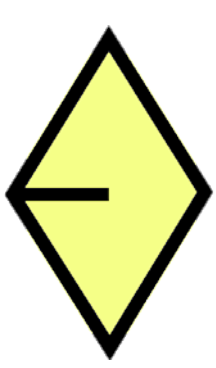

HOGESCHOOL UTRECHT FNT, TECHNISCHE INFORMATICA

# **IN U HOGESCHOOL**

Auteur: Sebastiaan van Dorst Student nummer: 1573922

# INFORMATIE

Laren, 03-01-2015

Dit document is een afstudeerscriptie in opdracht van Lokal Gems. De afstudeer opdracht is uitgevoerd door Sebastiaan van Dorst, Technische Informatica student aan de Hogeschool Utrecht.

Deze scriptie betreft het ontwerpen en realiseren van een Android applicatie voor Lokal Gems waarmee consumenten winkels, restaurants en andere ondernemingen in Utrecht kunnen vinden.

Student/auteur: Sebastiaan van Dorst Hogeschool Utrecht Student nummer: 1573922 Email: [sebastiaan.vandorst@student.hu.nl](mailto:sebastiaan.vandorst@student.hu.nl) / [sebastiaanvandorst@gmail.com](mailto:sebastiaanvandorst@gmail.com)

Bedrijfsbegeleider: Hans Rip Email: [auxzambia@gmail.com](mailto:auxzambia@gmail.com)

Docentbegeleider: Jan Zuurbier Email: [jan.zuurbier@hu.nl](mailto:jan.zuurbier@hu.nl)

Afstudeerbedrijf: Lokal Gems Utrecht [www.lokalgems.com](http://www.lokalgems.com/)

# SAMENVATTING

Het bedrijf Lokal Gems heeft als doel kleine ondernemingen zoals winkels, restaurants e.d. binnen handbereik te hebben. Het idee is om dit met behulp van een mobiele applicatie aan te bieden; het liefst een Android of iOS applicatie. Hans Rip, een van de medewerkers van Lokal Gems, stelde aan Lokal Gems het programmeer platform Xamarin Studio voor. Xamarin Studio is een cross-platform omgeving waarmee applicaties voor alle platformen met behulp van één enkele taal gemaakt worden.

Het doel van het project is om een podium applicatie voor Lokal Gems te maken, waar consumenten bijzondere ondernemingen in Utrecht kunnen vinden met achtergrond informatie over het product of bedrijf. Ook kunnen ondernemingen punten uitdelen aan consumenten bij een aankoop van een consument. De consument kan deze punten sparen voor kortingen op andere producten of diensten van aangesloten ondernemingen bij Lokal Gems. De achterliggende filosofie is dat de kleine ondernemer vermalen wordt tussen grote concurrerende ketens en iets bijzonders moet aanbieden om het hoofd boven water te houden.

Voor ondernemingen is individuele reclame voor hun product of dienst vaak te duur. Lokal Gems kan hier op inspelen door een soort keurmerk te worden voor kleine ondernemingen. De marketing experts van Lokal Gems, Jorik Hofland en Frank Jansen, zullen ondernemingen selecteren die voldoen aan dit keurmerk van bijzondere ondernemingen die vooral kwaliteit in hun vaandel dragen..

Nadat alle functionaliteiten in kaart gebracht waren is er besloten een Android podium applicatie te ontwikkelen waarmee Jorik Hofland en Frank Jansen langs investeerders gaan om hun podium applicatie tot een volwaardige applicatie te maken. Er is voor Android gekozen omdat Sebastiaan van Dorst enige ervaring heeft met Android applicatie ontwikkeling tijdens zijn voormalige afstudeer stage bij Pixplicity te Utrecht. Ook speelde mee dat voor het ontwikkelen van een iOS applicatie een Mac computer vereist is die Sebastiaan van Dorst niet tot zijn beschikking heeft.

Met behulp van schetsen, tekeningen en ontwerp-ideeën is er in overleg met Lokal Gems een plan gemaakt voor deze applicatie. Daarnaast zal in een later stadium een online database ontwikkeld worden waarin de informatie van consumenten en ondernemingen zal worden opgeslagen. Tot die tijd zal alle informatie op de smartphone worden opgeslagen met behulp van een interne database.

De database wordt deels gevuld door Lokal Gems met specifieke informatie over de ondernemingen. De overige algemene informatie wordt van Google Places gehaald. Google heeft een aantal APIs waar links mee gemaakt zijn, die vraagstukken zoals dataopslag en navigatie en GPS voor Lokal Gems uit handen nemen.

De applicatie is in samenwerking met Jorik Hofland zowel uiterlijk als functioneel ontworpen en uitgewerkt.

# INHOUD

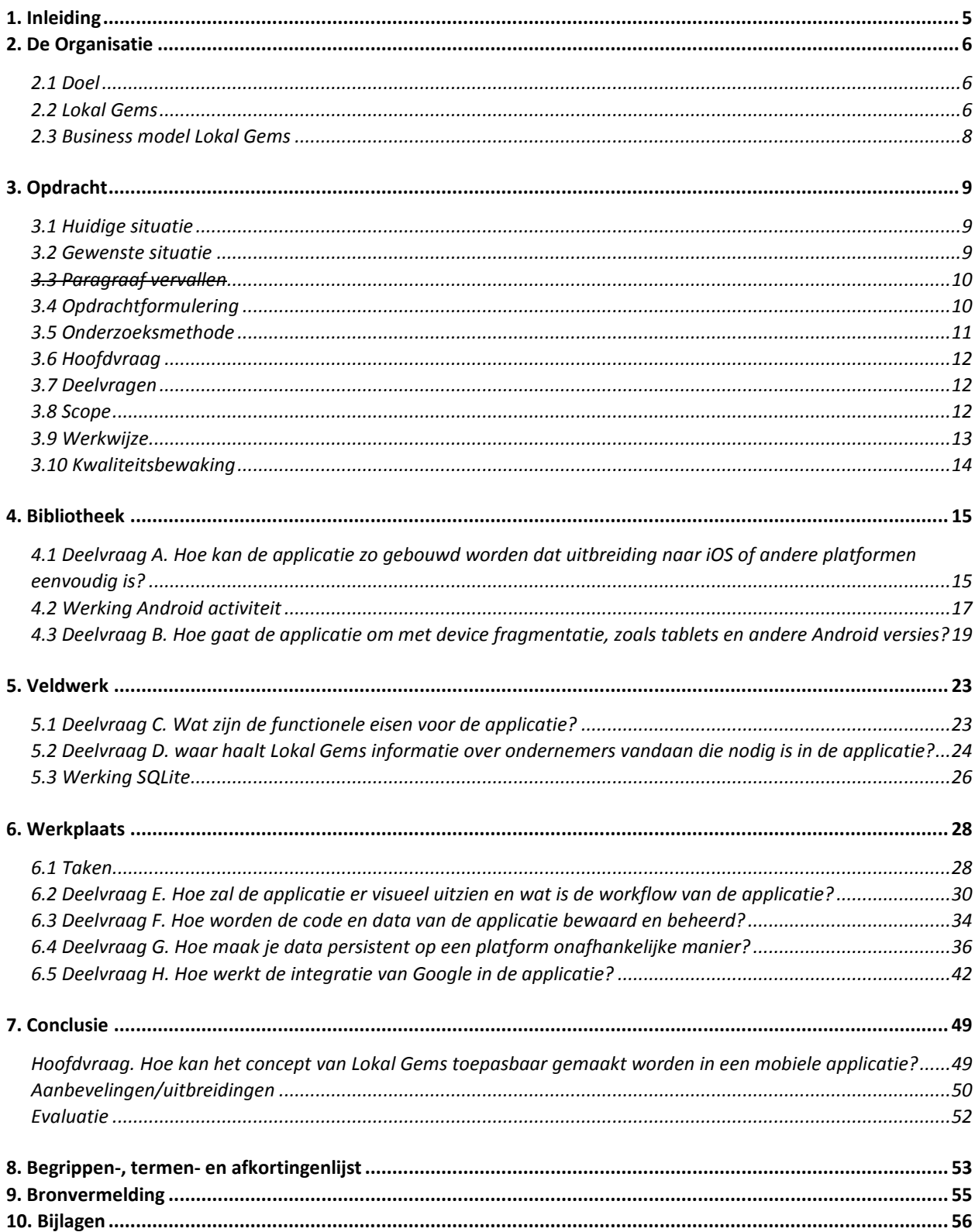

# 1. INLEIDING

<span id="page-4-0"></span>Stel je loopt door Utrecht om te winkelen of wat leuks te zoeken. Dan kan je al een bepaalde winkel in gedachte hebben waar je naar toe gaat of je moet net een leuke winkel tegenkomen. Maar sommige winkeltjes liggen ergens in een steegje verborgen en andere winkels blijken bijzonderder te zijn dan dat je op het eerste gezicht zou vermoeden. Met de applicatie Lokal Gems kan je op je telefoon dit soort winkeltjes vinden. Je kunt aan leuke acties meedoen en je krijgt achtergrond-informatie over de bij Lokal Gems aangesloten ondernemingen.

In deze scriptie wordt onderzoek gedaan naar het ontwikkelen van een applicatie voor Android. De applicatie wordt gemaakt met Xamarin Studio ten behoeve van cross-platform mogelijkheden. Daarbij wordt gekeken hoe Xamarin werkt en waarmee rekening gehouden moet worden om de applicatie in een later stadium eenvoudig uit te breiden naar bijvoorbeeld iOS. Ook wordt er onderzocht welke functies Lokal Gems nodig heeft voor de applicatie en welke hiervan wel of niet geïmplementeerd zullen worden. Er zal een podium applicatie opgeleverd worden waarmee Lokal Gems langs investeerders en ondernemers kan gaan.

# 2.1 DOEL

<span id="page-5-1"></span><span id="page-5-0"></span>Tegenwoordig is het een trend om bewuster te consumeren **(Jos de Haan, 2001)**. Lokal Gems speelt hierop in en zorgt ervoor dat kleine bijzondere ondernemingen in Utrecht makkelijker te vinden zijn dan voorheen.

Lokal Gems wil een applicatie ontwikkelen waarmee consumenten (aanbiedingen van) ondernemingen op hun smartphone bekijken. Ook kunnen consumenten punten sparen bij een aankoop. De gespaarde punten kan de consument bij de ondernemingen inwisselen voor kortingen op producten of diensten.

Het doel van Lokal Gems is kleine, kwaliteits- en unieke ondernemingen zichtbaar te maken en te verbinden met de consument. Dit wil Lokal Gems doen door gebruik te maken van digitale hulpmiddelen van zowel een website als een mobiele applicatie. Lokal Gems wil ervoor zorgen dat kleine ondernemers ook in de toekomst blijven overleven.

Lokal Gems wil voor ondernemers een zodanig klantenbestand ontwikkelen dat andere ondernemers zich ook graag bij Lokal Gems aansluiten. Het selectief zoeken naar, in hun mening kwalitatieve en bijzondere ondernemingen, zal een kwaliteitswaarborg betekenen voor klanten en ondernemers. Elke ondernemer zal lidmaatschap betalen en daarom zal het aantal aangesloten ondernemers uiteindelijk cruciaal zijn voor de inkomsten van Lokal Gems.

# 2.2 LOKAL GEMS

<span id="page-5-2"></span>Lokal Gems bestaat voornamelijk uit Jorik Hofland, Frank Jansen, Sebastiaan van Dorst en Hans Rip.

Jorik Hofland is de creatieve geest in dit team, heeft al enkele jaren ervaring met ondernemen, is een expert op het gebied van sociale media en zet samen met Frank Jansen de grote lijnen uit. Hij is marketeer en tevens de project manager van Lokal Gems.

Frank Jansen is de ervaren ondernemer van het team, onderhoudt het contact met externe partijen, controleert de financiën en praat en luistert met MKB'ers en consumenten.

Sebastiaan van Dorst is de student en software engineer, die afstudeert aan de Hogeschool Utrecht met dit project voor Lokal Gems. Samen met Hans Rip is hij verantwoordelijk voor de bouw van alle technische aspecten binnen de Lokal Gems podium applicatie.

Hans Rip neemt de begeleiding van Sebastiaan van Dorst op zich. Hans Rip is de IT Officer van Lokal Gems en tevens IT consultant bij Ordina in Nieuwegein. Hij is ook de contactpersoon voor de Hogeschool Utrecht. Hij is een ervaren IT consultant en overziet en versterkt het Lokal Gems team met zijn IT expertise.

Sebastiaan van Dorst wordt tevens ook begeleid vanuit de hogeschool door Jan Zuurbier, docent aan de Hogeschool Utrecht te Nijenoord.

Naast deze groep waar Sebastiaan van Dorst mee te maken heeft wordt de groep verder aangevuld door twee studenten Hidde Schaafsma en Sjors Verduijn Student. Hidde Schaafsma is verantwoordelijk voor de marketing van Lokal Gems en doet tevens onderzoek voor de Rijksuniversiteit Groningen binnen het Midden en Klein Bedrijf (MKB). Sjors Verduijn, student Communication & Media Design op de Hogeschool Utrecht is designer voor Lokal Gems en ondersteunt Jorik Hofland bij het bedenken en initiëren van creatieve processen.

Het Lokal Gems team wordt gemonitord en geadviseerd door een ervaren adviescommissie. Hier heeft Sebastiaan van Dorst echter geen direct contact mee. Deze adviescommissie is samengesteld uit professionals uit verschillende disciplines **(Hofland, 2011)**.

O. van Vollenhoven – Tech Business Developer – Ibt realtime.co M. Hofland – Senior Vice President – Capgemini consulting G. den Hollander – Managing Director – Everest Advies (ex-partner KPMG)

R. Verschuren – Advocaat ondernemersrecht bij Weidema van Tol Stern Flik – Advocaat ondernemersrecht – Clifford Chance LLP David Shearer – Advocaat M&A, acquisitions – Baker & McKenzie

Wekelijks zijn er enkele interne stand-ups binnen Lokal Gems waarbij de Sebastiaan van Dorst, Hans Rip, Frank Jansen en soms Jorik Hofland aanwezig zijn. Hierbij worden de afgeronde SCRUM taken<br>besproken en gekeken welke besproken en gekeken volgende taak of welke sprint dan wordt gestart.

Binnen Lokal Gems zelf wordt persoonlijk onderhouden, Hans Rip, Frank Jansen en Sebastiaan van Dorst werken in dezelfde kamer.

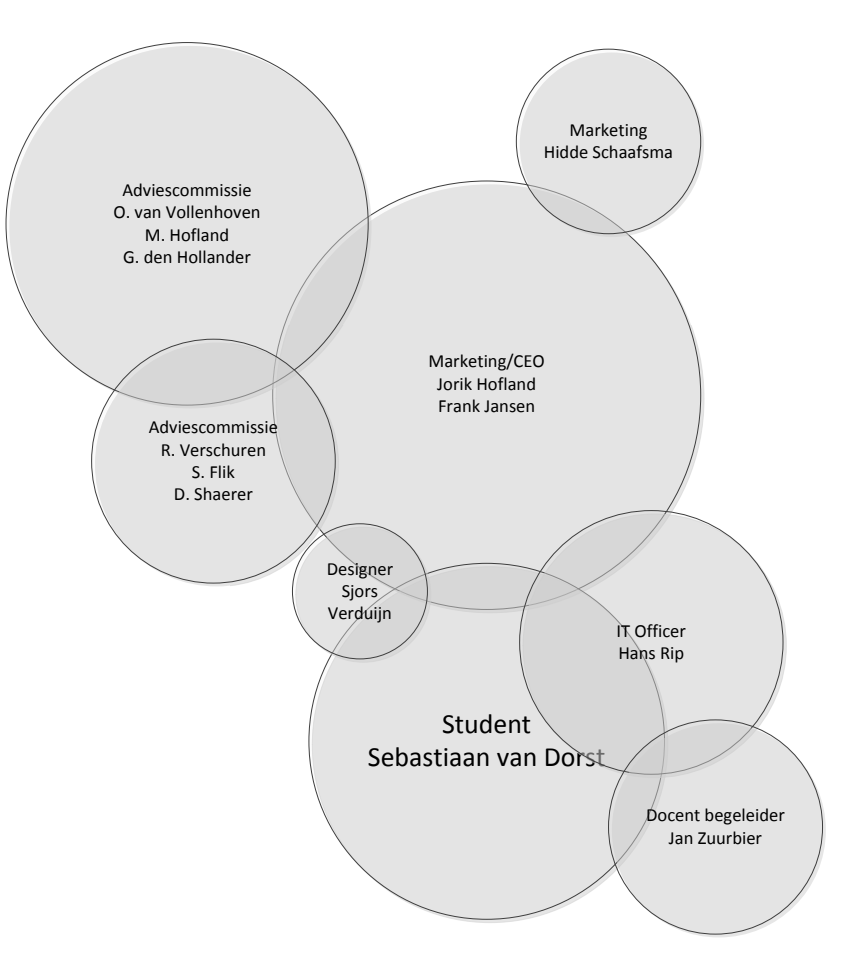

FIGUUR 2.2.1 CONNECTIES LOKAL GEM PROJECT

# 2.3 BUSINESS MODEL LOKAL GEMS

<span id="page-7-0"></span>Het business model is als volgt. Ondernemers voeren nieuwe klanten in voor Lokal Gems en krijgen daar een beloning voor in de vorm van gereduceerde abonnementskosten. Ook kunnen ondernemers klanten meer informatie verschaffen over hun onderneming en hun doel; dit kan klanten prikkelen om de onderneming meer te waarderen.

Lokal Gems zal verdienen op aansluitkosten en abonnementskosten van ondernemingen en kleine bedragen bij transacties wanneer een aanbieding wordt gekocht. Voor de consument/eindgebruiker zijn er geen kosten aan verbonden bij het gebruik van de Lokal Gems applicatie.

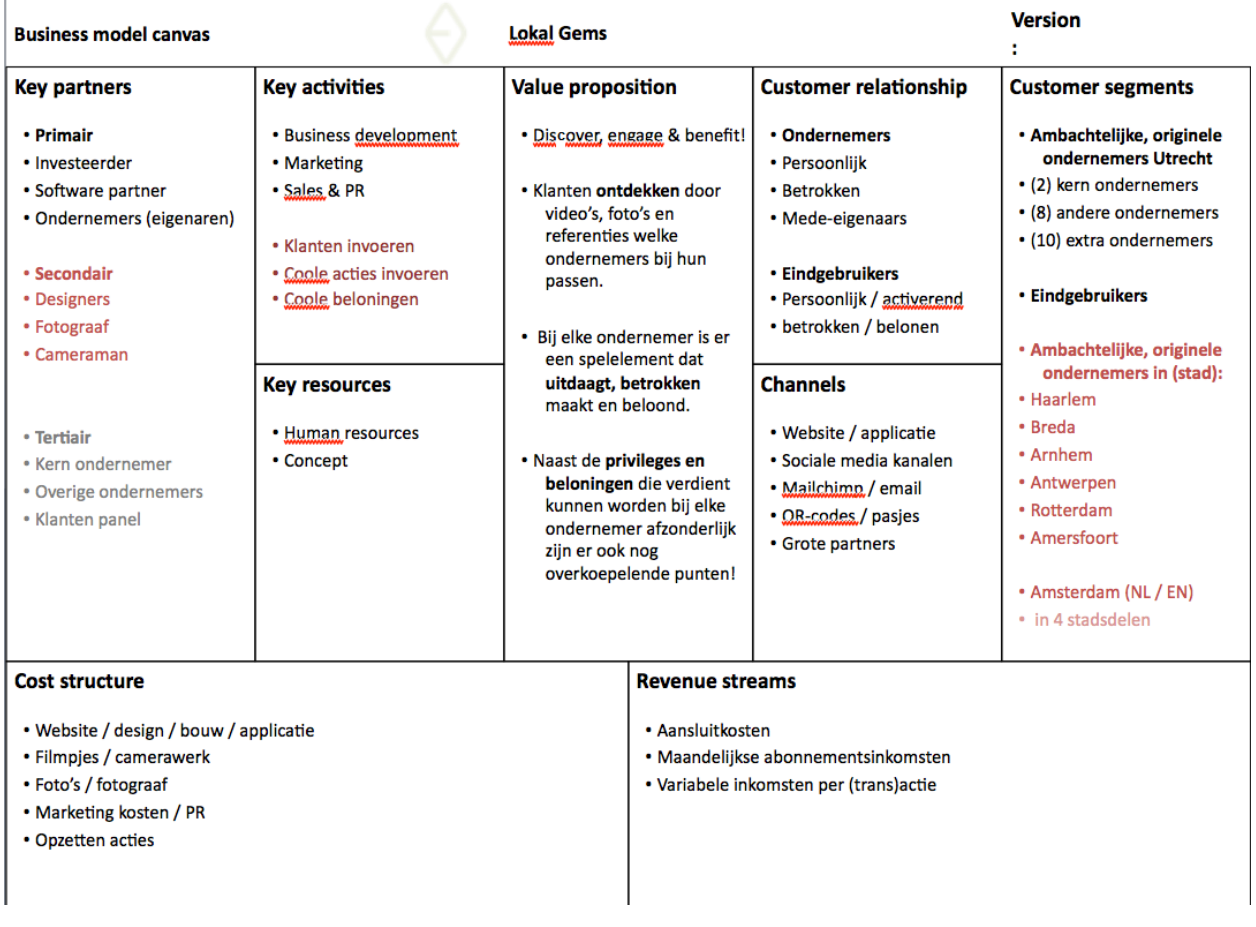

FIGUUR 2.3.1 LOKAL GEMS BUSINESS MODEL

# 3.1 HUIDIGE SITUATIE

<span id="page-8-1"></span><span id="page-8-0"></span>Zoals eerder genoemd is het tegenwoordig een trend om bewuster te consumeren. Kleinere ondernemingen zijn steeds meer in trek maar zijn gezien hun omvang niet altijd eenvoudig te vinden. Er zijn applicaties die kleine ondernemers op de kaart zetten, maar een applicatie met een spaarsysteem zoals Lokal Gems wil gaan realiseren is nog niet zo bekend.

Er bestaat namelijk een applicatie voor Android genaamd "Piggy". Deze applicatie komt nauw in de buurt van het idee van Lokal Gems. Hier kunnen consumenten met behulp van een persoonlijke QR-code langs gaan bij ondernemingen en deze onderneming belonen hun klanten met punten bij een aankoop. Indien een klant genoeg punten heeft bij een betreffende onderneming, dan kan hij deze punten uitgeven en daarmee korting krijgen op een product of dienst.

Een applicatie met hetzelfde idee als Lokal Gems bestaat dus al wel. Het verschil is echter dat elke onderneming zich kan aansluiten terwijl Lokal Gems zich onderscheidt door alleen de kwaliteitsondernemingen toe te laten. Lokal Gems wil kwaliteit waarborgen en zal meer inspelen op "het nieuwe en bewuste consumeren".

Marketeer Jorik Hofland is van mening dat wanneer Lokal Gems via de applicatie de gebruiker alleen ondernemingen met een bepaald kwaliteitsniveau laat zien, dit een meerwaarde geeft en een positieve invloed heeft op het product alsmede op de drijfveer van ondernemers om zich bij Lokal Gems aan te sluiten.

<span id="page-8-2"></span>De applicatie wordt ontwikkeld "vanuit scratch"; deze moet helemaal vanuit het niets worden ontwikkeld.

## 3.2 GEWENSTE SITUATIE

Het idee van Lokal Gems is ook om punten te gaan sparen voor ondernemingen en deze dan bij alle ondernemingen uit te geven. Lokal Gems wil zich ook meer specialiseren in specifieke bijzondere ondernemingen en op deze manier kwaliteit waarborgen voor de consument.

Lokal Gems wenst een applicatie op Android en iOS voor consumenten. Deze consumenten kunnen dan via hun mobiele telefoon de bij Lokal Gems aangesloten ondernemingen vinden in Utrecht. Consumenten dienen een overzicht te zien van aangesloten ondernemingen en dienen bij elke onderneming achtergrond informatie te krijgen. Zodra een onderneming wordt getoond moeten er foto's worden bekeken, eventueel filmpjes, een verhaal over de onderneming en ook de aanbiedingen waarmee punten worden gespaard of uitgegeven. De onderneming moet ook zichtbaar zijn op een

plattegrond zodat er eenvoudig naar genavigeerd kan worden en er overzicht is van alle ondernemers die aangesloten zijn bij Lokal Gems.

<span id="page-9-0"></span>Door middel van acties en/of aanbiedingen zal er ook een spaarpuntensysteem gerealiseerd worden. Klanten voegen ondernemers en ondernemingen die ze leuk vinden toe aan hun profiel. Lokal Gems zorgt voor online interactie tussen ondernemers en consumenten door bij elke onderneming een spelelement toe te passen die uitdaagt, betrokken maakt en beloont d.m.v. de aanbiedingen. De consument zal continu getriggerd moeten worden om mee te doen.

# 3.3 PARAGRAAF VERVALLEN

# 3.4 OPDRACHTFORMULERING

#### KWESTIE

<span id="page-9-1"></span>De core business van Lokal Gems is het opzetten van een platform om ondernemers in Utrecht bij consumenten op de kaart te zetten.

Volgens marketeer Jorik Hofland zijn de klanten van kleine bijzondere onderneming in Utrecht veelal jongeren en jongvolwassenen. Deze groepen neigen tegenwoordig steeds meer over te gaan naar individuele kleine ondernemingen voor een gezonde, luxe en bewuste levensstijl.

De consument geeft liever iets meer uit wanneer er duidelijk kwaliteitsverschil of een bijzonder gedachtegoed achter zit. Lokal Gems speelt hierop in door een persoonlijkere benadering naar de consument.

Met behulp van de Lokal Gems applicatie verkennen consumenten Utrecht digitaal; niet thuis op je computer uitzoeken en daarna fysiek de ondernemingen langsgaan. Zij gaan straks al wandelend op de Lokal Gems applicatie langs bijzondere ondernemingen "scrollen". De al bestaande en soortgelijke applicaties lopen geen van alle goed. Jorik Hofland en Frank Jansen zien hier meer ruimte voor verbeteringen. Deze bestaande applicaties kunnen in sommige gevallen goed als voorbeeld dienen.

#### DE OPDRACHT

Er zal een applicatie ontwikkeld worden voor Android, waarmee consumenten kleine ondernemingen vinden in Utrecht en de daarbij bijbehorende acties en aanbiedingen. De app moet vanuit scratch worden opgebouwd en op de Android Market geplaatst worden. Er moet rekening gehouden worden met het uitbreiden van de applicatie naar iOS, omdat de projectmanager en marketeer Jorik Hofland meent dat een groot deel van de klanten van Lokal Gems een iPhone heeft, dit omdat zijns inziens iPhone gebruikers meer waarde hechten aan een eerder genoemde gezonde, luxe en bewuste leefstijl. Sebastiaan van Dorst

heeft al enige ervaring met het ontwikkelen voor Android en voor het ontwikkelen van iOS is een Mac computer vereist die Sebastiaan van Dorst niet tot zijn beschikking heeft. Daarom is ervoor gekozen om uitsluitend een Android applicatie te ontwikkelen. Er zal een database ontwikkeld moeten worden voor de app. Deze is momenteel nog niet aanwezig en de Sebastiaan van Dorst zal hierin zelf structuur moeten aanbrengen. Sebastiaan van Dorst dient een link te maken met de database of hij zal er rekening mee moeten houden dat er een database komt en hierop de structuur moeten aanpassen. Sebastiaan van Dorst is door Lokal Gems gevraagd deze applicatie te ontwikkelen met behulp van het Xamarin platform in plaats van het ontwikkelaarsplatform Android Studio. Applicaties die gebouwd zijn met Xamarin zijn uit te breiden zijn naar IOS en andere platformen.

# 3.5 ONDERZOEKSMETHODE

<span id="page-10-0"></span>De opdracht zal onderzocht worden volgens de onzoeksruimtes gespecificeerd in het document "Triangulation" **(Turnhout et al., 2013)**.

Per deelvraag zal specifieke onderzoeksruimte van toepassing zijn, de onderzoeksruimtes die van toepassing zijn:

- o **Bibliotheek (bieb)**, oriëntatie op het beschikbare werk, voort bouwen op werk van anderen en overzicht van literatuur. Het opzoeken van documentatie van het onderwerp in bestaande literatuur.
- o **Veldwerk(veld)**, meer gericht op het toepassen van gevonden literatuur op het onderwerp, literatuur wordt toegepast of een oplossing voor gevonden in het nodige werkvlak.
- o **Werkplaats**, onderzoek in de praktijk speelt bij programmeren een grote rol, al programmerend zullen de oplossingen voor problemen gevonden en opgelost worden.

<span id="page-11-1"></span><span id="page-11-0"></span>Hoe kan het concept van Lokal Gems toepasbaar gemaakt worden in een mobiele applicatie?

## 3.7 DEELVRAGEN

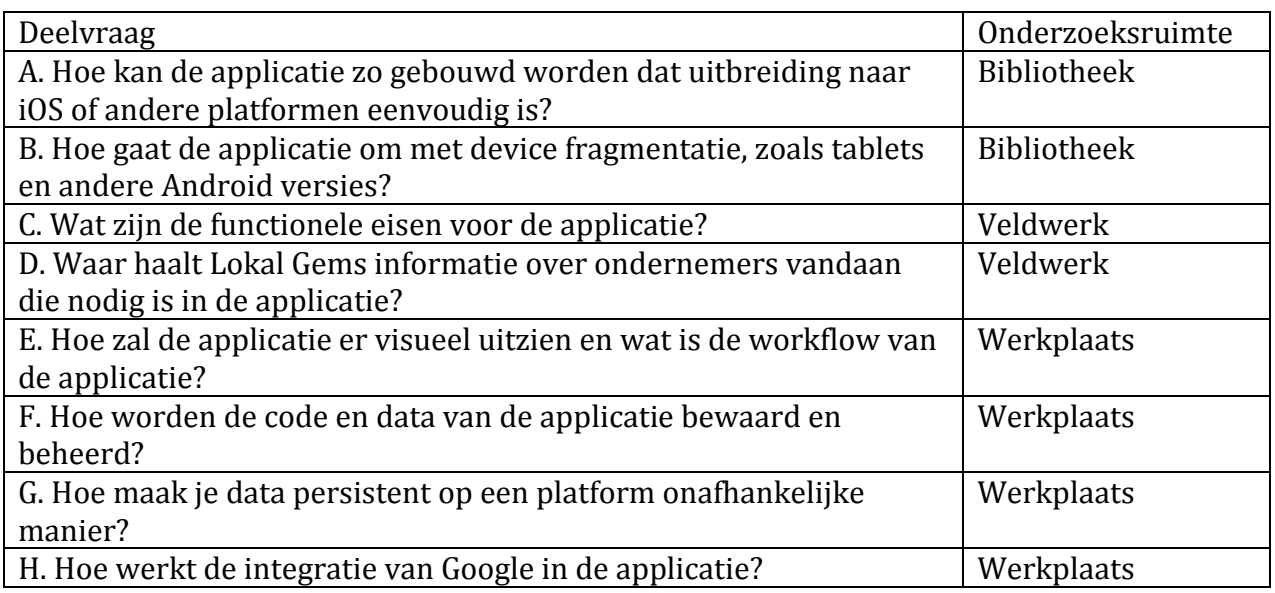

## 3.8 SCOPE

<span id="page-11-2"></span>De onderdelen die binnen de afstudeeropdracht gerealiseerd worden:

- o Een startscherm waar met Google+ kan worden ingelogd.
- o Een mogelijkheid tot instellingen in de applicatie, zoals de weergavetaal van de applicatie.
- o Alle lokale ondernemers zichtbaar maken in Google Maps.
- o Een lijst van ondernemingen op naam zoeken.
- o Foto's inzien van aangesloten ondernemingen.
- o De koppeling van Google met de ondernemers binnen Lokal Gems.
- o Een interne database op de telefoon waar ondernemers en informatie wordt opgeslagen, zoals de naam, een verhaal en de aanbiedingen van een onderneming.

Onderdelen die niet binnen de afstudeeropdracht gerealiseerd worden:

- o Een online database waarbinnen punten voor het puntensysteem en informatie over ondernemers worden opgeslagen.
- o Een volledig werkend puntenspaarsysteem.
- o De ondernemer backend en de bijbehorende mogelijkheid tot het tonen en scannen van een code ten behoeve van identificatie van de consument aan de onderneming.

Een online database zal niet gerealiseerd worden omdat Hans Rip aangegeven heeft dat een online database overbodig is voor een podium applicatie. Daarnaast kost een online database geld en kan dit altijd in een later stadium eenvoudig worden toegepast.

Het punten spaar systeem is ook niet nodig in de podium applicatie omdat de applicatie uitsluitend zal worden gebruikt om het idee van Lokal Gems visueel te tonen aan investeerders en ondernemingen. Er zullen op dat moment nog geen gebruikers zijn die de applicatie gaan testen. Daarnaast is er een online database nodig om gespaarde punten op te slaan en de database zal niet worden gerealiseerd voor de podium applicatie.

# 3.9 WERKWIJZE

<span id="page-12-0"></span>Tijdens de afstudeerstage wordt gewerkt met de softwareontwikkelingsmethode SCRUM **(Sutherland, 2010)**. Scrum is een flexibele manier om softwareproducten te maken. Er wordt gewerkt in korte sprints, dat zijn taken die ongeveer twee of drie weken duren, om een werkend stuk software of research te creëren. Scrum is flexibel omdat er in korte sprints wordt gewerkt en de eisen niet vast liggen voor de komende maanden. Dit is handig wanneer de eisen van de opdrachtgever nog niet helemaal duidelijk zijn.

Lokal Gems heeft een globaal idee over het gewenste product maar heeft intern nog weinig kennis over wat wel en niet te realiseren is in een mobiele applicatie. Sebastiaan van Dorst zal met de opdrachtgevers bespreken en bekijken wat er in de podium versie gerealiseerd zal worden. Met behulp van SCRUM is Sebastiaan van Dorst hierin flexibel.

De 'Product Owner' is een rol van SCRUM die vervuld wordt door Hans Rip. Hans Rip is ook meteen de 'SCRUM Master' aangezien Lokal Gems maar één projectteam voor de applicatie heeft. Sebastiaan van Dorst kan nieuwe features voorstellen door deze te bespreken met de SCRUM master. Dit kan worden gedaan in de daily stand-up. Hoewel Hans Rip niet bij elke stand-up aanwezig hoeft te zijn.

Er zijn 5 type meetings die van toepassing zijn op het project

**Sprint planning meeting.** Hier wordt besproken welke stories van de sprint gedaan zullen worden en in welke volgorde. Hierbij zal Hans Rip altijd aanwezig zijn.

**Daily Standup.** Hier wordt bekeken wat er de afgelopen dag(en) gedaan is en hoe het verloop van de stories is geweest.

**Sprint controle** waarbij de huidige sprint wordt bekeken en gecontroleerd door de Product Owner en of alles naar wens gaat en het eventueel bij te sturen indien dit niet het geval is.

**Sprint review** waarbij de voorgaande sprint wordt bekeken of alles naar wens is gegaan en waar de onopgeloste problemen, ingebouwde functionaliteiten en opgeleverde documenten worden besproken.

**Sprint retrospective** waarbij aan het einde van sprints een evaluatie wordt gegeven wat er bij de vorige sprint wel of niet goed ging en wat verbeterpunten zouden zijn.

Voor de SCRUM planning en het SCRUM-board zie Hoofdstuk 6.

<span id="page-13-0"></span>Een kwaliteitsbewaking betekent hier dat de code gecontroleerd zal worden door Hans Rip. Hierbij zal Sebastiaan van Dorst met Hans Rip de code doornemen en zal er feedback gegeven worden waarmee de hij aan de slag kan.

Documentatie van het project wordt gecontroleerd door Jan Zuurbier, de docent begeleider. Deze zal eens in de twee tot drie weken feedback geven.

Ontwerpen en modellen van het product worden met het ontwikkelingsteam besproken en bekeken. Hierbij zullen Frank Jansen en Jorik Hofland altijd aanwezig zijn.

# <span id="page-14-1"></span><span id="page-14-0"></span>4.1 DEELVRAAG A. HOE KAN DE APPLICATIE ZO GEBOUWD WORDEN DAT UITBREIDING NAAR IOS OF ANDERE PLATFORMEN EENVOUDIG IS?

Normaal gesproken wordt een mobiele applicatie geprogrammeerd in de "native-code" omdat deze het meest actueel meegaat met de veranderingen van een platform en dit de meest gangbare manier is. Dit houdt in dat een Android applicatie gebouwd wordt met behulp van Java, een iOS applicatie met Objective-C en een Windows Mobile applicatie met C#. Dit zorgt dus voor het probleem dat een bedrijf een mobiele applicatie voor elk platform dient te maken. Vaak wordt er dan gekozen tussen Android of iOS omdat dit de grootste mobiele platformen zijn die in gebruik zijn. Hierdoor is dikwijls alleen een applicatie beschikbaar voor iOS óf Android.

Xamarin speelt in op deze vraag van applicatie software bedrijven en heeft een manier ontwikkeld om een applicatie te bouwen waar code gedeeld kan worden tussen meerdere platformen. Zo kan er code worden geschreven die zowel de iOS applicatie als de Android applicatie kan aanspreken. Xamarin geeft aan dat hierdoor minstens 30% van de totale code gedeeld kan worden, dit scheelt dus aanzienlijk in tijd en dus kosten.

In Figuur 4.1.1 is te zien hoe in Xamarin een gedeeld project (shared project) gerealiseerd kan worden. De code wordt gedeeld over verschillende platformen **(Xamarin, 2009).** Dit model van code delen over projecten is de gangbare wijze waarmee Xamarin aanraadt om cross-platform mogelijkheden te implementeren.

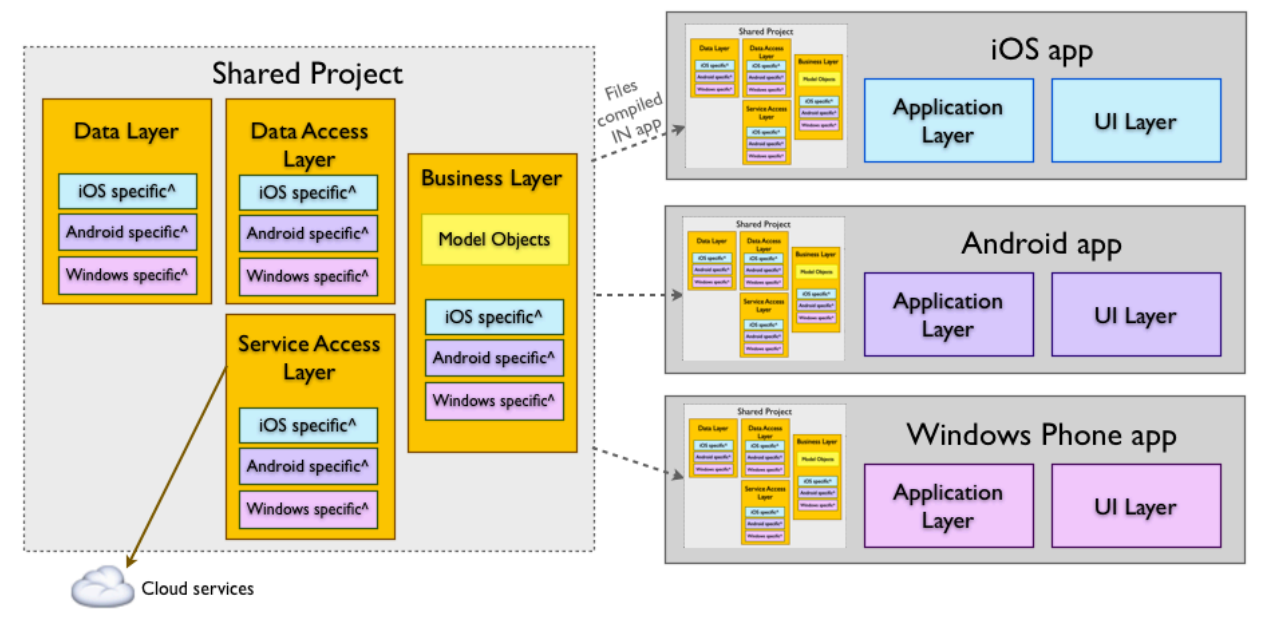

^ #if PLATFORM compiler directives

FIGUUR 4.1.1 XAMARIN PLATFORM SAMENWERKING

In het linker deel in het figuur zijn een aantal communicatielagen te zien waar specifieke platform-aanroepen of "calls" van methoden gemaakt worden. Ook kan hier nog onderscheid gemaakt worden tussen verschillende platformen die de calls maken.

De code uit een gedeeld project wordt tijdens het bouwen door de compiler bij een platform-specifiek project gevoegd. Elke platform-specifieke applicatie heeft dit gedeelde project. De programmeur hoeft dit project maar één keer te ontwikkelen. In dit gedeelde project dienen geen platform-specifieke objecten gebruikt te worden zodat de gedeelde code platform-onafhankelijk is. Daarom kunnen geen platform specifieke code bibliotheken gebruikt worden in het gedeelde project.

Zoals te zien is aan de rechterkant van het figuur is er ook een platform-specifiek deel. Dit deel zorgt vooral voor de UI van het platform. Alle code voor zowel het gedeelde project maar ook voor het platform-specifieke project is geschreven met C#. C# is een programmeer taal ontwikkeld door Microsoft en verschenen in 2001 **(Ferguson, Patterson, Beres, Boutquin, & Gupta, 2002)**. Omdat beide projecten geschreven zijn met C# is de communicatie eenvoudiger tussen de gedeelde en platform-specifieke code. Echter, dit brengt wel een nieuw probleem met zich mee, namelijk dat de platformspecifieke code niet geschreven wordt in de "native code".

Een nadeel hiervan is dat het voor een Android programmeur in principe moeilijker is om over te stappen naar Xamarin omdat hij gewend is om Android applicaties te bouwen met behulp van Java, de Android native code.

Een voordeel is dat een programmeur die zich niet gespecialiseerd heeft in een bepaald platform alleen maar C# hoeft te schrijven en daarmee voor zowel Android, iOS, Windows Phone en Blackberry zou programmeren met behulp van Xamarin en daarbij ook delen van de code kan hergebruiken.

Een ander voordeel dat Xamarin speciaal maakt is dat de code die geschreven wordt in C# wél wordt vertaald door de compiler naar native code, waardoor er dus geen prestatieverlies is. Dat wil zeggen, dat als de applicatie eenmaal gebouwd is, de code wél naar native code vertaalt ondanks dat het in C# geschreven was.

Voor Sebastiaan van Dorst is dit een voordeel daar hij ervaring heeft met C# en Java. Xamarin programmeren gaat met behulp van C#, native Android met Java en iOS met "objective-C". Met behulp van Xamarin zou Sebastiaan van Dorst zijn C# kennis dus zelfs voor iOS applicaties gebruiken.

Andere nadelen zijn wel dat applicaties door deze Xamarin constructie groter worden in opslag, omdat er meerdere codebibliotheken in het project zitten. Ook is er in verhouding minder informatie online te vinden over problemen dan voor de native code. Echter, C# lijkt in syntax veel op Java en daarnaast probeert Xamarin de structuur zo native mogelijk te houde waardoor in de meeste gevallen de code minimaal afwijkt van native Android code. In sommige gevallen dienen alleen letters in hoofdletters te veranderen om het te converteren van Java naar C#.

```
var sqliteFilename = "DB.db3";
```
#### #if NETFX CORE

var path = Path.Combine(Windows.Storage.ApplicationData.Current.LocalFolder.Path, sqliteFilename); #else

```
#if SILVERLIGHT
// Windows Phone expects a local path, not absolute
var path = sqliteFilename;
#else
#if ANDROID
// Just use whatever directory SpecialFolder. Personal returns
string libraryPath = Environment.GetFolderPath(Environment.SpecialFolder.Personal);
#else
// we need to put in /Library/ on iOS5.1 to meet Apple's iCloud terms
// (they don't want non-user-generated data in Documents)
string documentsPath = Environment.GetFolderPath (Environment.SpecialFolder.Personal); // Documents folder
string libraryPath = Path.Combine (documentsPath, "../Library/"); // Library folder
#endif
var path = Path.Combine (libraryPath, sqliteFilename);
#endif
                           FIGUUR 4.1.2 VOORBEELD CODE VOOR DATABASE
```
In Figuur 4.1.2 is een voorbeeld te zien hoe Xamarin omgaat met gedeelde code waar toch platform specifieke verschillen in zitten. Namelijk die waar de locatie van de interne database op Android en iOS is verschilt in plek. Hiertussen kan met behulp van "compiler commands" een onderscheid gemaakt worden.

De compiler commands zijn te zien in het paars. Tevens zijn er een aantal condities te zien waaraan voldaan moet worden zodat een blok code gebruikt wordt.

Wanneer dit fragment uit de gedeelde code gebruikt wordt om met Android te werken zal de "if-statement" geactiveerd worden bij de \_\_ANDROID\_\_. Deze code wordt gebruikt om te bouwen.

Zodra dezelfde code voor iOS wordt gebruikt wordt de #else na \_\_Android\_\_ geactiveerd en zal er zo dus bij een build voor iOS de correcte code gebruikt worden.

<span id="page-16-0"></span>Hoe meer code in het gedeelde project hoe minder er code er uiteraardnodig is voor een ander platform. Zo zullen bijvoorbeeld aanroepen aan de database via de gedeelde klassen worden gemaakt zodat deze code hergebruikt kan worden voor iOS of andere platformen.

## 4.2 WERKING ANDROID ACTIVITEIT

Tijdens deze scriptie wordt er een podium applicatie gemaakt voor Android. Er moet uitgezocht worden hoe Android werkt. Ongeacht dat de applicatie met Xamarin gebouwd wordt, werkt de Android applicatie volgens dezelfde richtlijnen als andere Android applicaties. Onder water wordt tenslotte de C# Xamarin Android applicatie vanuit C# naar native code (Java) Android omgezet.

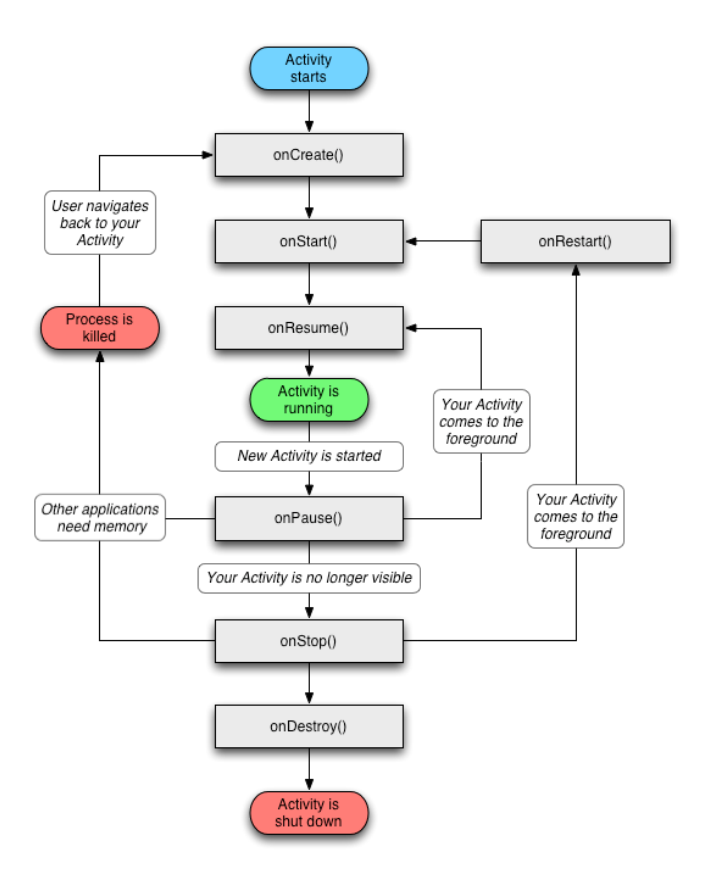

FIGUUR 4.2.1: ANDROID ACTIVITY LIFECYCLE

Android werkt met Activities; "een activiteit" zoals men in het Nederlands zou zeggen, is iets dat een gebruiker kan doen. Dit is vaak een interactieve handeling. Zo zou een activiteit het inloggen in de applicatie kunnen zijn, of het weergeven van een bepaalde lijst met elementen. Bij het weergeven van een lijst is de lijst een fragment in de activiteit, zo activiteit fragmenten bevatten.

Een activity heeft een bepaalde levenscyclus. Ook wordt aangegeven hoe de Activity wordt gecreëerd, gestart, wordt doorgegaan waar hij gebleven was,<br>gepauzeerd, gestopt en verwijderd gepauzeerd, gestopt **(Cookbook, 2011)**. In Figuur 4.2.1 is te zien hoe een levenscyclus van een activiteit verloopt.

Wanneer een activiteit start wordt de 'OnCreate' methode aangeroepen. Hierin worden alle fragmenten geïnitialiseerd of benodigde data kan worden opgehaald en in een fragment gezet worden.

Daarna wordt de 'OnStart' methode aangeroepen en begint de activiteit. Stel dat de gebruiker nu een andere applicatie zal opstarten dan wordt de huidige activiteit gepauzeerd 'OnPause' en kan daarna eventueel worden hervat 'OnResume'. Wanneer de applicatie al gepauzeerd is en de smartphone heeft meer geheugen nodig dan kan de activiteit gesloten of gestopt worden 'OnStop' en 'OnDestroy'.

Een activiteit wordt gepauzeerd of gestopt wanneer er een andere activiteit wordt gestart, In Android kan er maar één activiteit aan het lopen zijn.

# <span id="page-18-0"></span>4.3 DEELVRAAG B. HOE GAAT DE APPLICATIE OM MET DEVICE FRAGMENTATIE, ZOALS TABLETS EN ANDERE ANDROID VERSIES?

Device fragmentatie is een verschil in apparaten. Android ondersteunt meerdere typen apparaten die Android gebruiken, verschillende groottes in smartphones, verschillende talen en verschillende Android versies **(Developers, 2014)**.

De bronnen (resources) zoals plaatjes, tekst, layouts, fragmenten etc. die Android in de applicatie gebruikt zitten in een map in het code project. Deze mappen dienen van een naam te worden voorzien volgens bepaalde richtlijnen. Wanneer een object in een andere map zit of de naam van een map niet overeenkomt met de richtlijnen van Android, zullen ze niet gevonden worden. Daarnaast worden er ook nog sleutelwoorden aan een map toegevoegd om deze te gebruiken voor specifieke doeleinden.

#### VERSCHILLENDE TALEN

Teksten die in de applicatie gebruikt worden staan in de resource map, onder de map "values" en dan in het "XML" bestand genaamd "Strings.xml". Dit is de standaard folder wanneer er geen sleutelwoorden aan gekoppeld zijn. Dit houdt in dat wanneer er een referentie naar een stuk tekst gemaakt wordt, de applicatie in ieder geval uiteindelijk in deze standaard folder de informatie zal zoeken.

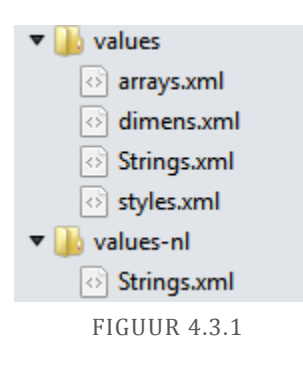

Aan de map "values" worden sleutelwoorden toegevoegd die bij voorkeur worden gekozen indien ze van toepassing zijn. Zo zal de map genaamd "values-de" verkozen worden door Duitse telefoons of

"values-nl" door Nederlandse telefoons, zie Figuur 4.3.1. De sleutelwoorden die gebruikt worden om talen aan te geven zijn de twee letters uit het ISO 639-1 voor officiële landcodes **(Library of Congress, n.d.)**. De applicatie zal namelijk zoeken naar de standaard taalinstelling van de telefoon, deze taalinstelling kan voor de applicatie veranderd worden met behulp van de applicatie instellingen.

De applicatie voor Lokal Gems zal zowel in het Nederlands als in het Engels getoond worden. Maar zoals eerder genoemd zal de applicatie bij voorkeur dezelfde taal gebruiken als de telefoon.

#### VERSCHILLENDE BEELDSCHERMGROOTTES

Layouts (d.w.z. de opmaak c.q. het uiterlijk van een beeld in de applicatie) worden opgeslagen onder resources in de map "layout". Ook hier worden sleutelwoorden opgegeven voor specifieke eisen, zoals "layout-land" voor landscape (land) of "layout-landlarge" voor grote landschap georiënteerde beeldschermen. Zie Figuur 4.3.2 van Android richtlijnen voor benamingen van groottes van smartphone beeldschermen.

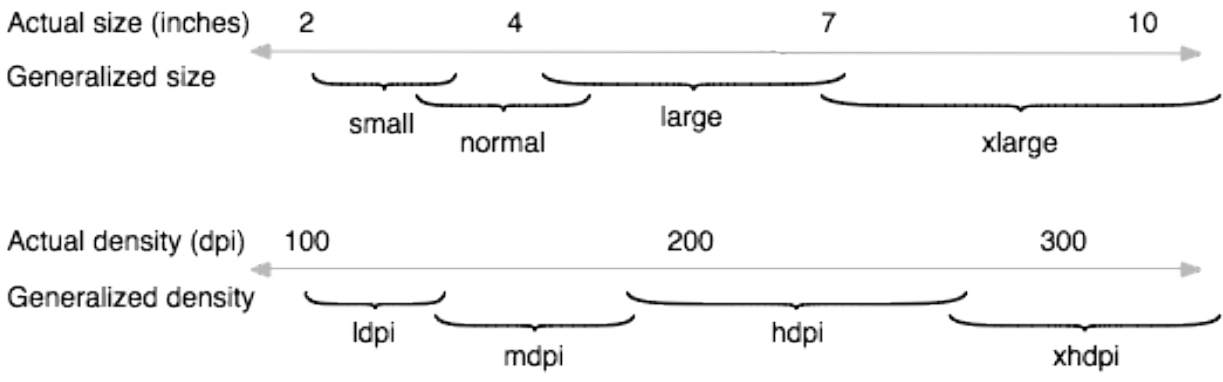

FIGUUR 4.3.2 ANDROIDS BENAMINGEN VOOR BEELDSCHERM EN RESOLUTIE GROOTTES

Voor applicatie prestatie doeleinden wordt aangeraden deze richtlijnen te volgen. Namelijk als een afbeelding op een xhdpi resolutie telefoon niet gevonden wordt in de xhdpi map dan wordt er een afbeelding uit een lagere resolutie map gebruikt. Omdat deze afbeelding opgeschaald zal moeten worden kost dit meer rekenkracht en de kwaliteit van de foto gaat ook nog eens achteruit.

Elke telefoon heeft een bepaalde resolutie en bepaalde schermgrootte. Per telefoon kan het zogenaamde DPI berekend worden. DPI staat voor Dots Per Inch; het aantal pixels per fysieke inch op je beeldscherm. De virtuele<br>pixelgrootte is DP of DIP (density pixelgrootte independant pixel) en wordt gebruikt om ongeacht de schermresolutie een bepaalde

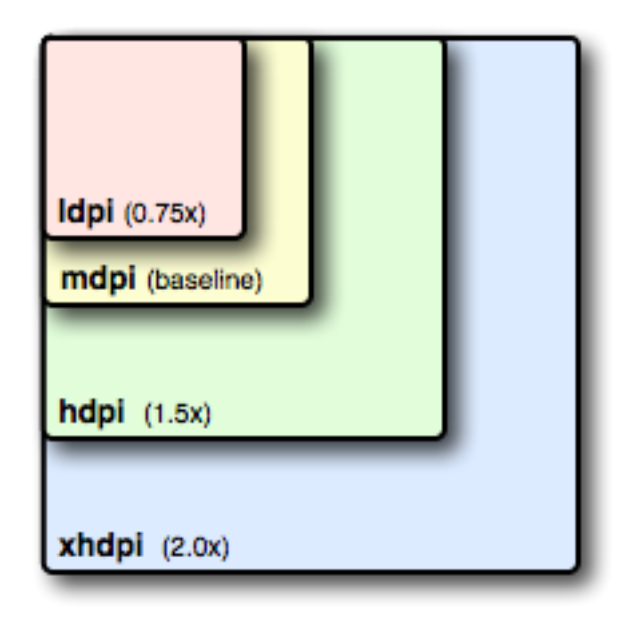

FIGUUR 4.3.3 DPI GROOTTES

grootte op het scherm te beslaan. Zo zal 80dp altijd ongeveer de grootte van een duim zijn ongeacht de scherm resolutie van dezelfde grootte beeldschermen.

In Figuur 4.3.3 is te zien hoe de verschillende resoluties onderling in grootte van elkaar verschillen, dit zijn tevens ook de sleutelwoorden van de resource map.

In Figuur 4.3.4 is een voorbeeld te zien van een afbeelding die uit een lagere resolutie map wordt opgeschaald. Er is een plaatje van een 'telefoon' en een 'wereldbol', deze resources worden gezocht op een Google Nexus 5 (Android telefoon met resolutie grootte xxhdpi). In het voorbeeld zit een afbeelding van de 'telefoon' in de map "drawable-xxhdpi" maar de

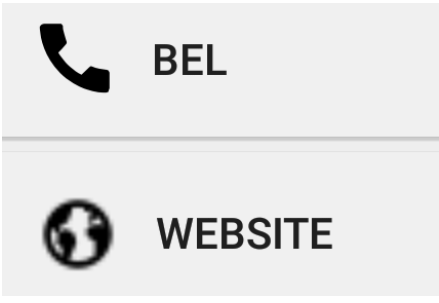

wereldbol zit alleen in de map "drawable-mdpi". De afbeelding in de map "drawable-mdpi" is drie maal zo

FIGUUR 4.3.4 KWALITEITSVERSCHIL

klein als die uit "drawable-xxhdpi" (vanaf xhdpi wordt elke volgende stap 1,5x zo groot).

Deze afbeelding zal dus driemaal zo groot worden uitgerekt. Vandaar de onscherpe afbeelding.

De standaard grootte waar vanuit gerekend word is "mdpi". Met de technologie van tegenwoordig hebben beeldschermen echter steeds hogere resoluties en daarom vallen veel beeldschermen tegenwoordig onder xhdpi of groter; xxhdpi en xxxhdpi. Van elke afbeelding zijn in de applicatie verschillende groottes om meerdere schermresoluties te ondersteunen.

Een uitzondering is wanneer een afbeelding van Google wordt opgevraagd. Dan kan in de API de grootte van de gewenste afbeelding worden opgegeven om efficiënter te werken. Wanneer deze aanvraag gedaan wordt kan rekening gehouden worden met het gebruikte toestel; wanneer dit toestel een hogere resolutie heeft zou er een hogere resolutie afbeelding opgevraagd worden.

#### VERSCHILLENDE ANDROID VERSIES

Android houdt zelf rekening met verschillende versies. Bij de instellingen van een applicatie kan aangegeven worden vanaf welk platform de applicatie ondersteund wordt als de code naar een applicatie gebouwd wordt. Er zal hier rekening mee gehouden worden en indien er functionaliteiten gebruikt worden die niet op lagere versies ondersteund worden dan zal de code niet gebuild worden.

Elke Android applicatie heeft een manifest. Dit is een XML document die informatie bevat over de Android specifieke applicatie. Hierin staat bijvoorbeeld hoe de applicatie heet, wat de unieke naam is waarmee hij op Google Play gezet wordt, welk versienummer de applicatie op het moment heeft en ook welke Android versies hij ondersteunt. Hier kan een minimum en een maximum versie ingesteld worden.

Tijdens het bouwen van de applicatie wordt ook gecontroleerd of er elementen aanwezig zijn die niet op een ouder platform mogelijk zijn. Zo zijn "nested fragments" **(Cookbook, 2011)**, niet aanwezig op Android versies lager dan 4.0.

Omdat meer dan 90% van de Android gebruikers Android versie 4 of hoger gebruikt (zie Figuur 4.3.5) en omdat veel nieuwe elementen niet gebruikt worden op lagere versies , zoals nested fragments, zal de Lokal Gems applicatie op Android versie 4 en hoger draaien.

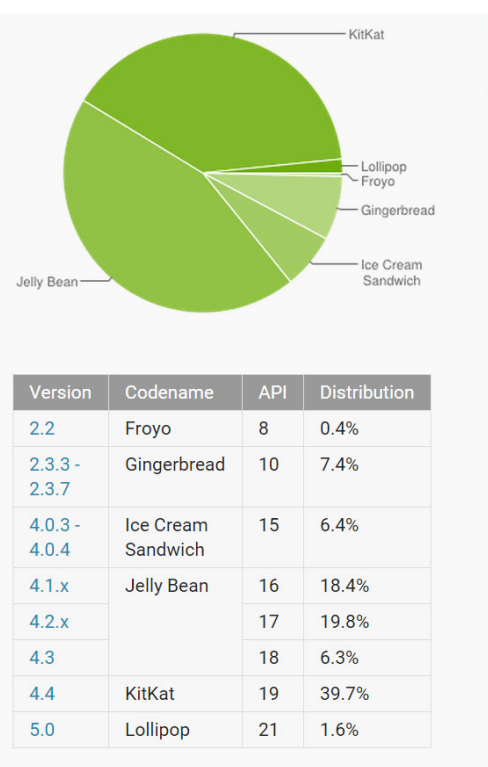

Data collected during a 7-day period ending on February 2, 2015. Any versions with less than 0.1% distribution are not shown.

FIGUUR 4.3.5 ANDROID VERSIE GEBRUIK **("DASHBOARDS | ANDROID DEVELOPERS," N.D.)** In januari 2015 is er een nieuwe Android versie uitgebracht genaamd Lollipop. Met deze versie zijn er ook grafische aspecten veranderd, zoals een nieuwe "actionbar".

Ook is er een ondersteuningsmogelijkheid gekomen om de nieuwe actionbar te implementeren op toestellen met oudere Android versies **(Chris Banes, n.d.).** Deze ondersteuningsmogelijkheden worden doormiddel van "Support Libraries" gemaakt. Dit zijn code bibliotheken die ook op oudere versies gebruikt kunnen worden. Wanneer de applicatie dan op een Android apparaat wordt gebruikt met een Android versie ouder dan 5.0 dan zal de actionbar er toch eruitzien als een actionbar van Android 5.0.

# <span id="page-22-1"></span><span id="page-22-0"></span>5.1 DEELVRAAG C. WAT ZIJN DE FUNCTIONELE EISEN VOOR DE APPLICATIE?

Er is een diepte interview gehouden met Jorik Hofland, Frank Jansen en Hans Rip omtrent de eisen van Lokal Gems. Daar is naar voren gekomen dat Lokal Gems een applicatie wil voor zowel Android als iOS, maar dat ze nog geen specifieke voorkeur hebben voor een specifiek platform. Ze waren in de veronderstelling dat Sebastiaan van Dorst, de programmeur, alleen ervaring had met Android en dus iOS niet mogelijk was. Hans Rip en Sebastiaan van Dorst waren echter al bekend met Xamarin en ten behoeve van crossplatform mogelijkheden is gekozen voor een Android. Deze applicatie zal met behulp van Xamarin Studio worden ontwikkeld.

Lokal Gems wil een podium applicatie waarin de diverse ondernemingen bekeken worden. Er zal een overzicht van ondernemingen moeten zijn. Deze ondernemingen worden dan individueel bekeken waarbij meer (achtergrond) informatie te zien zal zijn. Ook zullen er een aantal foto's te zien moeten zijn en eventueel in een later stadium filmpjes.

De eisen van Lokal Gems met betrekking tot de podium applicatie waren nog niet duidelijk. Mede hierdoor is besloten om met de AGILE methode SCRUM te werken. SCRUM is op de Hogeschool Utrecht een veel gebruikte project methode en Sebastiaan van Dorst heeft hier al ervaring mee. Ook Hans Rip gebruikt op zijn reguliere werk bij Ordina geregeld SCRUM en ging hiermee akkoord. Een belangrijk voordeel van SCRUM wat in dit project van pas komt is dat er flexibel gewerkt kan worden. De eisen staan nog niet allemaal vast en zo is er altijd wat ruimte voor bijstelling.

Documentatie wordt verkregen door middel van bijbehorende boeken en andere literatuur alsmede via internet. Xamarin heeft een eigen "Wiki" waar bijna alle aspecten van Xamarin worden uitgelegd en waar voorbeeldcode te vinden is. Xamarin Studio gebruikt net als Android Studio (Java) "debug tools" om code te controleren **(Xamarin, n.d.)**.

Elke onderneming kan speciale acties en/of aanbiedingen inbrengen waarmee punten verdiend worden. Het puntensysteem waar consumenten mee sparen voor kortingen op diensten of producten, zal niet gerealiseerd worden. Voor een podium applicatie is dat overbodig. Daarnaast vereist een werkend punten systeem een online database waarmee Lokal Gems kan controleren of consumenten niet frauduleus met hun punten omgaan. Deze online database zal niet gerealiseerd worden omdat overige opslag van informatie ook op een interne database kan worden opgeslagen. Dit scheelt aanzienlijk in de kosten. De applicatie zal op de Android applicatie markt (Play Store) moeten komen te staan; gratis beschikbaar om te downloaden voor de consument.

Ook moeten de ondernemingen op een plattegrond te zien zijn, zodat een consument een overzicht heeft van alle ondernemingen de buurt. Met Android en Xamarin Studio is er ondersteuning om Google Maps te gebruiken in een applicatie. Ook deze service van Google is gekozen om te gebruiken. Ook is er besloten dat ondernemers een link zullen krijgen met hun Google+ pagina zodat de informatie die op deze Google pagina staat gebruikt kan worden. Op een Google+ pagina van een winkel staat informatie zoals openingstijden, adresgegevens, foto's, beoordelingen van gebruikers etc.

Consumenten zullen moeten kunnen inloggen. Om beoordelingen over een onderneming in te dienen moet er ingelogd zijn met Google (Gmail). Om iets te delen of te liken dient er ingelogd te zijn met Facebook. In een later stadium wanneer er punten opgeslagen moeten worden zal er ook ingelogd moeten zijn met Facebook. Wanneer er slechts met een e-mail adres is ingelogd zou dat account ook een link moeten maken met Google+ of Facebook zodat er gebruik gemaakt kan worden van de zojuist genoemde functionaliteiten.

#### EISEN

- Podium Android of iOS applicatie.
- Gebouwd met behulp van Xamarin.
- Database met informatie.
- Inlog mogelijkheden voor de consument.
- Detail pagina voor ondernemingen.
- Taal instellingsmogelijkheden.
- Link met Google (Places) services.
- Deals c.q. aanbiedingen van de onderneming dienen zichtbaar te zijn.
- Overzicht van alle ondernemingen (op een plattegrond).
- Reviews van consumenten over de betreffende onderneming.
- Een verhaal bij elke onderneming.
- <span id="page-23-0"></span>• Een manier om eenvoudig meer informatie over een onderneming te vinden of contact te leggen.

# 5.2 DEELVRAAG D. WAAR HAALT LOKAL GEMS INFORMATIE OVER ONDERNEMERS VANDAAN DIE NODIG IS IN DE APPLICATIE?

Lokal Gems wil twee bestanden opbouwen; die van ondernemers en die van consumenten. Met ondernemers wordt bedoeld de ondernemingen die zich aansluiten bij Lokal Gems. De ondernemingen kunnen in de applicatie zichzelf promoten en consumenten naar hun onderneming trekken om daar aanbiedingen te kopen.

Met consumenten wordt bedoeld de personen die de Lokal Gems applicatie zullen gaan gebruiken om ondernemers op te zoeken en daar producten of diensten te kopen waarmee ze punten sparen voor kortingen.

Om de ondernemingen in de applicatie weer te geven dient de applicatie allerlei informatie te bevatten van de ondernemer zoals foto's, teksten, adressen etc. Alle informatie wordt echter uit een database gehaald. Deze database kan erg groot worden door al deze foto's en informatie. Er zal een database zijn waarin alle informatie van alle meespelende ondernemers staat met ook de URL/internet locatie van de bijbehorende foto's. Echter deze database zal redelijk groot worden en zou beheerd moeten worden en veel opslag

capaciteit voor foto's moeten bevatten. Hoe groter een database is des te hoger zullen de kosten worden.

Google heeft hier een oplossing voor, Google heeft namelijk al foto's, beschrijvingen, adressen en dat soort informatie van veel ondernemingen online staan **(Google.com, 2014b)**. Deze informatie is geheel toegankelijk gemaakt speciaal om in applicaties of websites te gebruiken. Dit is de "API" van Google Places waar, doormiddel van een identificatie code Google bijhoudt hoe vaak de applicatie een aanvraag naar hun informatie maakt. Hierdoor kan Google op een bepaald moment geld vragen wanneer bijvoorbeeld het quota van 100 000 gratis aanvragen per maand overschreden wordt

In Figuur 5.2.1 is het database diagram te zien die ontwikkeld is door Sebastiaan van Dorst in samenwerking met Hans Rip. In het groen zijn de database elementen te zien die worden opgehaald van Google Places. Voor bijvoorbeeld foto's van Google is dat slechts de link naar de afbeelding. Echter voor de reviews is het alle informatie omtrent de review.

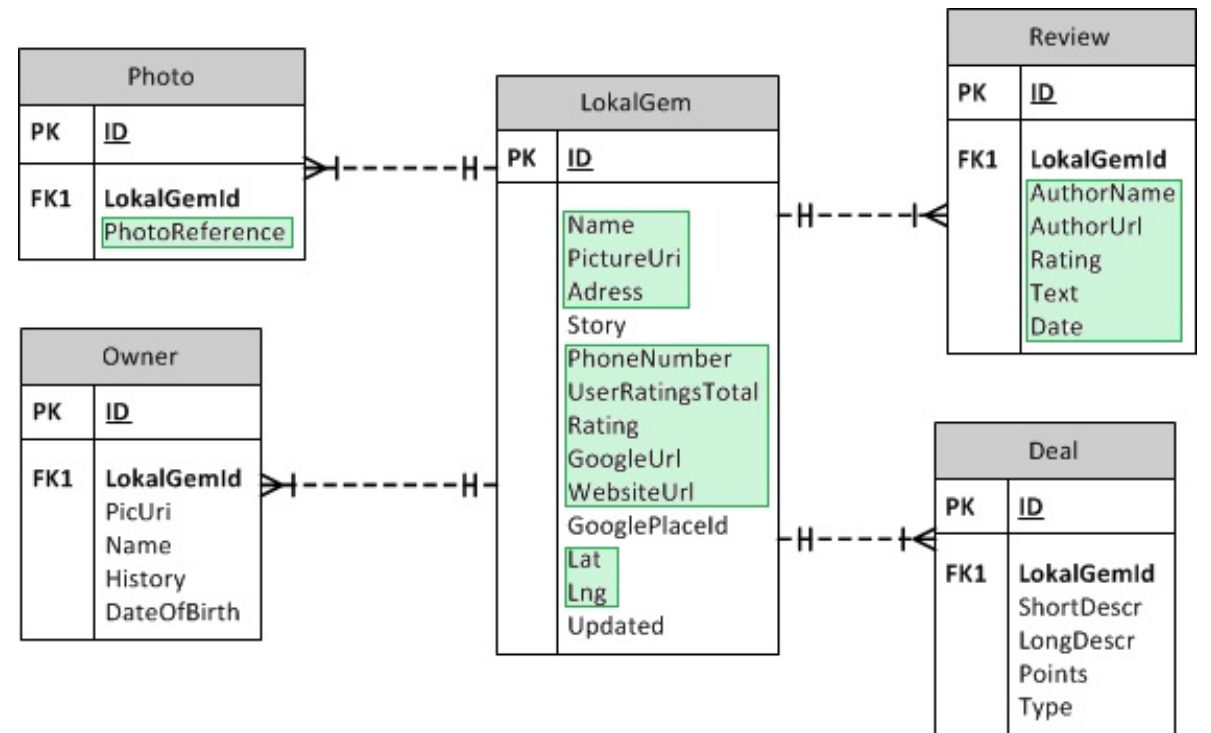

FIGUUR 5.2.1 DATABASE DIAGRAM

Als we een foto van een onderneming willen toevoegen dan zullen we een foto via Google van de betreffende onderneming gebruiken. Dit geldt ook voor het adres, de beoordelingen, het telefoonnummer en het website adres.

Echter er zijn ook een aantal zaken die Google niet biedt:

- Een kleine uitleg per onderneming die Lokal Gems zelf wil schrijven.
- Informatie over de eigenaar van de onderneming.
- Acties/aanbiedingen die bij de ondernemingen horen.
- De hoeveelheid gespaarde punten van een consument.

Deze specifieke elementen staan niet op Google en kunnen daar ook niet worden opgeslagen. Hiervoor zal een database gemaakt moeten worden.

<span id="page-25-0"></span>Voor de podium functie van Lokal Gems zal gebruik worden gemaakt van de interne SQLite database. SQLite is een interne database die in elke Android smartphone zit.

# 5.3 WERKING SQLITE

SQLite is een database die niet online draait en ook geen server nodig heeft om te functioneren **(Owens, 2010)**. SQLite zit standaard in Android, iOS, Windows Phone en Blackberry. Daarom is SQLite ook goed te gebruiken bij cross-platform applicaties. Een database is een digitale verzameling van data die wordt opgeslagen, gezocht en aangeroepen. SQLite is eenvoudig te implementeren, onafhankelijk van welk platform er wordt gebruikt kan er een database in de telefoon worden opgeslagen met informatie die je nodig hebt.

In hoofdstuk 4 is te zien hoe platform afhankelijk de locatie van de database wordt aangegeven.

We maken in het eerder genoemde gedeelde project een nieuwe klasse aan van een bepaald type dat we in de interne database willen zetten. In Figuur 5.3.1 is een voorbeeld klasse te zien van een onderneming. In dit code fragment zijn alleen de variabelen ID en GooglePlaceId te zien.

De GooglePlaceId wordt hard-coded ingevuld en deze wordt door Frank Jansen Met behulp GooglePlaceId worden op Google de variabelen opgevraagd aan Google Places. Deze<br>worden daarna opgeslagen in het worden daarna opgeslagen in

```
public class LokalGem : IBusinessEntity
€
    public LokalGem ()
    \{\mathcal{P}public LokalGem(string placeId)
    \{this. GooglePlaceId = placed;\mathcal{F}[PrimaryKey, AutoIncrement]
    public int ID { get; set; }
    public string GooglePlaceId { get; set; }
    . . .
\}
```
FIGUUR 5.3.1 VOORBEELD DATABASE ELEMENT

database-element.

Een database heeft altijd een PrimaryKey; een ID die uniek is voor elk element per tabel. Dit ID wordt toegewezen aan een nieuw element. Zodra je nu een nieuw element van het type "LokalGem" aan de database toevoegt zal hij het element een nieuw nummer geven als hij deze nog niet heeft of een al bestaand element met hetzelfde ID overschrijven zoals te zien is in Figuur 5.3.2.

```
public int SaveItem<T> (T item) where T : BL.Contracts.IBusinessEntity
\left\{ \right.lock (locker) {
        if (item.ID != 0) {
             Update (item);
             return item. ID;
         } else \{return Insert (item);
        ŀ
    \mathcal{F}ł
        FIGUUR 5.3.2 OPSLAAN VAN DATABASE ELEMENT (OWENS, 2010)
```
Er wordt gekeken of er een ID is meegegeven aan het database element. Als er al een ID aanwezig is dan wordt het element met dat bestaande ID overschreven (Update). Wanneer er geen ID meegegeven is dan wordt er een nieuw element gemaakt (Insert).

#### SYNCHRONISATIE

Sommige data worden online opgeslagen en sommige data niet. Instellingen die specifiek zijn voor consumenten worden niet in de online database opgeslagen. Het aantal gespaarde punten dient wél opgeslagen te worden in een online database, zoals eerder genoemd in verband met controle van de punten-distributie. Punten dienen ook online opgeslagen te worden omdat wanneer een gebruiker de applicatie opnieuw installeert het niet gewenst is dat de gebruiker zijn punten dan kwijt is.

Als er in een later stadium een online database komt dan kan de SQLite database hiermee synchroniseren en communiceren. Daarnaast kan de informatie die niet gebruikerspecifiek is overgeplaatst +worden naar de online database.

### 6.1 TAKEN

<span id="page-27-1"></span><span id="page-27-0"></span>Zoals eerder genoemd wordt er met SCRUM gewerkt. Er is een SCRUMboard aanwezig met verschillende taken die afgerond zullen moeten worden. Op het SCRUM-board staan een aantal user-stories. Dit is een korte beschrijving van wat een gebruiker wil bereiken.

Deze stories worden door Hans Rip en Sebastiaan van Dorst opgedeeld in taken. Deze taken (stories) hebben een waarde volgens de Agile principes **(Fowler & Highsmith, 2001)** en de Agile's Effort Matrix.

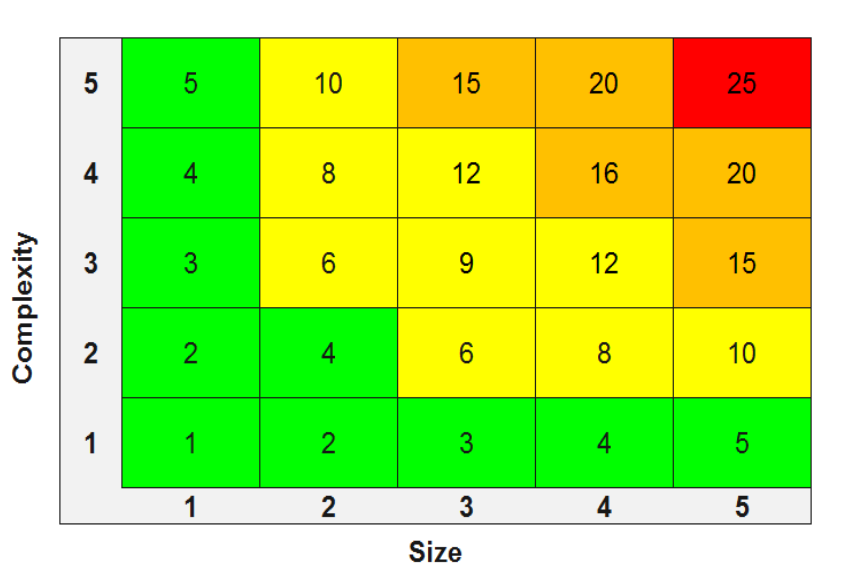

FIGUUR 6.1.1 EFFORT MATRIX

In Figuur 6.1.1 is te zien hoe een effort waarde aan een taak kan worden toegedeeld; namelijk d.m.v. de grootte (size) en de moeilijkheid (complexity) van de taak te vermenigvuldigen. Waar een grootte van de waarde 1 een paar uur werk is en een grootte van 5 te groot is om aan te geven hoeveel uren daar voor nodig is. De moeilijkheid wordt geschat met een 1 wanneer het erg eenvoudig is, er geen onderzoek voor nodig is en niets onbekend is en een 5 wanneer de taak zo moeilijk is dat geen projectleden aanwezig zijn die de vaardigheden hebben om deze taak uit te voeren.

Wanneer een taak in het oranje komt, dat wil zeggen ongeveer 15 punten of hoger, dan is het wellicht nodig om de taak in kleinere taken te verdelen.

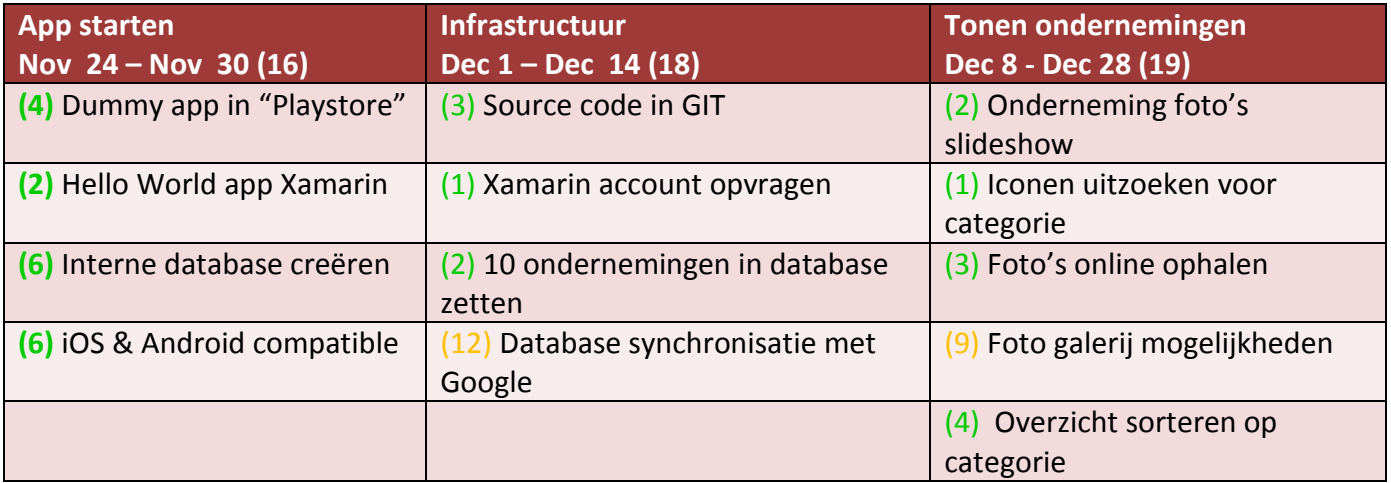

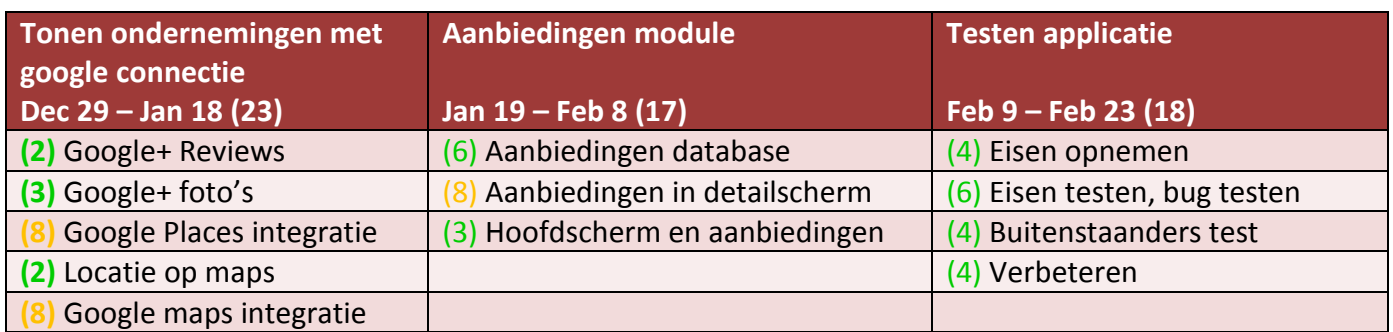

#### FIGUUR 6.1.2 SPRINTS/STORIES EN TAKEN, SCRUM BOARD **(VAN DORST, 2014)**

In Figuur 6.1.2 zijn de sprints en taken te zien met hun values. Deze zijn opgesteld door Hans Rip en Sebastiaan van Dorst. Bij de sprints is de deadline te zien als de sprint klaar is. Bij elke taak is d.m.v. effort af te lezen hoe lang deze taak in verhouding zal duren.

# <span id="page-29-0"></span>6.2 DEELVRAAG E. HOE ZAL DE APPLICATIE ER VISUEEL UITZIEN EN WAT IS DE WORKFLOW VAN DE APPLICATIE?

Met behulp van Xamarin zal de applicatie, zoals men dat noemt, een native look en feel hebben. Dat wil zeggen dat op Android de applicatie er uit ziet als een specifieke Android applicatie en de iOS applicatie zoals een specifieke iOS applicatie. Android zal bijvoorbeeld zijn kenmerkende Android actionbar bovenin hebben **(Cookbook, 2011)**, zie Figuur 6.2.1.

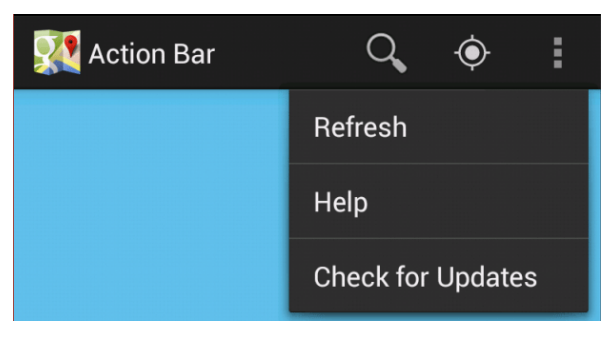

Jorik Hofland is voorstander van een simpel en strak uiterlijk van zwarte en witte kleuren die worden verfraaid d.m.v. kleurrijke foto's. De applicatie zal

FIGUUR 6.2.1 ANDROID ACTIONBAR

uit zichzelf niet veel kleuren bevatten, foto's zullen dat wel hebben.

De Android applicaties "Cookbook" (Figuur 6.2.2) en "Whole Pantry" (Figuur 6.2.3) zijn o.a. als voorbeelden gebruikt voor de grafische design. Deze applicaties maken veel gebruik van kleurrijke foto's en toch een simpele interface.

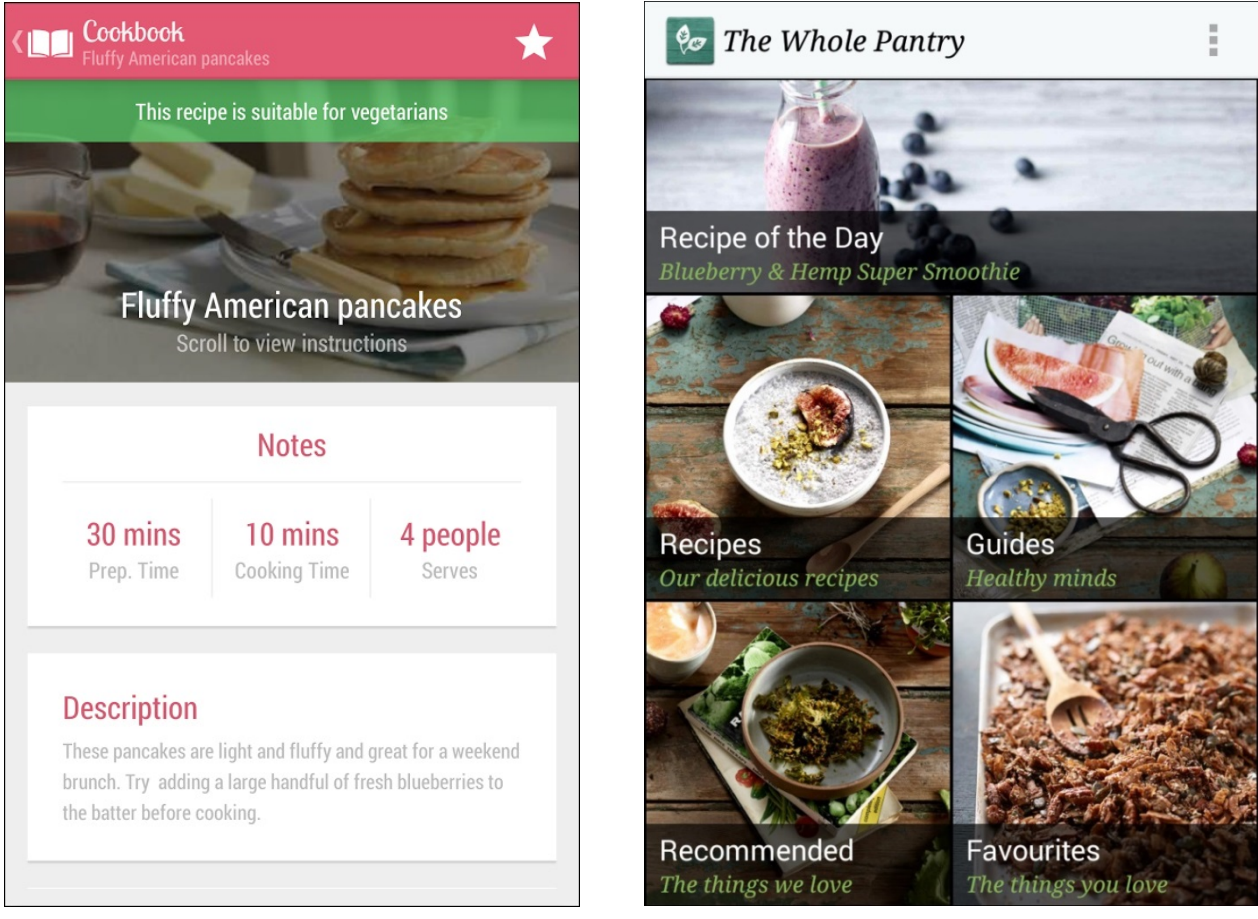

FIGUUR 6.2.2 ANDROID APP COOKBOOK FIGUUR 6.2.3 ANDROID APP WHOLE PANTRY

Sjors Verduijn levert de pictogrammen en/of plaatjes aan. Deze worden door Sebastiaan van Dorst in de applicatie geplaatst. Echter, het huidige Lokal Gems logo is door Sebastiaan van Dorst gemaakt in samenspraak met Jorik Hofland. Eens in de maand bespreekt Sebastiaan van Dorst met Jorik Hofland en Sjors Verduijn de design van de applicatie. Zoals volgens richtlijnen van de applicatie workflow en user experience **(Hassenzahl, 2008)** wil Lokal Gems dat een consument binnen vier acties van het begin van de applicatie bij het gewenste scherm is. Dit wil zeggen dat wanneer een gebruiker bijvoorbeeld het profiel van de eigenaar van een onderneming wil zien, hij vanaf het startscherm binnen vier handelingen bij het profiel moet komen. Soms is dit niet haalbaar maar het houdt vooral in dat de flow van applicatie niet teveel stappen dient te krijgen.

Allereerst zal een gebruiker moeten inloggen en/of een account aanmaken voor Lokal Gems zodat in een later stadium zijn punten en favoriete ondernemingen worden bijgehouden. Er zal een startscherm komen waar de meest recente aanbiedingen getoond worden. De gebruiker zal met behulp van een menu dat vanuit de actionbar uitgeschoven kan worden een aantal opties kunnen openen zoals: ondernemingen bekijken, profiel bekijken, aanbiedingen bekijken en instellingen veranderen. De taal van de applicatie kan worden veranderd bij instellingen. Het aantal punten van de huidige gebruiker kan worden bekeken bij het profiel. Wanneer het profiel van een onderneming wordt geopend zullen er foto's van de onderneming te zien moeten zijn. Elke onderneming zal een korte uitleg geven over zijn bedrijf om de consumenten wat meer informatie te geven over het ontstaan en doel van zijn bedrijf.

De huidige aanbiedingen van de onderneming zullen te zien zijn en ook hoeveel punten je hier mee kan verdienen. Zo kunnen er ook aanbiedingen op komen waarbij punten worden gegeven waarmee korting op producten of diensten is te verkrijgen.

Om de onderneming te vinden kan Google Maps geopend worden en zijn andere dichtbij gelegen ondernemingen ook te zien.

Indien aanwezig is er ook een link naar de website of het telefoonnummer waarmee de consument de onderneming kan bereiken of diens site bezoeken.

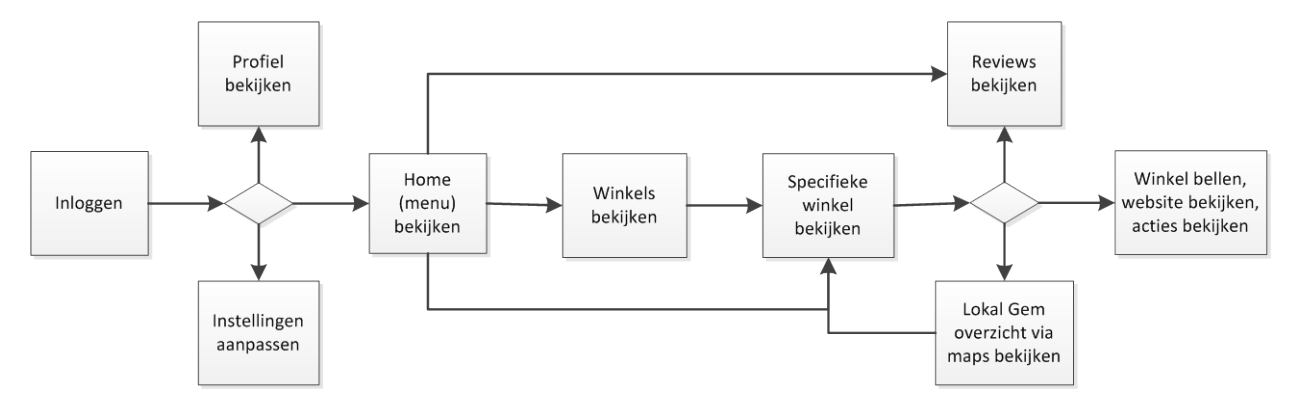

FIGUUR 6.2.4 WORKFLOW APPLICATIE

In Figuur 6.2.4 is de workflow van de applicatie te zien. Eerst moet er worden ingelogd met Google+. Dit is een vereiste voor de podiumfunctie. Wanneer de gebruiker is ingelogd (zie Figuur 6.2.5) komt de gebruiker in het startscherm (zie Figuur 6.2.6) waar een aantal ondernemingen en ondernemers worden uitgelicht. Er staan een aantal aanbiedingen waar

direct naar genavigeerd kan worden evenals recensies van deze onderneming en informatie over de ondernemer zelf. Zo kan er een filmpje afgespeeld worden maar kan er ook direct genavigeerd worden naar de onderneming door op de aanbieding te klikken. Ook kan de gebruiker het slide-out-menu (zie Figuur 6.2.7) openen. Vanuit het slide-outmenu kan de gebruiker navigeren naar een overzicht van alle ondernemingen, het profiel van zichzelf, instellingen van de applicatie en naar het privacy statement.

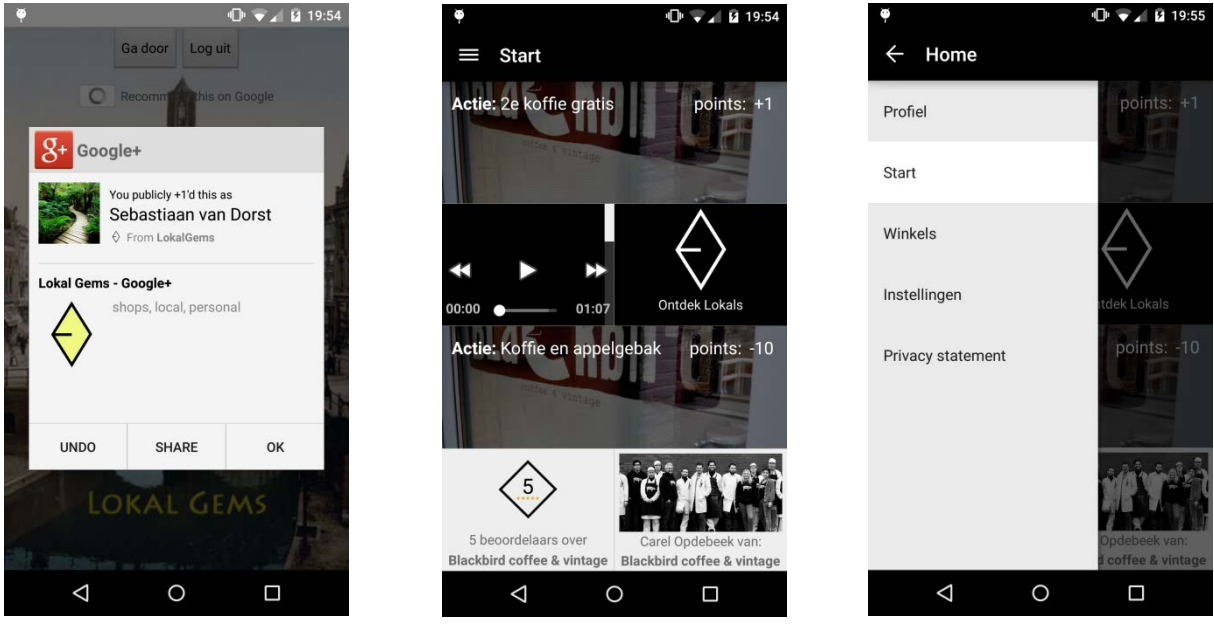

FIGUUR 6.2.5 INLOGGEN FIGUUR 6.2.7 STARTMENU FIGUUR 6.2.8 SLIDE -OUT

Bij de instellingen kan de taal van de applicatie aangepast worden (zie Figuur 6.2.8). In het overzicht van de ondernemingen staan alle ondernemingen die aangesloten zijn bij Lokal Gems (zie Figuur 6.2.9). Voor de podiumfunctie kan boven in de actionbar gezocht worden op naam. In een later stadium van de applicatie zouden ondernemingen ook gesorteerd kunnen worden op categorie. Wanneer de gebruiker een onderneming selecteert krijgt hij meer informatie over de betreffende onderneming te zien (zie Figuur 6.2.10 en 6.2.11);

- Tot welke categorie de onderneming behoort.
- Wat het adres is van de onderneming.
- Hoeveel en welke beoordelingen deze onderneming op Google+ heeft gekregen.
- Een link naar de locatie van de onderneming op Google Maps.
- Het verhaal van de onderneming.
- Bijbehorende foto's.
- Indien aanwezig een aantal aanbiedingen.
- Indien mogelijk een link naar de website en het telefoon nummer.
- Een mogelijkheid om de onderneming te delen via sociale media.

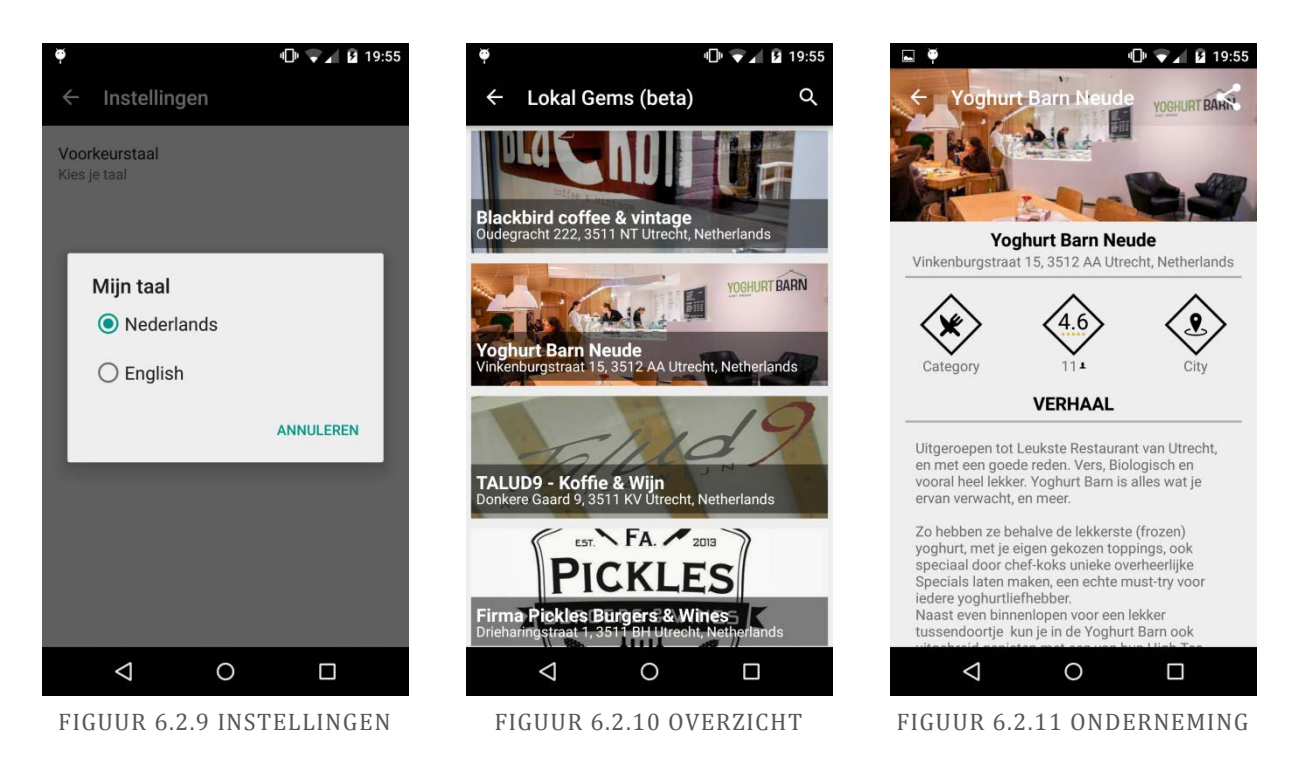

Wanneer de consument de beoordelingen (reviews) over de onderneming selecteert krijgt hij een overzicht te zien van een aantal Google+ reviews. Hier is de naam van de consument te zien die deze reviews heeft gegeven en wanneer deze reviews zijn geplaatst (zie Figuur 6.2.12).

De consument kan ook de locatie openen in een Google Maps overzicht (zie Figuur 6.2.13) waarin hij een overzicht krijgt van alle Lokal Gem ondernemingen. Deze worden dan geselecteerd en eventueel weer geopend om meer details ervan te bekijken.

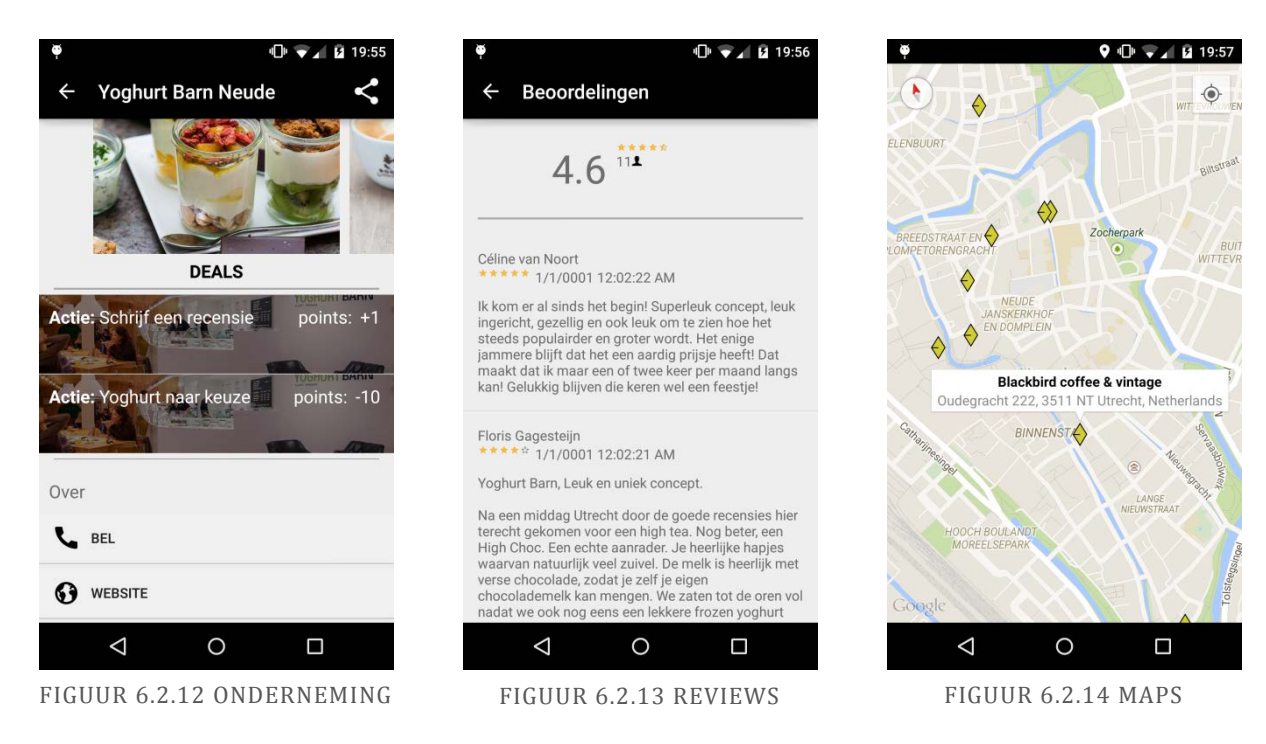

# <span id="page-33-0"></span>6.3 DEELVRAAG F. HOE WORDEN DE CODE EN DATA VAN DE APPLICATIE BEWAARD EN BEHEERD?

Hans Rip heeft tijdens een bijeenkomst binnen Lokal Gems de vraag voorgelegd om de "source code" op te slaan in Git. Git is een open-source versiebeheersysteem voor software ontwikkeling. Wanneer code gemaakt is kan het worden opgeslagen met behulp van Git op een remote repository, een plek waar alle code kan worden ingezien en vandaan kan worden opgehaald.

Het voordeel is dat meerdere ontwikkelaars tegelijk aan het project kunnen werken. In het Lokal Gems project werkt Sebastiaan van Dorst vooral aan het project en Hans Rip controleert en verbetert code via Git. Wanneer een ontwikkelaar een stuk code klaar heeft kan hij dit naar de remote repository sturen (PUSH) waar het samengevoegd zal worden met de code die op de remote repository stond (zie Figuur 6.3.1). Andere programmeurs kunnen dit ook doen. Alleen wanneer vanuit twee kanten de code veranderd wordt en door elkaar loopt zal Git dit aangeven. Daarna kunnen deze bestanden dan ook naar programmeurs inzicht samengevoegd worden (MERGE).

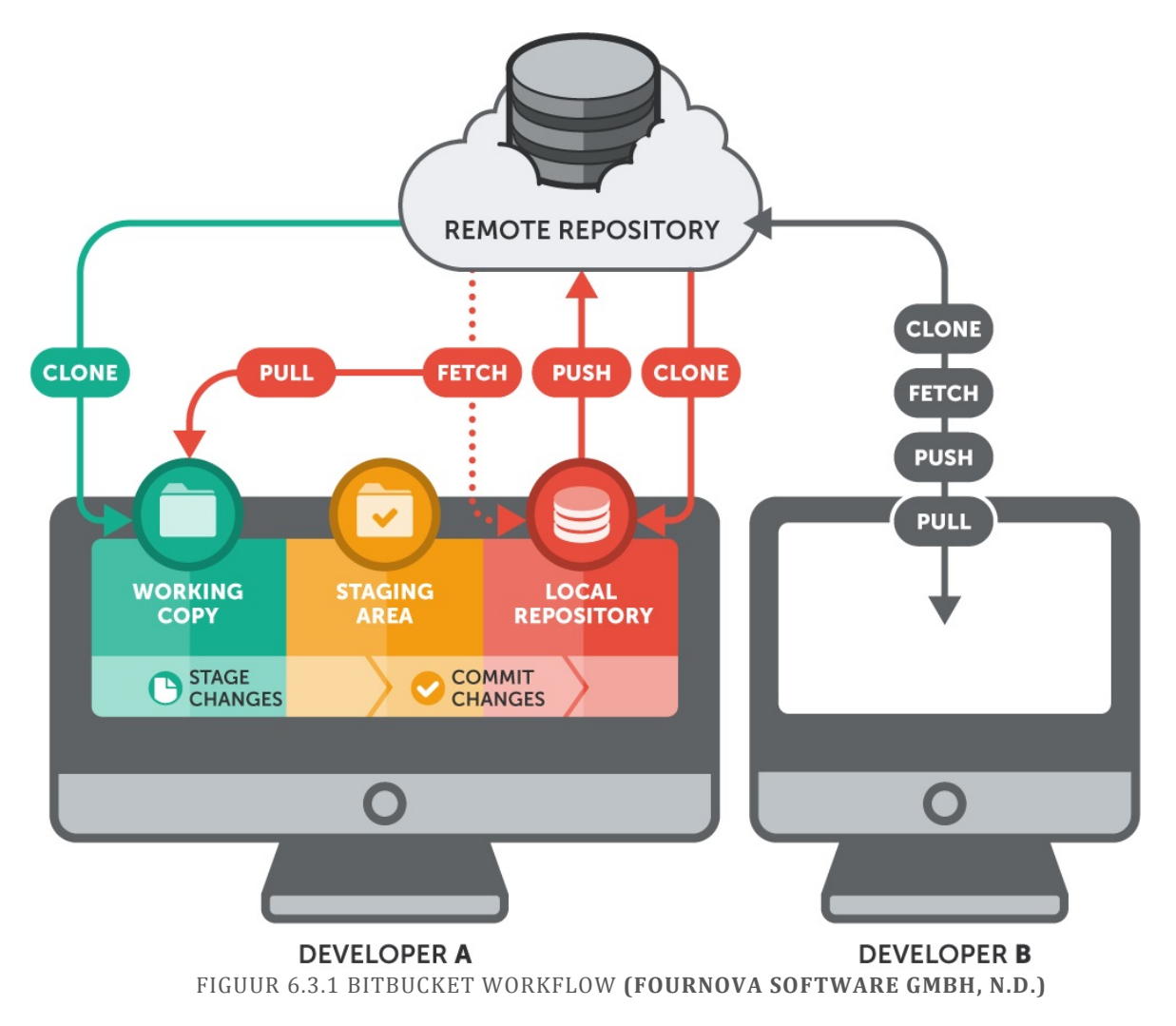

Een ander voordeel, in dit project het grootste voordeel, is wanneer er een probleem ontstaat en een programmeur wil terugvallen op eerder gemaakte code. Dan kan hij ook de code herstellen en code uit de remote repository halen (PULL/FETCH). Wanneer er iets mis gaat op de lokale repository dan is er dankzij Git altijd een back-up van de code op de repository. Op deze manier staat de code veilig opgeslagen.

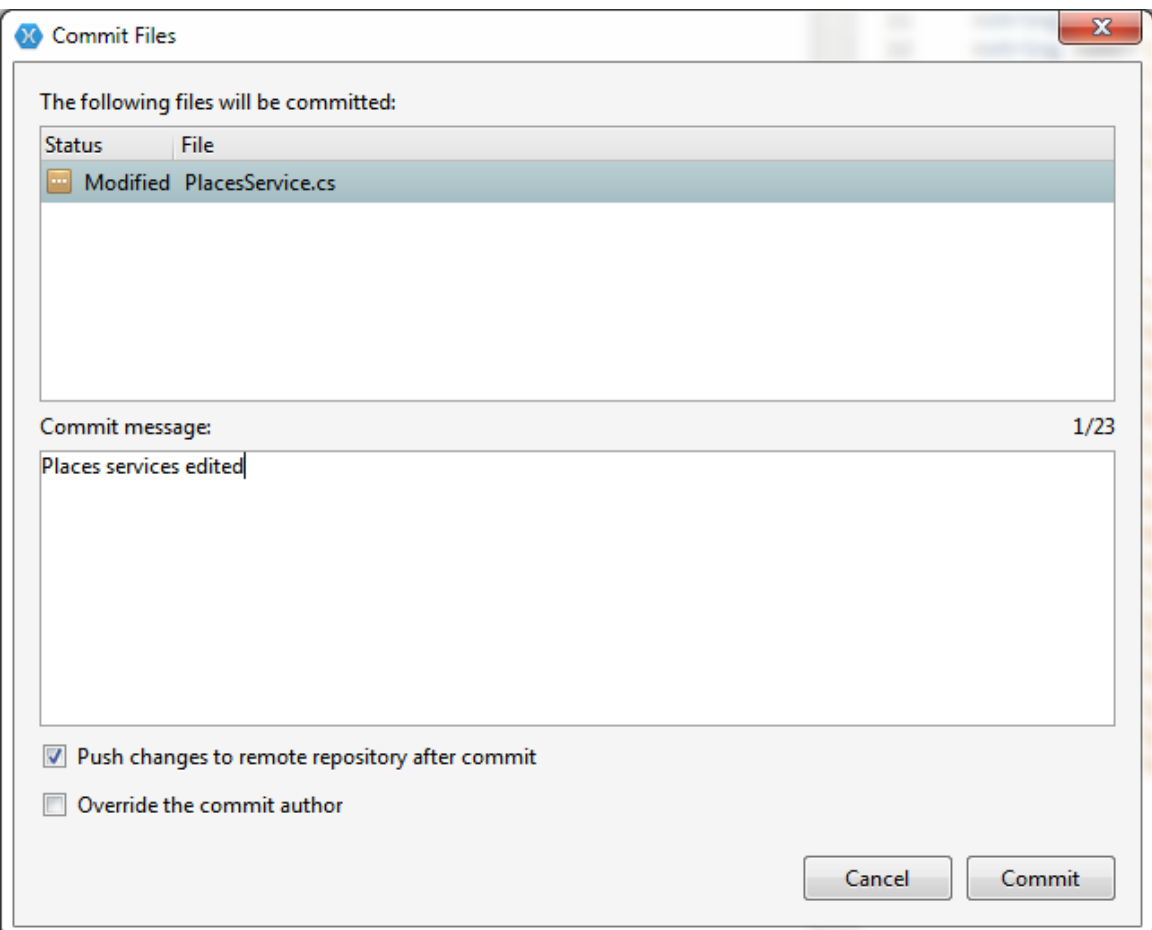

FIGUUR 6.3.2 XAMARIN CODE PUSH VOORBEELD

Zoals in Figuur 6.3.2 te zien is kunnen veranderingen in de code via Xamarin naar de remote repository gestuurd worden (PUSH). In dit voorbeeld is er een verandering gemaakt in de file "PlacesServices.cs" en deze wordt dan naar de remote repository gestuurd. De code wordt met behulp van Git opgeslagen naar een privé remote repository die wordt gehost door de website Bitbucket.org. Hier is dan ook, zoals te zien is in Figuur 6.3.3, de code geüpload. Het is mogelijk om deze code in te zien via de website en wie en wanneer veranderingen zijn toegebracht aan de code.

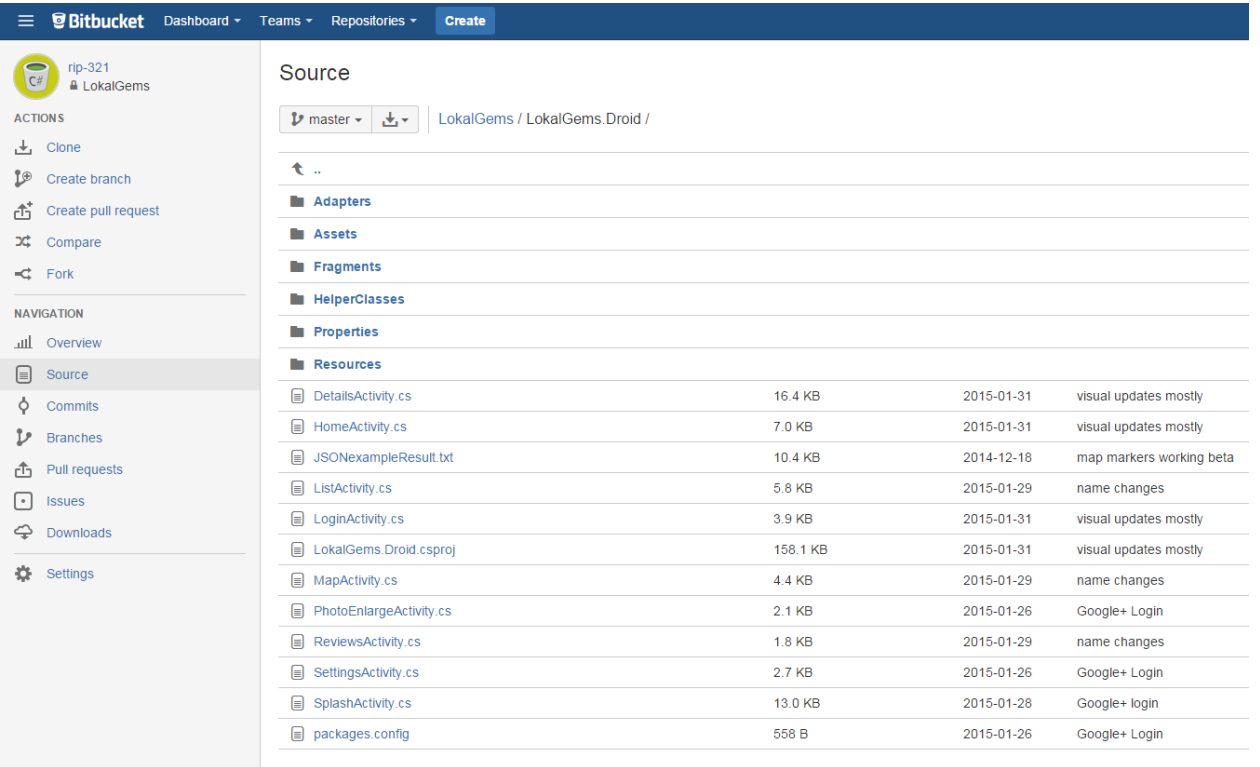

#### 6.3.3 BITBUCKET SOURCE CODE OVERZICHT

# <span id="page-35-0"></span>6.4 DEELVRAAG G. HOE MAAK JE DATA PERSISTENT OP EEN PLATFORM ONAFHANKELIJKE MANIER?

Zoals eerder genoemd wordt de interne database SQLite gebruikt. In hoofdstuk 5.1 wordt globaal de werking van SQLite verteld; hoe een database element kan worden toegevoegd met specifieke waardes.

Een applicatie is opgebouwd uit een aantal "data layers". Als eerste is er de UI laag waar de consument met de applicatie communiceert. Deze laag communiceert weer met de applicatielaag. Wanneer er iets uit de database wordt opgevraagd zorgt de applicatielaag dat er een aanvraag gedaan wordt aan de business laag. Deze businesslaag is platformonafhankelijk. De businesslaag is in principe de communicatielaag tussen de platform specifieke code en de platform onafhankelijke code. Via de data access layer wordt er aan de data layer een aanvraag gedaan naar de SQLite database. In Figuur 6.4.1 is te zien hoe deze communicatie tussen de lagen verloopt.

Dit lagenmodel wordt aangeraden door Xamarin en wordt op al hun voorbeeld applicaties toegepast. Deze gelaagdheid zorgt voor overzicht binnen de verschillende aspecten van de applicatie. In dit project wordt momenteel alleen gebruik gemaakt van de Data Access Layer. De kracht van Xamarin is het uitbreiden van de code op een platform onafhankelijke manier. In dit project is deze uitbreiding nog niet van toepassing.

De Service Access Layer is een voorbeeld van zo'n uitbreiding van deze cross-platform mogelijkheden. Dit zou in een later stadium toegevoegd kunnen worden, als de applicatie bepaalde cloud-services dient aan te spreken.
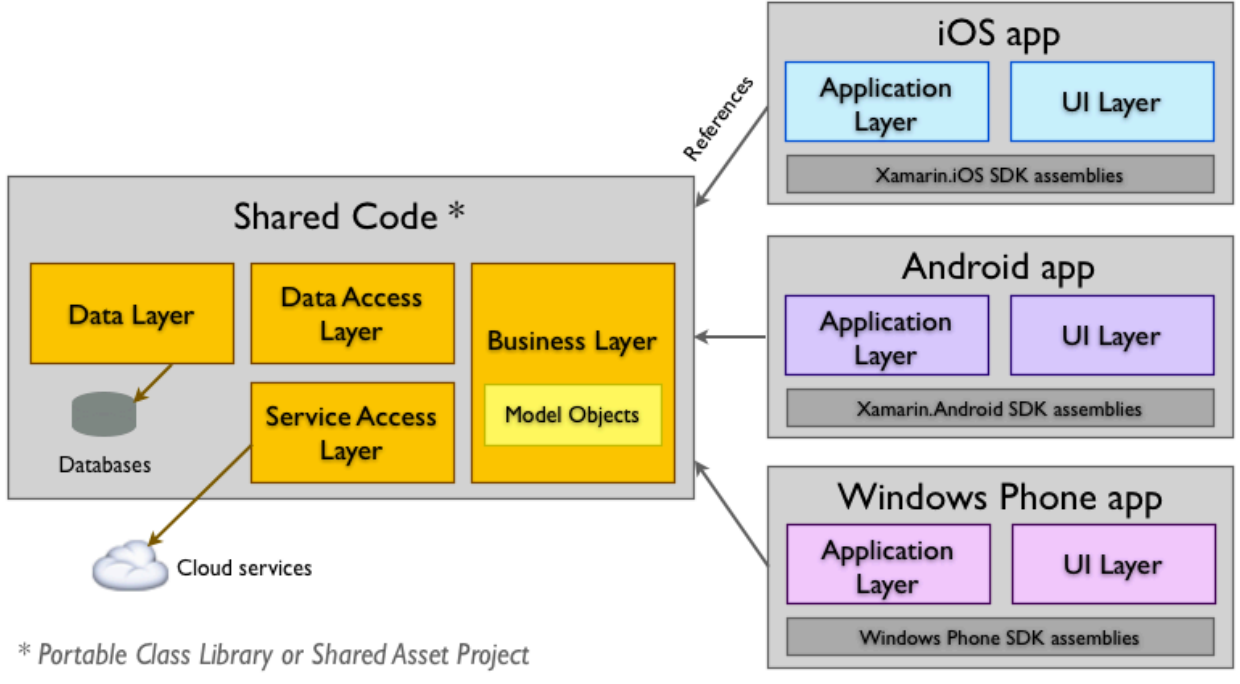

FIGUUR 6.4.1 LAGEN TUSSEN DE APPLICATIE EN PLATFORM ONAFHANKELIJKE CODE **(XAMARIN, 2009)**

Om deze lagen te realiseren zal er eerst gekeken moeten worden naar de diepste laag, de data laag.

Om het proces van data aanroepen duidelijk te maken zal het worden uitgelegd met behulp van het voorbeeld om het element "LokalGem" op te slaan in de interne database.

In de data laag kan het database element (zie hoofdstuk 5) worden opgeslagen doormiddel van een aanroep van de methode "SaveItem". SaveItem wordt aangeroepen in de data access layer. In Figuur 6.4.2. is een methode te zien om een enkele Lokal Gem op te vragen uit de database d.m.v. het specifieke ID; een uniek nummer dat elk database element krijgt gespecificeerd in de IBusinessEntinty klasse.

```
protected static Repository repository;
static Repository ()
€
    repository = new Repository();\mathbf{R}public static IEnumerable<LokalGem> GetLokalGems ()
\{return repository.db.GetItems<LokalGem>();
ł
public static LokalGem GetLokalGem(int id)
\left\{ \right.return repository.db.GetItem<LokalGem>(id);
\mathcal{F}public static int SaveLokalGem (LokalGem item)
₹
    return repository.db.SaveItem<LokalGem>(item);
ł
  FIGUUR 6.4.2 AANROEP SAVEITEM DATA ACCESS LAYER
```
De business layer is de laag waar de applicatie mee communiceert. Hier staan de methodes in die de platform specifieke applicatie kan aanroepen om data op te vragen. Hier kan ook onderscheid gemaakt worden tussen methodes met andere variabelen, bijvoorbeeld het aanroepen van alle Lokal Gems of van alle Lokal Gems waar hun GoogleID een bepaalde waarde heeft (zie Figuur 6.4.3).

```
public static LokalGem GetLokalGem(int id)
\{return DAL. Repository. GetLokalGem(id);
ł
public static IList<LokalGem> GetLokalGems ()
€
    return new List<LokalGem>(DAL.Repository.GetLokalGems());
ł
public static IList<Deal> GetLokalGemDeals ()
₹
   return new List<Deal>(DAL.Repository.GetLokalGemDeals());
}
         FIGUUR 6.4.3 AANROEP SAVEITEM BUSINESS LAYER
```
In de applicatie laag wordt er met de business laag gecommuniceerd. De "LokalGemManager" is een klasse die zich bevindt in de businesslaag. De businesslaag heeft een aantal methodes die vanuit de applicatie kunnen worden aangeroepen om data te verkrijgen.

```
1/1LokalGemManager.CreateSOLiteTable<LokalGem> ();
LokalGemManager.CreateSOLiteTable<Deal> ();
1/2var lokalGem = new LokalGem("ChIJZVJIrEdvxkcRxzGWCKOkWQ8");
LokalGemManager.SaveLokalGem (lokalGem);
lokalGems = LokalGemManager.GetLokalGems () as List<LokalGem>;
                  FIGUUR 6.4.4 VOORBEELD GEBRUIK AANROEP VANUIT APPLICATIE
```
In Figuur 6.4.4 is een stuk code te zien zoals in de applicatie (platform specifieke deel) de database aangeroepen kan worden, per code blok zal worden uitgelegd wat er gebeurt.

Code blok 1: Hier wordt een tabel aangemaakt in de database met een specifiek type, zowel een LokalGem als een Deal. Er zal een database tabel gemaakt worden met behulp van variabelen die in het type gespecificeerd zijn.

Code blok 2: Een nieuw element van het type LokalGem wordt aangemaakt waarbij een specifieke code wordt meegegeven om de onderneming te vinden in Google Places. Dit element wordt vervolgens opgeslagen met behulp van de eerder genoemde aanroep aan de business layer. Deze aanroep zal dan uiteindelijk bij de data layer daadwerkelijk in de database gezet worden.

Code blok 3: Dit is een voorbeeld hoe hierna de data uit de tabel gehaald kan worden. In dit code blok is te zien hoe alle elementen van het type LokalGem opgevraagd worden.

In Figuur 6.4.5 is de uiteindelijke flow van de gehele aanvraag te zien van de applicatie tot aan het opslaan in de database. Rood omlijnd zijn de figuren van waar het voorbeeld terug te vinden en groen omlijnd de aanvraag aan het begin en aan het eind.

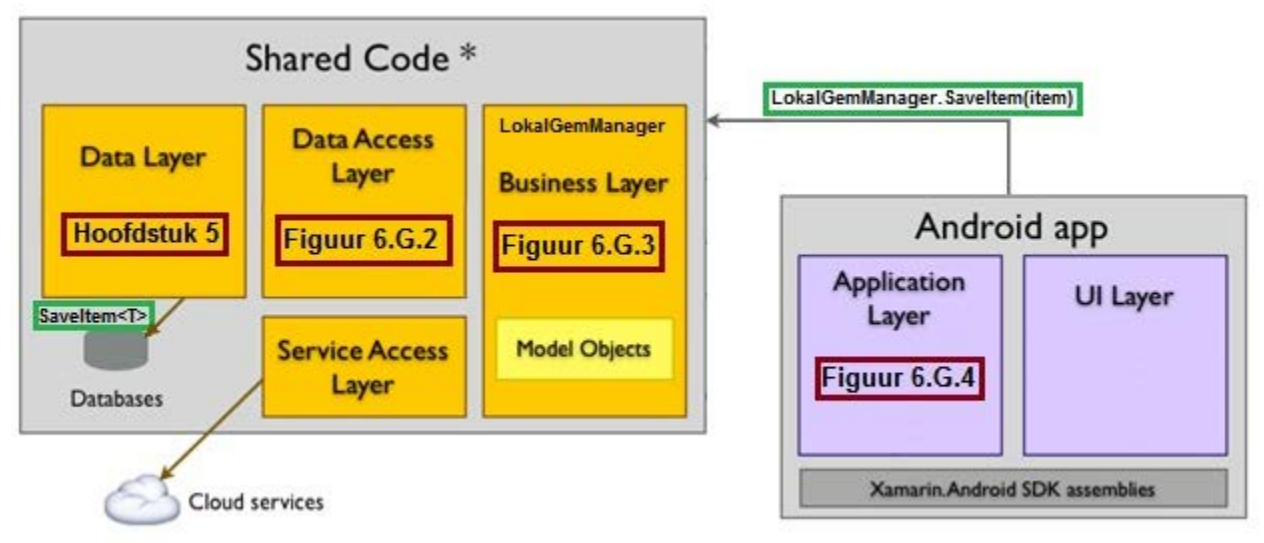

6.4.5 FLOW SAVEITEM AANROEP

Een voorbeeld van dataopslag die **niet** platformonafhankelijk is, zijn de instellingen voor de applicatie. Android heeft net als iOS zijn eigen richtlijnen en methodes om instellingen binnen een applicatie te tonen en op te slaan. In dit project is alleen de methode van Android relevant waardoor alleen gekeken zal worden hoe dit bij Android gerealiseerd wordt.

Taalinstellingen of andere voorkeurs instellingen worden namelijk volgens Android's richtlijnen op een andere manier opgeslagen **(Google.com, n.d.);** namelijk in de "PreferencesData". Dit is een model gemaakt speciaal voor voorkeuren van applicaties. Deze instellingen worden in de applicatie opgeslagen en het menu kan ook op een eenvoudige manier gemaakt worden. Zo kan met behulp van XML een menu voor instellingen gemaakt worden die er als native Android eruitziet. Er zijn een aantal voorkeuren waaruit gekozen kan worden:

- **CheckBoxPreference**: een "checkbox" die aan en uit gevinkt kan worden, dit is dus te gebruiken bij een waarde die waar of niet waar is.
- **SwitchPreference**: vernieuwde versie van de CheckBoxPreference, waarbij geen checkbox maar een "schuif" wordt gebruikt om de waarde op waar of niet waar te kunnen zetten.
- **EditTextPreference**: bedoeld om een bepaalde regel tekst te bewerken die in de applicatie gebruikt kan worden.
- **ListPreference**: een lijst met een aantal vooringestelde mogelijkheden waarvan één mogelijkheid gekozen kan worden.
- **MultiSelectListPreference**: een lijst met een aantal vooringestelde mogelijkheden waaruit meerdere mogelijkheden gekozen kunnen worden.

Een eis van Lokal Gems is het tonen van de applicatie in een andere taal. Wanneer men bijvoorbeeld de taal van de applicatie wil instellen kiest men voor een ListPreference (zie Figuur 6.4.5), omdat er een aantal mogelijkheden zijn waarvan er maar één geselecteerd dient te worden. In het geval van de podium functie van Lokal Gems zal alleen Nederlands en Engels gekozen worden.

```
<? xml version="1.0" encoding="utf-8"?>
<PreferenceScreen xmlns:android="http://schemas.android.com/apk/res/android">
    <ListPreference
        android: key="pref key language"
        android:dialogTitle="@string/my language"
        android:summary="@string/select_language"
        android:title="@string/preferred language"
        android:defaultValue="nl"
        android:entryValues="@array/language list entryvalues"
        android:entries="@array/language_list_entries" />
</PreferenceScreen>
```

```
FIGUUR 6.4.5 XML BESTAND VOOR INSTELLINGEN
```
De bijbehorende waardes die getoond worden vindt men onder "entries" en de bijbehorende waardes die de applicatie daadwerkelijk als code nodig heeft onder "android:entryValues". Deze waardes dienen geplaatst te worden in een XML bestand genaamd "array.xml". Zie Figuur 6.4.6 in de map "values" volgens Android richtlijnen, waar ook nog rekening gehouden kan worden met verschillende talen (zie hoofdstuk 5).

```
<?xml version="1.0" encoding="utf-8"?>
<resources>
   <string-array name="language_list_entryvalues">
       <item>nl</item>
       <item>en-US</item>
   </string-array>
    <string-array name="language list entries">
       <item>Nederlands</item>
        <item>English</item>
   </string-array>
</resources>
        FIGUUR 6.4.6 ARRAY.XML BESTAND
```
In de fragmentklasse waar het XML bestand van de instellingen uit Figuur 6.4.5 gebruikt wordt, zal automatisch een instelling menu worden gemaakt zoals de huidige native Android versie gebruikt. Op verschillende telefoons kan dit er verschillend uitzien.

In Figuur 6.4.7 is te zien hoe dit voorbeeld eruit ziet op een LG Nexus 5 met Android versie 5.0.1.

Voor dit voorkeursmenu wordt een speciaal soort Activity, (zie hoofdstuk 4) gebruikt, namelijk een "PreferenceActivity". Dit type Activity heeft bijvoorbeeld een extra methode die gebruikt kan worden zodra een instelling veranderd. Wanneer een instelling verandert kan deze meteen worden opgeslagen en in het geval van een taal verandering meteen worden mee-veranderd.

Op deze manier zorgt Android ervoor dat de programmeur eenvoudig voorkeurs mogelijkheden aan de applicatie kan toevoegen.

Wanneer dit zelf geprogrammeerd zou moeten worden kan dit aardig ingewikkeld worden aangezien elke knop en elk menu handmatig gemaakt wordt en het nu door Android zelf wordt gemaakt.

De informatie die wordt opgeslagen is ook toegankelijk in andere fragmenten of andere activiteiten in dezelfde applicatie. Wanneer de applicatie af wordt gesloten en later wordt geopend zullen deze voorkeuren niet verloren zijn.

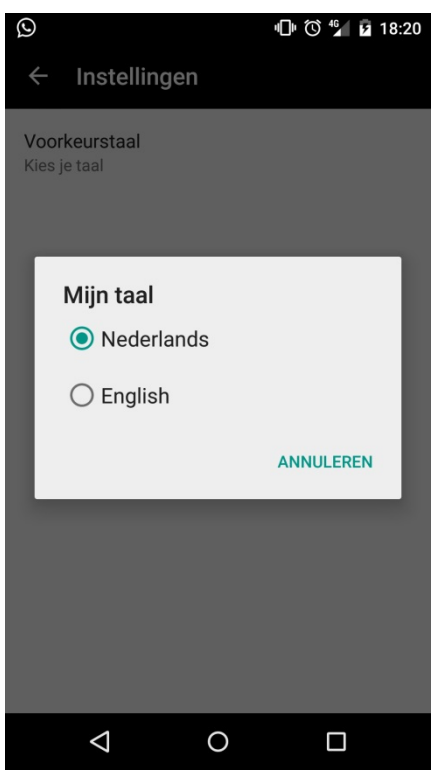

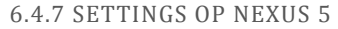

## 6.5 DEELVRAAG H. HOE WERKT DE INTEGRATIE VAN GOOGLE IN DE APPLICATIE?

Lokal Gems wil graag gebruik maken van opties en services die al bestaan en Lokal Gems heeft om deze reden en in overleg met Jorik Hofland en Hans Rip gekozen voor een zo nauw mogelijke samenwerking tussen Google services en de applicatie. Google biedt tal van mogelijkheden aan om te gebruiken op websites, programma's of applicaties **(Marketing Factory Ltd, n.d.)**.

Google heeft een aantal API's die gebruikt worden in de Lokal Gems applicatie, namelijk de Google Places API **(Google.com, 2014b)**, de Google Maps API **(Google.com, 2014a)** en de Google+ API.

De Google Places API wordt gebruikt in de applicatie om de eerder genoemde details van een onderneming op te vragen zodat Lokal Gems deze zelf niet in een database hoeft op te slaan en bij te houden. Ondernemers hebben automatisch een Google Places die ze toegewezen krijgen door Google zodra ze zich inschrijven bij de Kamer van Koophandel. Deze pagina met informatie kan een ondernemer zelf ook beheren indien hij dit aanvraagt. Op deze pagina is data van de ondernemer te vinden over zijn adres maar ook beoordelingen van personen over de onderneming is hier te vinden. Het is mogelijk deze informatie, evenals de Google Maps informatie, bij Google op te vragen. Dit wordt gedaan met behulp van de APIs. Dit is in principe een communicatie laag tussen

de in dat geval een applicatie en de database van Google.

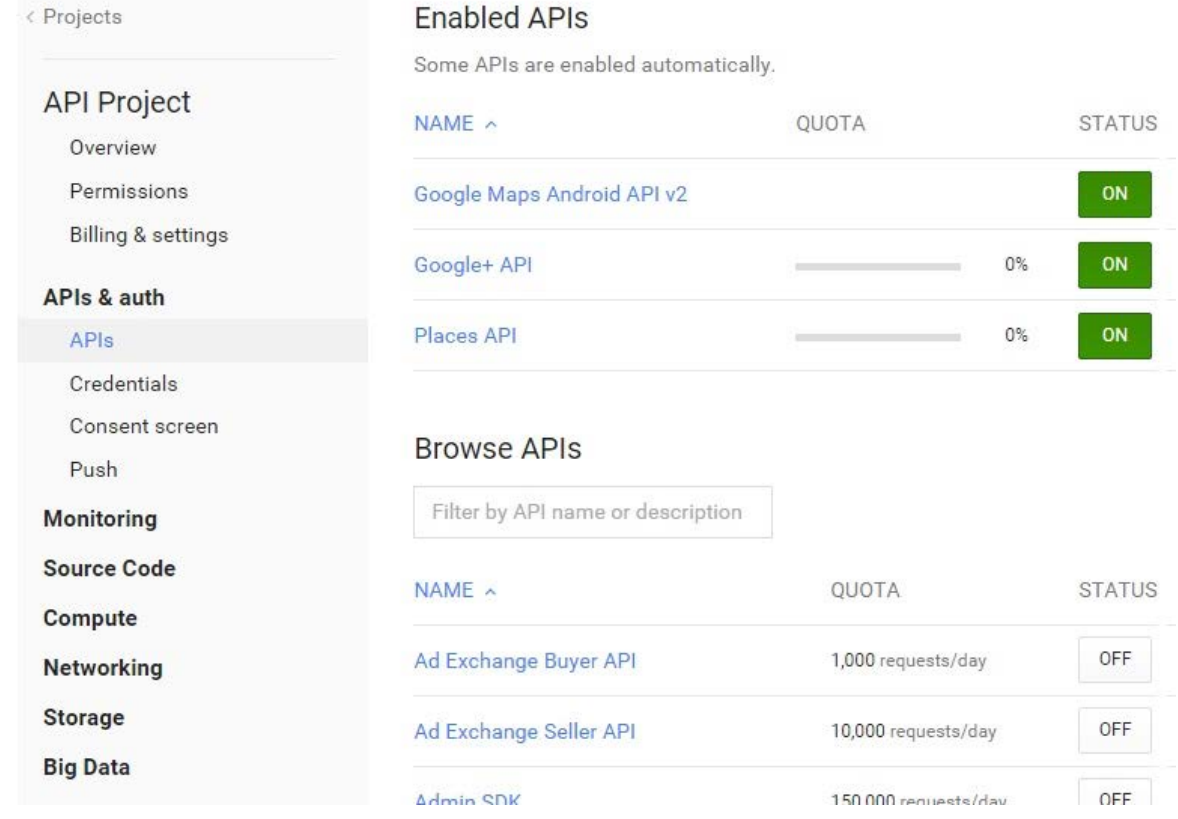

FIGUUR 6.5.1 GOOGLE API CONSOLE

In Figuur 6.5.1 zijn de APIs te zien die Lokal Gems gebruikt en hoe ze ingeschakeld zijn in de Google Developer Console **(Boudreaux, 2013)**.

Hier kunnen per project (website, programma, applicatie) APIs worden ingesteld om te gebruiken. Deze API dient gebruikt te worden volgens Google's richtlijnen zodat de Google API weet welk programma en welke consument de aanvraag maakt. Dit wordt gedaan met behulp van API sleutels. Dit zijn sleutels die door Google worden gegenereerd en in het project bij een aanroep aan de API meegeleverd dienen te worden zoals in Figuur 6.5.2 te zien is. In het voorbeeld zijn de sleutels en de "fingerprint" van de applicatie deels verborgen.

Elk Android project dat met Visual Studio, Android Studio, Xamarin Studio of Eclipse wordt gebouwd krijgt een code toegewezen, een zogenaamde fingerprint. De programmeur kan zelf een sleutel creëren waarmee het project gebouwd wordt zodat de fingerprint altijd hetzelfde zal zijn. Deze fingerprint gebruikt Google om te controleren of de applicatie van een geregistreerde gebruiker is. Wanneer in een aanvraag de API sleutel correspondeert met de fingerprint van de applicatie die de aanvraag maakt zal Google de aanvraag beantwoorden met gevraagde data in de vorm van bijvoorbeeld JSON.

Google houdt bij hoeveel gratis aanvragen er door het betreffende programma worden gemaakt aan Google en wanneer het aantal aanvragen een bepaald quota per dag of maand overschrijdt zal Google niet meer antwoorden tenzij het quota veranderd wordt. Dit quota kan veranderd worden indien er betaald wordt voor deze gebruikte services van Google.

#### GOOGLE PLACES

Om een API aanvraag te doen voor informatie van een specifieke onderneming aan Google hebben we allereerst de "GooglePlaceId" nodig van een onderneming. Dit ID wordt handmatig opgezocht door Frank Jansen van Lokal Gems.

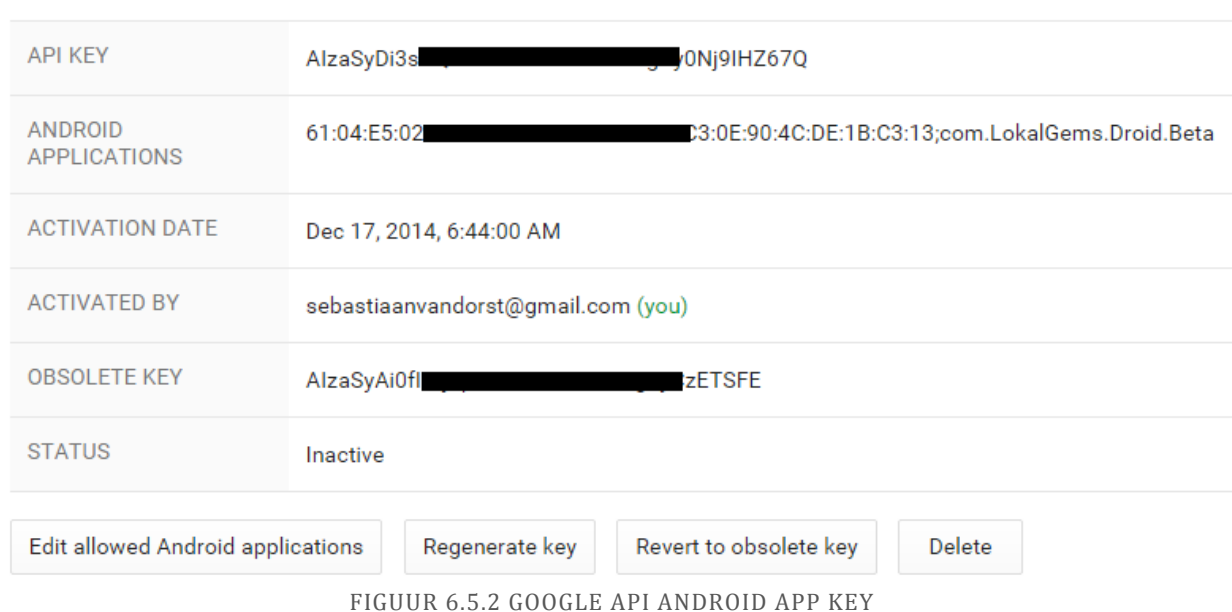

#### **Key for Android applications**

Dit Id betreft een bepaalde onderneming op Google. Met behulp van de API sleutel zoals in Figuur 6.5.2 te zien is, vragen we aan Google de informatie van de onderneming op.

Allereerst gebruiken we het adres van de Google API waar details staan van ondernemers, zoals in Figuur 6.5.3 te zien is onder "\_googlePlacesApiUrl".

Dit adres wordt dan aangevuld door de GooglePlaceId en de API sleutel (zie code blok 2). Dan wordt er een verbinding opgezet. Google leest de aanvraag uit, kijkt of de sleutel corresspondeert met de fingerprint van de applicatie en antwoordt in JSON (zoals aangegeven in de URL, en zoals te zien is in Figuur 6.5.4). Dit is een voorbeeld van hoe zo'n antwoord er ongeveer uit ziet.

```
public const string _googlePlacesApiUrl = "https://maps.googleapis.com/maps/api/place/details/json";
 public const string _googlePhotoApiUrl = "https://maps.googleapis.com/maps/api/place/photo";
 public static async Task<string> RequestPlaceDetails(string placeId, string apiKey)
 €
        var jsonResults = new StringBuilder ();
        var sb = new StringBuilder ( googlePlacesApiUrl);
        1/2sb.Append ("?placeid=" + placeId);
        sb.Append ("&key=" + apiKey);
       var hc = new HttpClient();
       1/1var result = hc.GetStreamAsync (sb.ToString ()).ConfigureAwait (continueOnCapturedContext: false);
       var vs = await result;var am = new StreamReader (vs);return await am. ReadToEndAsync ();
 \mathbf{r}FIGUUR 6.5.3 JSON GOOGLE PLACES AANROEP
 1\{\overline{2}"html_attributions": [],
       "result" : \{\overline{4}"formatted_address" : "Donkere Gaard 9, 3511 KV Utrecht, Netherlands",
          "geometry" : {<br>"location" : {
 \overline{5}6\overline{6}"lat": 52.089841,<br>"lng": 5.120862
 \overline{z}\mathbf{g}\overline{q}\rightarrow},<br>"icon" : "http://maps.gstatic.com/mapfiles/place_api/icons/cafe-71.png",<br>"id" : "02b7570d32d1e8a02ababa2d37764abbe369ba5e",
10
\bar{1}\bar{1}"id" : "e2b7570d32d1e8a02ababa2d37764abbe369ba5e",<br>"id" : "02b7570d32d1e8a02ababa2d37764abbe369ba5e",<br>"name" : "TALUD9 - Koffie & Wijn",
121314"photos" : [
15
            \left\{ \right."height" : 1280,
16
                 "height" : 1280,<br>"html_attributions" : [],<br>"photo_reference" : "CnRnAAAAG046PiAFHaiIbsAiD--2XuGsv6F4M7Eam8sWLJR",<br>"width" : 765
17
18
19
20
            \rightarrow21\mathbf{1}」,<br>"place_id" : "ChIJxbLDFFdvxkcRBw2Z30Dn6k0",<br>"reference" : "CnRvAAAAwM_RO1V3tQ9ailqa1lyMTu0LfqS1ibWoG",
\overline{22}2<sub>3</sub>24"reviews" : [
             {<br>"aspects" : [
2526
\overline{27}\mathcal{L}"rating" : 3,<br>"type" : "overall"
28
29
30
                    \rightarrow31J,
                  ..<br>"author_name" : "Marcel Schutte",
32<sub>o</sub>"author_url": "https://plus.google.com/106668999829126898274",
33
                  "language" : "en",
34
                 35
36
37
                 "time": 1378483305
38
            \rightarrow39
          \mathbf{1}」,<br>"scope" : "GOOGLE",<br>"types" : [ "cafe", "food", "establishment" ],
40
41
          "url" : "https://plus.google.com/101240650939637640485/about?hl=en-US",<br>"url" : "https://plus.google.com/101240650939637640485/about?hl=en-US",
42
          "user_ratings_total": 4,
43
          "utc_offset" : 60,<br>"utc_offset" : 60,<br>"vicinity" : "Donkere Gaard 9, Utrecht",<br>"website" : "http://www.talud9.nl/"
44
45
46
47
      Ъ
48
       "status" : "OK"
49 }
```

```
FIGUUR 6.5.4 GOOGLE PLACES API RESPONSE
```
Zo is onder het adres van de onderneming te zien (regel 4) de locatie ten behoeve van locatie bepaling. Indien aanwezig zijn er een paar foto's bijgevoegd waarbij een verwijzing of reference is gegeven (regel 18). Met deze verwijzing kunnen foto's van Google opgehaald worden. Ook zijn er een aantal reviews behorende bij de onderneming toegevoegd (regel  $24+$ ).

De communicatie tussen de applicatie en Google APIs verlopen in principe op dezelfde manier. Elke keer is een sleutel nodig, corresponderend bij een applicatie (fingerprint). Op deze manier kan het gebruik aan een specifiek account gekoppeld worden. Echter de manier van aanroepen, aanvragen en antwoorden aan een API verschilt. Daarom wordt er ook op een aantal andere gerelateerde Google APIs ingegaan; de Google Maps API en de Google+ API.

#### GOOGLE MAPS

Om van Google Maps gebruik te maken hebben we geen URL's nodig die opgeroepen dienen te worden maar slechts een bepaald type fragment namelijk een "SupportMapFragment". Dit is een fragment waaraan een Google Map gekoppeld kan worden corresponderend met de Android versie van het toestel waarop de applicatie geïnstalleerd is. De sleutel, zoals eerder genoemd, dient bij de instellingen van de applicatie opgeslagen te worden. De map zal dan daarmee verbinding maken met de informatie van Google.

Op de map worden elementen geplaatst met behulp van de latitude en longitude, deze informatie hebben we gekregen bij de onderneming in JSON, zie Figuur 6.5.4 regel 6.

Wanneer wij op de map dan een element met een afbeelding, speciaal ontworpen voor Lokal Gems plaatsen en dit toepassen bij elk in de database opgeslagen onderneming van Lokal Gems, kunnen we een map tonen met de locaties van alle ondernemingen zie Figuur 6.5.5.

Ook kunnen deze elementen, zoals te zien is, een informatieballon bevatten zodat wanneer een gebruiker een element aanklikt hij ook de bijbehorende informatie te zien krijgt. Deze kan dan weer doorverwijzen naar de detailpagina van de onderneming zelf.

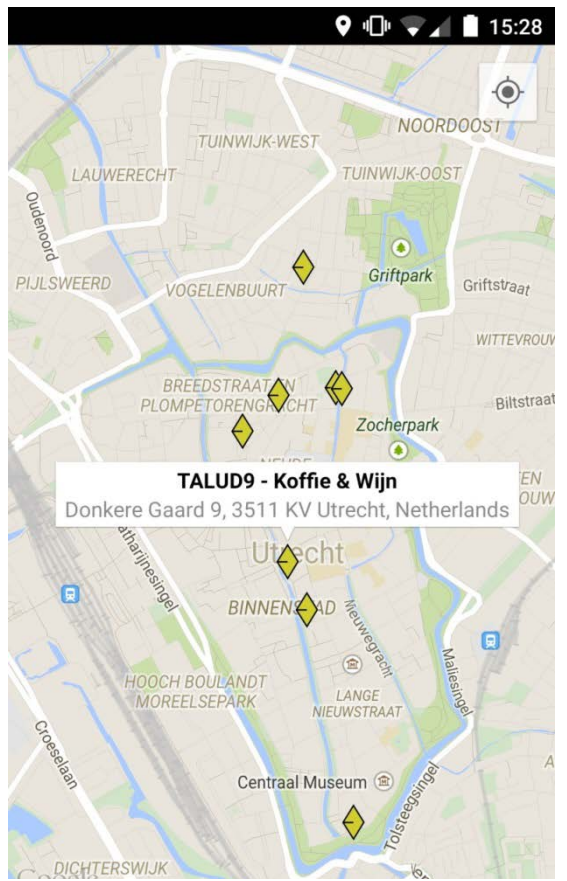

FIGUUR 6.5.5 LOKAL GEM GOOGLE MAPS OVERZICHT

Er wordt van de Google+ API gebruik gemaakt zodat consumenten kunnen inloggen met hun Google Account. Dit is een eis van Lokal Gems. Ook kunnen consumenten in een later stadium zelf beoordelingen via de applicatie geven betreffende ondernemingen. Deze beoordelingen worden namelijk via Google+ gegeven.

Google+ is een social-media platform voor personen en bedrijven, waarbinnen een onderneming zichzelf kan promoten. Wanneer een onderneming vaker bezocht en positief is beoordeeld, zal de onderneming hoger in de Google zoeklijsten komen te staan.

Om van de Google+ API gebruik te maken dient er een verbinding tot stand gebracht te worden met OAuth 2.0. OAuth 2.0 is een open standaard voor autorisatie.

OAuth werkt door een autorisatie sleutel op te halen, een zogenaamde token, en die te gebruiken om informatie op te halen bij de betreffende service zoals te zien is in Figuur 6.5.6.

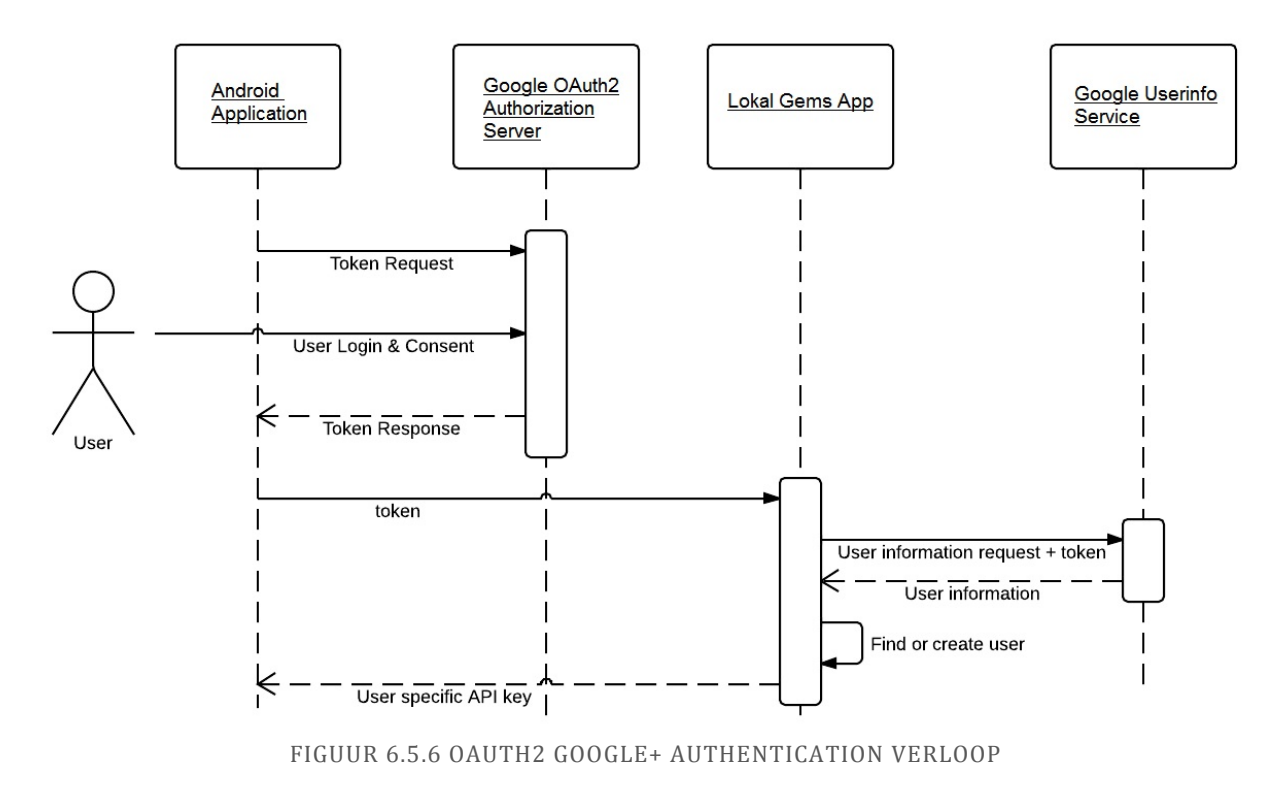

Google+, Facebook, Twitter en dit soort sociale media services maken gebruik van OAuth. In de applicatie voor Lokal Gems heeft Jorik Hofland gesteld dat de gebruiker met Google+ moet inloggen. Lokal Gems zal in een later stadium gebruikersnamen gaan opslaan in hun online database, tezamen met het aantal gespaarde punten van de gebruiker en wellicht met nog meer informatie. De gebruikersnaam zal dan gekoppeld worden met het Google+ profiel van de gebruiker.

Om met Google+ in te loggen wordt er gebruik gemaakt van een "GoogleApiClientBuilder", dit is een klasse die zorgt voor het aanmaken van een correcte client om de APIs van Google aan te spreken. Zoals te zien is in Figuur 6.5.7 maken we een client aan. Hier geven we de corresponderende API aan die we willen gebruiken; in dit geval de PlusClass.API. Daarna geven we aan welke onderdelen we willen oproepen in de client; het login deel van Google+ (ScopePlusLogin) en het profiel van de Google+ gebruiker (de URL die eindigt op plus.me).

```
var builder = new GoogleApiClientBuilder (activity, this, this);
builder.AddApi (Android.Gms.Plus.PlusClass.Api);
builder.AddScope (PlusClass.ScopePlusLogin);
builder.AddScope (new Scope ("https://www.googleapis.com/auth/plus.me"));
client = builder.Build();
```
#### FIGUUR 6.5.7 GOOGLE API CLIENT OPBOUWEN

Wanneer we deze client in de applicatie aanroepen krijgt de gebruiker het "consent screen" te zien zoals in Figuur 6.5.8. Hier is het project te zien met eventueel het logo dat toegang geeft tot je eigen profiel en het profiel van gebruikers waarmee deze gebruiker een connectie heeft.

Wanneer een gebruiker deze<br>voorwaarden accepteert zal dit voorwaarden opgeslagen worden in de telefoon. Dit algemene authenticatie protocol wordt dan ook afgehandeld door te telefoon zelf en niet in de applicatie. Hierdoor zal de telefoon de gebruikers keuze onthouden en het de volgende keer laten zien wanneer het al eerder geaccepteerd is.

De sleutel en de fingerprint van de applicatie met betrekking tot OAuth worden wederom bij de Google Developers Console verkregen en ingesteld.

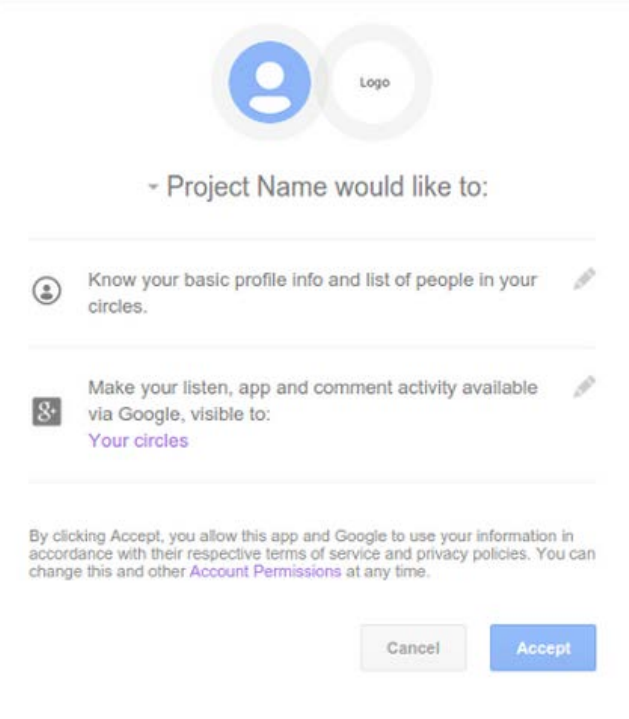

FIGUUR 6.5.8 CONSENT SCREEN

## HOOFDVRAAG. HOE KAN HET CONCEPT VAN LOKAL GEMS TOEPASBAAR GEMAAKT WORDEN IN EEN MOBIELE APPLICATIE?

Door gebruik te maken van Xamarin Studio kan een gebruiksvriendelijke applicatie gebouwd worden voor Android die uit te breiden is naar iOS. Wanneer er geprogrammeerd wordt volgens Android richtlijnen is er support voor device fragmentatie.

Het concept van Lokal Gems is het vinden en promoten van unieke ondernemingen en deze ondernemingen op de kaart te zetten voor consumenten. Lokal Gems wil de kwaliteit waarborgen van ondernemingen door eigen inzicht en selectie. Wanneer het aantal consumenten dat Lokal Gems gebruikt groeit, wordt de applicatie interessanter voor andere ondernemingen.

Door een link te creëren tussen de diensten van Google en de applicatie, zorgt Lokal Gems ervoor dat mogelijke vraagstukken eenvoudig opgelost worden door Google's APIs, zoals het weergeven van ondernemingen op een plattegrond en het opslaan van bepaalde informatie over ondernemingen.

Met behulp van de applicatie kan Lokal Gems ondernemingen promoten door:

- Aanbiedingen waar consumenten geïnteresseerd in zijn weer te geven in de applicatie.
- Consumenten punten te laten sparen die gebruikt worden voor kortingen op producten of diensten.
- Informatie over ondernemingen en hun doel weer te geven.
- Consumenten met behulp van de applicatie te laten identificeren bij een onderneming om op die manier punten te ontvangen na een aankoop of gedane actie.

De mobiele applicatie is hiervoor een middel omdat de applicatie:

- Uitgebreid kan worden naar meerdere besturingssystemen
- Meerdere talen ondersteunt; ook mogelijkheden voor toeristen of allochtonen heeft.
- Gebruik maakt van GPS om zo eenvoudig de gewenste locatie van een onderneming te vinden.
- Een link heeft naar de Google+ pagina van de onderneming en meewerkt aan de verbetering van de Google+ pagina, waardoor de onderneming ook beter te vinden is op de Google zoekmachine.

## AANBEVELINGEN/UITBREIDINGEN

#### LOGIN MOGELIJKHEDEN

Er zal een mogelijkheid moeten komen om niet alleen in te loggen met Gmail maar ook met een gewoon email-adres of met behulp van Facebook. Hier zijn een aantal voordelen en nadelen bij. Het voordeel is dat de consumenten vrij is in de keus of hij een Gmail account wil aanmaken. Het nadeel is dat zonder Gmail de consument geen reviews kan schrijven. Zonder Facebook kan hij het niet delen met anderen.

Daarom zou het ook goed zijn om Facebook of Gmail te koppelen aan een bestaand account zodat er gebruik kan worden gemaakt van deze extra opties.

#### MELDINGEN AANBIEDINGEN

Op het moment is de enige instelling van de applicatie het veranderen van de taal. Het zou ook nog mogelijk moeten zijn om meldingen te krijgen wanneer een winkel nieuwe aanbiedingen op de applicatie heeft geplaatst. Dit is een extra stimulans om nogmaals deze ondernemingen op te zoeken.

#### DATABASE

Er dient nog een online database gerealiseerd te worden. Hier kan alle informatie worden opgeslagen die Lokal Gems heeft zoal de punten die een consument heeft gespaard en de informatie die van Google wordt verzameld.

Hierna is het ook handig de consument een overzicht te tonen van zijn gespaarde punten, favoriete winkels en bijvoorbeeld welke winkels hij het laatst heeft bezocht.

In de podium functie zijn ongeveer 10 winkels beschikbaar. Dit zou genoeg zijn voor een test versie, maar wanneer de applicatie gelanceerd wordt dienen er winkels aangesloten te zijn bij Lokal Gems. Op het moment zijn dit test winkels die niet officieel hebben ingestemd met het idee van Lokal Gems. De aanbiedingen zijn daarom ook bedacht door Lokal Gems. De podium applicatie is nodig om winkels aan te laten sluiten.

Er moet uitgezocht worden of het efficiënter en/of beter is om de interne database te laten synchroniseren met de online database of om alle informatie alleen online te hebben staan.

#### CATEGORIËN

Ondernemingen uit de lijst kunnen op dit moment alleen gezocht worden op naam. Het zou overzichtelijk zijn wanneer ondernemingen gesorteerd konden worden op categorie.

#### SHAREN

Op het moment kan een winkel gedeeld worden met vrienden in tekst. Via Facebook of SMS kan er dan uitleg over de onderneming gestuurd worden met een link naar de Lokal Gems website. Een goede uitbreiding zou zijn dat er een link wordt gestuurd die wordt geopend

door Lokal Gems zodat de persoon waarmee het gedeeld werd direct in de Lokal Gems applicatie belandt.

#### ANDERE PLATFORMEN

Er is met Xamarin Studio gewerkt en dit is uiteraard om de applicatie uit te breiden naar andere platformen zoals iOS. Daarom raad ik aan om de applicatie ook daadwerkelijk te gaan uitbreiden naar iOS met behulp van Xamarin Studio, zodat code hergebruikt kan worden. Dit scheelt aanzienlijk in tijd en dus kosten.

#### **TESTGROEP**

Het zou aan te raden zijn de Android applicatie een testfase te laten draaien onder een aantal geselecteerde consumenten en ondernemingen. Hiermee wordt feedback ontvangen en kan de applicatie worden verbeterd.

#### GEBRUIKERS IDENTIFICATIE

Er zou een manier bedacht moeten worden om consumenten eenvoudig te identificeren waardoor een onderneming makkelijker punten kan toekennen aan een consument als hij deze heeft gespaard. Een concurrerende applicatie genaamd Piggy heeft dit opgelost door een QR-code aan gebruikers toe te wijzen. Deze QR code kan door een onderneming worden gelezen en dan kan de onderneming deze persoon in kwestie zijn verdiende punten toewijzen.

#### EVALUATIE

In het Plan van Aanpak had Sebastiaan van Dorst vermeld dat er een applicatie gerealiseerd zou worden voor eindgebruikers. In verband met de benodigde kosten voor een online database en haalbaarheid van het project is er al tijdens het schrijven van het Plan van Aanpak naar voren gekomen dat de applicatie een podium applicatie zal worden. Zoals in de planning van het Plan van Aanpak te zien is, wordt er geen punten systeem gerealiseerd met behulp van een online database. De applicatie zal worden gebruikt door Lokal Gems om langs investeerders en ondernemingen te gaan.

Op de planning stonden vooral functionele taken, echter, in samenspraak met Jorik Hofland is er ook tijd gestoken in de design van de Lokal Gems applicatie. De tijd die in design is gegaan kan slecht in tijd worden uitgedrukt. Dit omdat er soms toch wat uren verloren gaan in het slechts eenmaal transparant maken van een bepaald element. Jorik Hofland is van mening dat het uiterlijk van een applicatie bijna net zo belangrijk is als een goede workflow. In de laatste paar weken heeft Sebastiaan van Dorst met Jorik Hofland bijna een dag per week aan het design van de applicatie gewerkt.

De grootste uitdagingen bestonden echter uit het linken van de applicatie met Google's APIs en het zoeken naar documentatie die op internet te vinden is over native Android ontwikkeling. Om op internet documentatie of oplossingen voor Xamarin C# specifieke verschillen ten opzichte van Android Java te vinden is uitermate lastig.

Een complete applicatie vanuit scratch ontwikkelen is ook een uitdaging. Het bouwen van de applicatie zelf tot het op de Android applicatie markt zetten. Gedeelde code, een erg belangrijk element in Xamarin Studio met betrekking tot cross-platform mogelijkheden, is toch minder aan de orde gekomen dan de student had gedacht. Nu het project groter wordt komt er in de backend van de applicatie toch wel steeds meer sprake van gedeelde code en zullen de mogelijkheden van Xamarin Studio beter benut worden.

## 8. BEGRIPPEN-, TERMEN- EN AFKORTINGENLIJST

- Hard coded: Om iets expliciet weer te geven in plaats van adaptief voor iets wat in een later stadium kan veranderen. Als dit in een later stadium zal veranderen zal de code niet meer werken.
- Vanuit/from scratch: Iets opbouwen vanaf het begin, zonder vooraf bestaande elementen iets geheel nieuws creëren.
- Google maps: De plugin voor de applicatie die de organisatie Google om de plattegrond te tonen. Deze plugin is te integreren in applicaties en websites.
- API: Application Programming Interface; is een verzameling met definities waarmee een computer programma kan communiceren om een bepaald doel te bereiken. Veelal in de vorm van een communicatie protocol voor een database.
- Google Places: Dit is een API voor de database van Google's opgeslagen bedrijven die men kan vinden als men zoekt naar deze bedrijven via Google.com.
- Bug of bugs: Fouten in een computer programma. Meestal fouten in de code waardoor een programma verkeerd kan draaien en nog meer fouten kan genereren.
- Database: Een digitaal opgeslagen archief, waar gegevens worden opgeslagen en eenvoudig opgehaald worden voor gebruik in code.
- C#: Een object-georiënteerde programmeertaal ontwikkeld door Microsoft die qua syntax sterk lijkt op Java, maar veel voorzieningen bevat waardoor ook in andere programmeerstijlen gewerkt kan worden.
- Cross-platform: Een aanduiding die inhoudt dat er een mogelijkheid is om op meerdere platformen te werken, waarbij een bepaalde taal wordt gebruikt voor meerdere platformen en waarbij normaal meerdere programmeertalen vereist zijn.
- Xamarin: Een bedrijf en/of product georiënteerd op de mogelijkheid tot cross-platform applicatie ontwikkeling.
- JSON: Is een gestandaardiseerd gegevensformaat voor data. JSON is leesbare tekst waar computer programma's eenvoudig mee om kunnen gaan om op deze manier data uit bijvoorbeeld databases uit te lezen.
- MySQL: Een opensource management systeem en taal om relationele databases te bouwen en aan te spreken.
- (G)UI: (Graphical) User Interface, oftewel het grafische eindproduct, buitenste zichtbare software laag die met behulp van I/O van de gebruiker kan communiceren om zo een programma naar wens te besturen oftewel frontend.
- Native code: De bijbehorende code bij een specifiek programma alsmede de originele code waarop het programma of de software oorspronkelijk mee draait.
- Call: Een aanroep aan bijvoorbeeld een programma om een bepaalde operatie te starten.
- Compiler commands: Commando's code waarmee de compiler rekening houdt wanneer de code gebouwd word. Op deze manier kan de applicatie in bepaalde situaties anders gebouwd worden.
- If-statement: Een code fragment waarbij de code alleen wordt uitgevoerd als de conditie (if) waar is.
- Runtime: Wanneer het programma gestart is, kunnen zich bepaalde situaties voordoen. Als zo'n situatie niet gecreëerd wordt tijdens het bouwen maar tijdens het draaien van de applicatie, doet het zich voort tijdens de runtime.
- XML: Extensible Markup Language; een standaard syntax van formele opmaaktalen waarmee men gestructureerde gegevens kan weergeven in de vorm van platte tekst.
- DP/DIP: Density (independent) pixel, een pixelgrootte die niet afhankelijk is van de schermresolutie, wanneer de kwaliteit (density) van een scherm beter wordt zal dit niet meedragen aan de verandering van grootte op een beeldscherm dat fysiek even groot is.
- Debug tools: Programmatuur om de applicatie of code te bekijken op runtime, om te zien of er iets fout gaat. Debuggen, fouten uit de code halen.
- Wiki: Oorsprong komt van Wikipedia, een encyclopedie. Een wiki van een bepaald onderwerp is een online encyclopedie van dit onderwerp. Het woord wiki betekent in het Hawaiiaans "snel".
- (sha1) fingerprint: Het ID nummer van een applicatie, dit unieke ID zorgt ervoor dat niet iemand anders de applicatie kan veranderen en reproduceren. Alleen de ontwikkelaar genereert de applicatie met deze ID.

Source code: Bron code, dit zijn alle bestanden met code erin van een bepaald project.

- Playstore: De gebruikelijke plek waar Android gebruikers applicaties vandaan halen, wanneer men zoekt naar een applicatie kan hij veelal gevonden worden op de Playstore.
- Actionbar: De balk bovenin een Android applicatie die gebouwd is volgens Android richtlijnen, deze balk zorgt voor onder andere navigatie en zoekfuncties binnen de applicatie.
- GPS: Global Positioning System; een techniek waarmee de locatie op aarde bepaald mee kan worden.
- MKB: Midden- en kleinbedrijf, de bedrijfssector die uit bestaat uit ondernemingen tot 250 werknemers.
- Objective-C: Programmeertaal die een uitbreiding is van de programmeertaal C. Wordt voornamelijk gebruikt in Mac OS X, iOS.
- (X)(H)DPI: (Extra)(High) Dots Per Inch; een aanduiding voor beeldschermresolutie.

iOS: Het Operating System van Apple, voornamelijk met betrekking tot smartphones. Android: Het operating system ontwikkeld door Google voor smartphones.

- QR-code: Quick Response code; tweedimensionale punten array. Kan ingelezen worden net als een streepjescode.
- iPhone: Smartphone ontwikkeld door Apple, standaard draait hier iOS op.
- ISO: International Organisation for Standardisation; organisatie voor standaardisatie die normen vaststeld.
- Cross-platform: Iets wat cross-platform is werkt op meerdere platformen tegelijk. KPMG: Een internationaal accountants- en adviesorganisatie.
- Nested-fragments: Een fragment in een fragment. Normaliter bevatte een Android activiteit altijd maximaal één fragment, na Android 4.0 was het mogelijk meerdere fragmenten te managen.
- Boudreaux, R. (2013). Get to know Google Developers' products and resources. Retrieved from http://www.techrepublic.com/blog/webmaster/get-to-know-google-developers-productsand-resources/2264?tag=nl.e055&s\_cid=e055
- Chris Banes, A. D. R. (n.d.). AppCompat v21 Material Design for Pre-Lollipop Devices! Retrieved February 23, 2015, from http://android-developers.blogspot.nl/2014/10/appcompat-v21 material-design-for-pre.html
- Cookbook, A. (2011). *Android Cookbook*. *Recherche*. Retrieved from http://books.google.com/books?id=n04DtwAACAAJ&pgis=1
- Dashboards | Android Developers. (n.d.). Retrieved March 11, 2015, from https://developer.android.com/about/dashboards/index.html
- Developers, A. (2014). Android, the world's most popular mobile platform. Retrieved from http://developer.android.com/about/index.html
- Ferguson, J., Patterson, B., Beres, J., Boutquin, P., & Gupta, M. (2002). *C # Bible*. *Development*.
- Fournova Software GmbH. (n.d.). Git Introduction to Remote Repositories. Retrieved March 11, 2015, from http://www.git-tower.com/learn/ebook/command-line/remoterepositories/introduction
- Fowler, M., & Highsmith, J. (2001). The agile manifesto. *Software Development*, *9*, 28–35. doi:10.1177/004057368303900411
- Google.com. (n.d.). Android Developers. Retrieved March 11, 2015, from http://developer.android.com/index.html
- Google.com. (2014a). Google Maps API Web Services.
- Google.com. (2014b). Google Places API. Retrieved from https://developers.google.com/places/
- Hassenzahl, M. (2008). User experience (UX): Towards an experiential perspective on product quality. In *Proceedings of the 20th International Conference of the Association Francophone d'Interaction Homme-Machine on - IHM '08* (p. 11). doi:10.1145/1512714.1512717

Hofland, J. (2011). Ref2Connect.

Jos de Haan, A. van den B. en P. S. (2001). Het nieuwe consumeren, 36. Retrieved from www.scp.nl/dsresource?objectid=21281&type=pdf

- Library of Congress. (n.d.). ISO 639-2 Language Code List Codes for the representation of names of languages. Retrieved January 21, 2015, from http://www.loc.gov/standards/iso639- 2/php/code\_list.php
- Marketing Factory Ltd. (n.d.). The Importance of Google Places. Retrieved March 11, 2015, from http://www.imarketingfactory.com/google-places/
- Owens, M. (2010). *The definitive guide to SQLite*. *tThe Definitive Guide to SQLite*. doi:10.1007/978-1- 4302-0172-4
- Sutherland, J. (2010). Scrum handbook. *Haettu*, 66. Retrieved from www.scrumtraininginstitute.com\njeff.sutherland@scruminc.com\nhttp://scholar.google.co m/scholar?hl=en&btnG=Search&q=intitle:Scrum+Handbook#0
- Turnhout, K. Van, Creanmehr, S., Holwerda, R., Merlijn, M., Zwart, J.-P., & Bakker, R. (2013). Triangulation : een basis voor de onderzoeksleerlijn in ICT- en Mediaonderwijs Diversiteit van onderzoek. *Nioc*, 1–10.
- Van Dorst, S. (2014). Plan van Aanpak.
- Xamarin. (n.d.). Developer Xamarin. Retrieved March 11, 2015, from http://developer.xamarin.com/
- Xamarin. (2009). Shared Projects | Xamarin. Retrieved January 19, 2015, from http://developer.xamarin.com/guides/cross-
	-
	- platform/application\_fundamentals/shared\_projects/

## 10. BIJLAGEN

In de volgende bijlagen is te vinden

- Plan van Aanpak
- Scriptieoordeel Hans Rip
- Xamarin C# certificaat
- Executive Summary Lokal Gems
- Lokal Gems User Stories
- Ref2Connect (tegenwoordig Lokal Gems) wireframes
- Lokal Gems To-Do's
- Onderzoeksmethode
- Database concept schetsen
- Startscherm wireframes schetsen
- Detailscherm wireframes schetsen en uitwerking

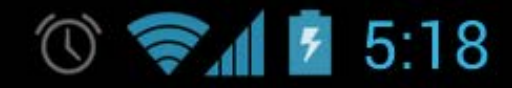

# Android

Plan van Aanpak

Hogeschool Utrecht

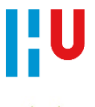

Sebastiaan van Dorst # 1573922

Lokal Gems

# <span id="page-57-0"></span>Inhoudsopgave

#### <span id="page-57-1"></span>**TABLE OF CONTENTS**

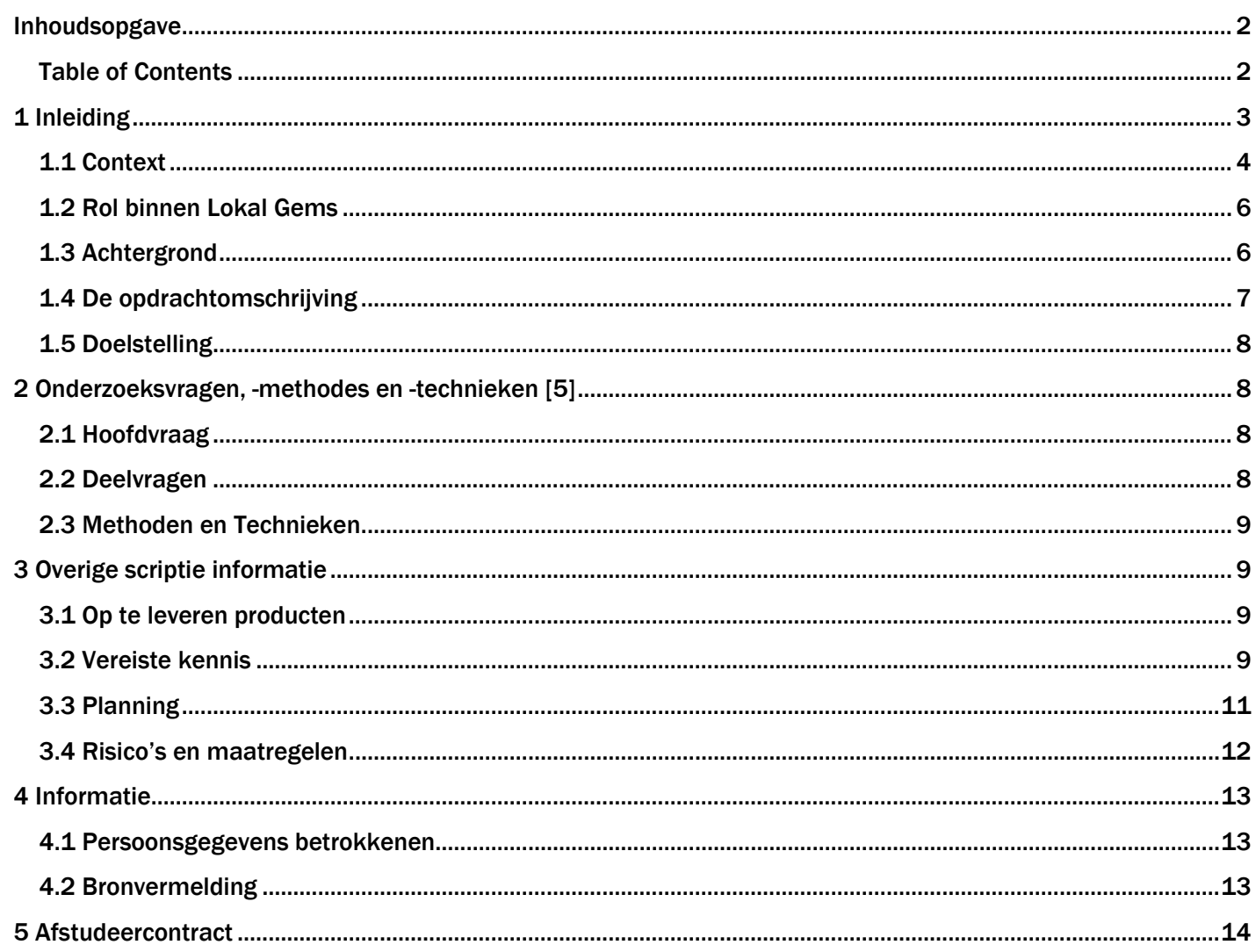

## <span id="page-58-0"></span>**1 Inleiding**

Stel je loopt door Utrecht om te winkelen of wat leuks te zoeken, dan kan je al een bepaalde winkel in gedachten hebben waar je naar toe gaat of je moet net een leuke winkel tegenkomen. Maar sommige pittoreske winkeltjes liggen ergens in een verborgen steegje of winkels blijken bijzonderder te zijn dan je op het eerste aanblik zou zeggen. Met de applicatie Lokal Gems kan je dan op je telefoon naar dit soort bijzondere winkeltjes zoeken, kan je aan wat leuke acties mee doen en krijg je meer informatie over deze winkels.

Tegenwoordig is het een trend om bewuster te consumeren [1], Lokal Gems speelt hierop in en zorgt ervoor dat kleine bijzondere ondernemingen in Utrecht makkelijker te vinden zijn dan voorheen. Door middel van acties/aanbiedingen zal er ook een spaarpunten systeem gerealiseerd kunnen worden.

Klanten kunnen ondernemers en winkeltjes die ze leuk vinden toevoegen aan hun profiel. Lokal Gems zorgt voor online interactie tussen ondernemers en klanten door bij elke winkel een spelelement toe te passen die uitdaagt, betrokken maakt en beloont. De gebruiker wordt continu getriggerd om mee te doen.

Lokal Gems wil een applicatie ontwikkelen waarmee consumenten deze acties dan op hun smartphone kunnen bekijken, alsmede hun profiel, gespaarde punten en de winkels met behulp van locatie bepaling in de buurt vinden.

## <span id="page-59-0"></span>1.1 CONTEXT

#### **1.1.1 Lokal Gems** [2]

Lokal Gems bestaat uit Jorik Hofland, Frank Jansen, Sebastiaan van Dorst en Hans Rip. Jorik is de creatieve geest in dit team, heeft al enkele jaren ervaring met ondernemen, is een expert op het gebied van sociale media en zet samen met Frank de grote lijnen uit.

Frank is de ervaren ondernemer in het team, onderhoudt het contact met externe partijen, controleert de financiën en praat en luistert met MKB'ers en consumenten.

Sebastiaan wordt de software engineer en samen met Hans is hij verantwoordelijk voor de bouw van alle technische aspecten binnen Lokal Gems. Hans is een ervaren IT consultant en overziet en versterkt het Lokal Gems team met zijn IT expertise, tevens is hij expert op het gebied van helder verwoorden en visualiseren van complexe situaties/systemen.

Hans Rip neemt de begeleiding van de student op zich, Hans is IT Officer van Lokal Gems en tevens IT consultant bij Ordina in Nieuwegein. Hij is ook de contactpersoon voor de Hogeschool Utrecht.

Naast deze groep waar de student mee te maken heeft wordt de groep verder aangevuld door twee young talents. Hidde Schaafsma is verantwoordelijk voor de marketing van Lokal Gems en doet tevens ook nog onderzoek voor de Rijksuniversiteit Groningen naar het MKB. Sjors Verduijn is designer bij Lokal Gems en ondersteunt Jorik bij bedenken en initiëren van creatieve processen.

Lokal Gems team wordt gemonitord en geadviseerd door een ervaren adviescommissie, hier heeft de student echter geen contact mee.

De adviescommissie is samengesteld uit professionals uit verschillende disciplines.

O. van Vollenhoven – Tech business developer – Ibt realtime.co

M. Hofland – Senior vice President – Capgemini consulting

G. den Hollander – managing director – Everest Advies (ex-partner KPMG)

R. Verschuren – advocaat ondernemersrecht –Weidema van Tol ? of Stern Flik – advocaat ondernemersrecht – Clifford Chance LLP of David Shearer – advocaat M&A, acquisitions – Baker & McKenzie

#### **1.1.2 Projectorganisatie**

De organisatie rondom het afstudeerproject zal er als volgt uitzien:

Chief Technology Officer, begeleider en contactpersoon naar de HU: Hans Rip

Project Manager Lokal Gems: Jorik Hofland

Ondersteunende hulp: Frank Jansen

#### **1.1.3 Beschikbaarheid**

Vanaf het begin van het afstudeer project tot het moment van inlevering van de scriptie beslaat 4-5 maanden. Met Lokal Gems is afgesproken om normale werkdagen te werken aan zowel de scriptie als het project zelf, anderen van Lokal Gems beginnen rond 9 uur en werken 7-8 uur lang, dit zal neerkomen op rond de 40 uur per week.

#### **1.1.4 Communicatie**

Er zal contact gehouden met de docentbegeleider via telefoon maar ook via de mail.

Om de week zal er telefonisch contact zijn met Jan Zuurbier. Zo zal er feedback gegeven worden op de scriptie zodat de student een goede structuur kan aanbrengen.

Ook is er minstens twee maal in totaal een bedrijfsbezoek bij het kantoor van Lokal Gems te Zeist.

Wekelijks zijn er enkele interne stand-ups binnen Lokal Gems waarbij de student, Hans Rip, Frank Jansen en soms Jorik Hofland aanwezig zijn. Hierbij worden de afgeronde SCRUM [3] sprints besproken en gekeken welke sprint dan wordt gestart.

Binnen Lokal Gems zelf wordt contact vooral persoonlijk onderhouden, Hans Rip, Frank Jansen en de student werken in dezelfde kamer.

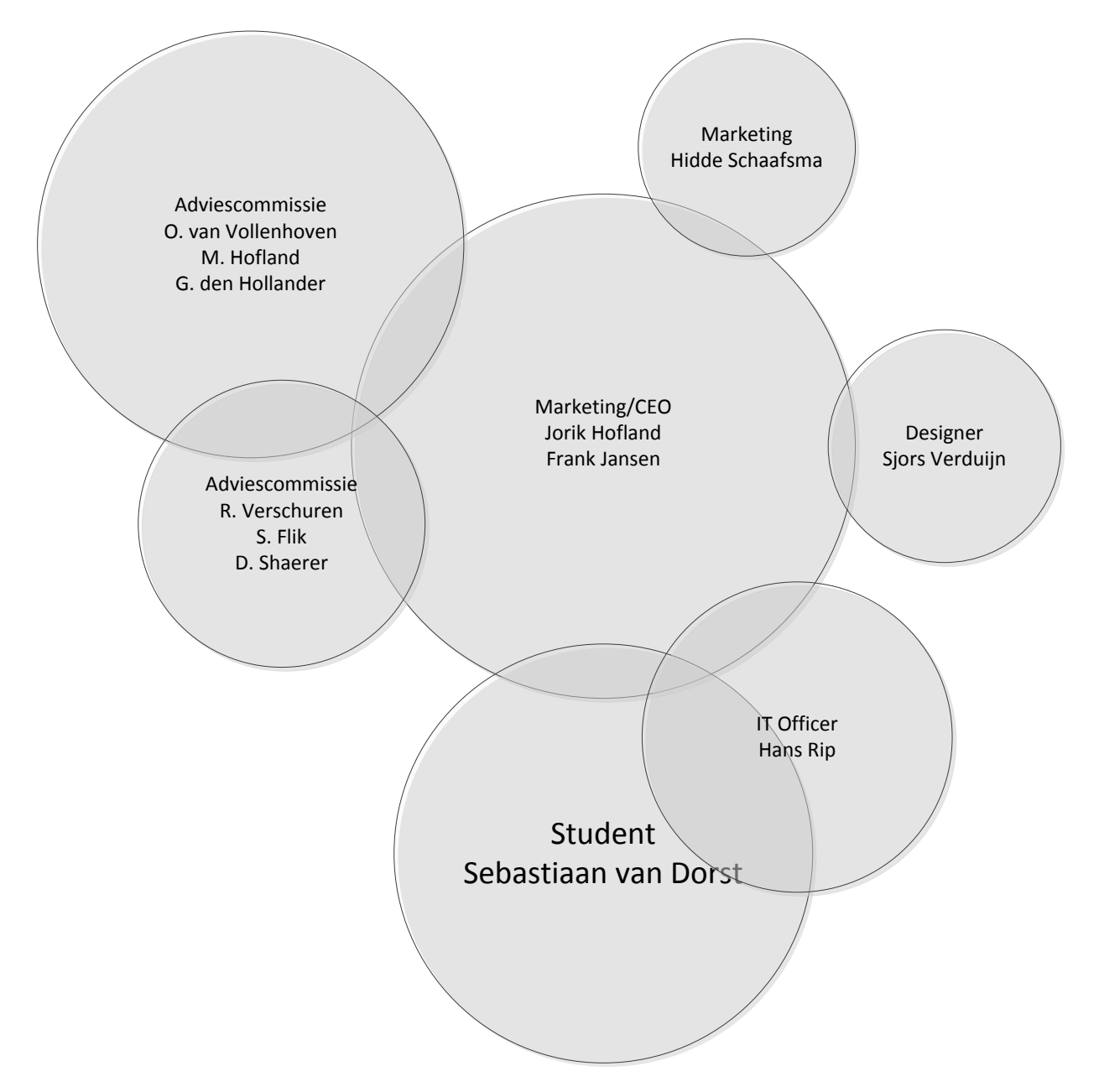

ī.

#### **1.1.5 Business model Lokal Gems**

Het business model is als volgt, ondernemers kunnen nieuwe klanten voor Lokal Gems invoeren en krijgen daar een belonging voor in de vorm van gereduceerde abonnementskosten.

Ook kunnen ondernemers klanten meer informatie verschaffen over hun onderneming en hun doel, dit kan klanten prikkelen om de onderneming meer te waarderen.

Lokal Gems zal verdienen op aansluitkosten en abonnementskosten van ondernemingen en verdienen door middel van kleine bedragen van transacties wanneer een aanbieding wordt gekocht. Voor de klant/eindgebruiker zijn er geen kosten gemoeid in het gebruik van de applicatie.

![](_page_61_Picture_92.jpeg)

#### <span id="page-61-0"></span>1.2 ROL BINNEN LOKAL GEMS

Lokal Gems heeft aan de student gevraagd om een nieuwe App te ontwikkelen, tijdens de afstudeerstage zal de student alle aspecten onderzoeken rondom het ontwikkelen van een nieuwe App.

Tevens zal de student begeleidt-begeleid worden door de IT Officer Hans Rip.

De student zal met behulp van Xamarin Studio de applicatie verwezenlijken en zal technisch ondersteund worden door Hans Rip, Jorik Hofland levert vooral materiele en administratieve zaken.

#### <span id="page-61-1"></span>1.3 ACHTERGROND

Vanwege de steeds grotere interesse voor bewust en gezond leven, werd het plan rondom Lokal Gems bedacht om in te spelen op de groeiende markt hiervan. Steeds meer consumenten willen persoonlijker en bewuster winkelen, leven en eten. De mogelijkheden zijn zeker wel aanwezig maar soms moeilijker te vinden.

Het gezonder en bewuster leven speelt vooral een rol bij jongeren en jong volwassenen en om deze rede reden wil Lokal Gem zich vooral focussen op een mobiele applicatie.

Er is hierbij gekozen voor het platform Android omdat Android het leidende platform [4] ter wereld voor mobiele telefoons is.

Dit idee van Lokal Gems bestaat al vanaf 2011 maar door gebrek aan technische informatica kennis, is het tot op heden niet mogelijk geweest dit idee vorm te geven. Daarbij kwam het probleem van het zoeken naar geldschieters, een belangrijk aspect in het hele idee was het ontwikkelen van een app. Programmeurs zijn echter moeilijk te vinden en vaak alleen extern in te huren. Dit is een kostbare zaak en dus minder aantrekkelijk voor ondernemers c.q. investeerders.

#### <span id="page-62-0"></span>1.4 DE OPDRACHTOMSCHRIJVING

#### **1.4.1 Kwestie**

De core business van Lokal Gems is het opzetten van een platform om ondernemers in Utrecht bij consumenten op de kaart te zetten.

Zo kan je een Albert Heijn zonder problemen vinden maar een lokaal kaaswinkeltje niet zo makkelijk. Op deze vraag speelt Lokal Gems in door dit idee op te zetten.

[1] De consumenten van dit soort ondernemingen zijn in Utrecht veelal jongeren en jonge volwassenen, deze groepen neigen tegenwoordig steeds meer naar individuele kleine ondernemingen ten aanzien van een gezonde, luxe en bewuste levensstijl.

Liever geeft met iets meer uit als er duidelijk kwaliteitsverschil of gedachtegoed achter zit, Lokal Gems speelt hierop in met een persoonlijkere benadering van consumeren.

Deze groep bestaat veelal uit creatievere mensen en mensen die wat meer geld te besteden hebben en waarbij het overgrote deel een smartphone heeft.

Met behulp van een app voor Lokal Gems kunnen deze mensen Utrecht verkennen en in plaats van vanuit huis eerst alles op te zoeken om daarna langs de winkels te gaan, kunnen zij al wandelend naar ondernemers zoeken op hun app.

#### **1.4.2 Afstudeeropdracht**

Er dient een app ontwikkeld te worden voor Android, waarmee consumenten kleine ondernemingen kunnen vinden in Utrecht en de daarbij behorende acties en aanbiedingen.

De app moet vanuit scratch worden opgebouwd en op de Android Market geplaatst worden.

Ook moet er rekening gehouden worden met het uitbreiden van de app naar iOS, omdat de project manager Jorik in de veronderstelling is dat een groot deel van de klanten van Lokal Gems een iPhone zal hebben, dit omdat naar zijn inzien iPhone gebruikers meer waarde hechten aan een eerder genoemde gezonde, luxe en bewuste leefstijl.

Ook zal er een database ontwikkeld moeten worden voor de app. Deze is momenteel nog niet aanwezig en de student zal hierin zelf structuur moeten aanbrengen. De database zal een Microsoft SQL database zijn. De student dient een link te maken met de database of hij zal er rekening mee moeten houden dat er een database komt en hierop de structuur moeten aanpassen.

De student is door Lokal Gems gevraagd deze app te ontwikkelen met behulp van het Xamarin platform in plaats van het ontwikkelaarsplatform Android Studio omdat met behulp van Xamarin applicaties gemakkelijker uit te breiden zijn naar IOS en andere platformen.

#### <span id="page-63-0"></span>1.5 DOELSTELLING

#### **1.5.1 Opdracht**

Het doel is het realiseren van een mobiele Android applicatie om winkels van kleine ondernemers zichtbaar te maken voor eindgebruikers.

#### **1.5.2 Lokal Gems**

Kleine ondernemers op de kaart zetten voor consumenten en een klanten bestand opzetten van Lokal Gems zodat hierdoor het voor ondernemers dan weer aantrekkelijker wordt om bij Lokal Gems aan te sluiten.

#### <span id="page-63-1"></span>**2 Onderzoeksvragen, -methodes en -technieken** [5]

#### <span id="page-63-2"></span>2.1 HOOFDVRAAG

Wat is er nodig om het concept van Lokal Gems toepasbaar te maken in een mobiele applicatie zodat een gebruiker de lokale winkels op zijn mobiel kan vinden?

#### <span id="page-63-3"></span>2.2 DEELVRAGEN

#### **2.2.1 Lokal Gems heeft informatie nodig over ondernemers in de applicatie, waar haalt Lokal Gems deze informatie vandaan en hoe wordt dit gedaan?**

Deze vraag zal worden uitgezocht door middel van documentatie. *Online en schriftelijk onderzoek*

#### **2.2.2 Hoe gaat de applicatie om met meerdere soorten Android devices, zoals tablets en andere Android versies?**

Ook hier zal onderzocht worden door middel van bestaande documentatie hoe de applicatie gedistribueerd kan worden en hoe deze beschikbaar zal zijn op meerdere smartphones en tablets. Ook met behulp van praktische voorbeelden. *Online, schriftelijk en praktisch onderzoek.*

#### **2.2.3 Hoe wordt de code en data van de applicatie bewaard en beheerd?**

Wat voor code management systeem zal gebruikt worden en wie zal alle informatie die nodig is beheerd worden. Dit zal ook onderzocht worden door middel van beschikbare documentatie. *Online, schriftelijk en praktisch onderzoek.*

#### **2.2.4 Hoe kan de applicatie zo gebouwd worden dat het eenvoudiger is uit te breiden naar iOS of andere platformen?**

Hier zal veldwerk voor gedaan worden, dat wil zeggen, er zal dieper op de werking van Xamarin worden ingegaan en worden onderzocht hoe de code van de applicatie deels her te gebruiken is voor iOS. *Online, schriftelijk en praktisch onderzoek.*

#### **2.2.5 Wat zijn de functionele eisen voor de applicatie?**

Er zal met Lokal Gems overlegd worden welke functionaliteiten zij uiteindelijk in de applicatie zouden willen hebben en welke vereist zijn, hierdoor wordt ook de afbakening van het project duidelijk(er). *Diepte interview*.

#### **2.2.6 Hoe werkt de integratie van Google in de applicatie?**

Er zal met behulp van documentatie een Google integratie gemaakt worden, waarbij uiteindelijk de API van Google Places gelinkt zal worden met de applicatie. *Online, schriftelijk en praktisch onderzoek*

#### **2.2.7 Hoe zal de applicatie er visueel uitzien en wat is de workflow van de applicatie?**

Hier zal worden laten zien hoe de applicatie functioneert en hoe een gebruiker door de applicatie kan navigeren. *Diepte en schriftelijk onderzoek.*

### <span id="page-64-0"></span>2.3 METHODEN EN TECHNIEKEN

![](_page_64_Picture_184.jpeg)

#### <span id="page-64-1"></span>**3 Overige scriptie informatie**

#### <span id="page-64-2"></span>3.1 OP TE LEVEREN PRODUCTEN

Mijn afstudeerstage zal ik de volgende producten opleveren

#### **3.1.1 Scriptie**

Van het afstudeerproject moet een eindrapport worden gemaakt in de vorm van een scriptie. In de scriptie worden alle facetten, die binnen het kader van het project vallen, beschreven. Waar onderzoek naar gedaan is, welke bevindingen gemaakt zijn, welke keuzes en waarom deze keuzes genomen zijn en welke conclusies daaruit getrokken zijn.

#### **3.1.2 Demonstratie applicatie**

De applicatie zal incrementeel aan Lokal Gems worden opgeleverd. Dat wil zeggen dat om de één a twee weken een update wordt geleverd die de productowners kunnen downloaden.

De demonstratie applicatie wordt opgeleverd zo optimaal conform de wensen van Lokal Gems. Er is echter geen harde afbakening van alle functionaliteiten die de demo zal bevatten aangezien er met SCRUM gewerkt word en SCRUM erg flexibel is.

#### **3.1.3 Presentatie**

De presentatie wordt aan het eind van de afstudeer stage gepresenteerd om de resultaten van het project toe te lichten. De presentatie is niet een samenvatting van de scriptie maar dient een toegevoegde waarde te hebben en mag in totaal maximaal 20 minuten duren.

#### <span id="page-64-3"></span>3.2 VEREISTE KENNIS

Kennis van C# programmeren is vereist om deze opdracht uit te voeren. Android Apps worden voornamelijk in Java geprogrammeerd, Xamarin gebruikt echter C#. Op de HU is Java de start taal geweest waarmee we zijn gaan programmeren echter lijkt C# qua syntax veel op java en heeft de student in zijn  $2^e$  jaars stage veel ervaring met C# opgedaan. Deze code wordt naar native code vertaald, voor Android dus naar Java en voor iOS naar objective C.

#### **3.2.1 Afbakening**

De afbakening wordt ruim ingeschat, er wordt dan ook gewerkt met de ontwikkel methode SCRUM, deze is ook flexibel. Dit houdt in dat er wel in ruime zin bekend is wat er wel of niet gemaakt kan worden maar indien er genoeg tijd is kan door middel van SCRUM de demo applicatie groter of kleiner worden.

De applicatie zal niet worden uitgewerkt naar iOS maar er zal wel rekening gehouden met de mogelijkheid van uitbreiding hiernaar. Dit is echter wel een duidelijke afbakening mede omdat een laptop of computer met iOS vereist is om de applicatie naar iOS uit te breiden.

De layout zal niet ontworpen worden door een designer maar zal wel native Android look en feel krijgen die wordt gemaakt door de student in overeenstemming met Frank Jansen en Jorik Hofland. De applicatie zal niet worden gemarket door middel van reclame of anderen strategieën maar slechts worden gebruikt als podium functie voor Lokal Gems om aan investeerders en ondernemers te kunnen laten zien.

De podiumfunctie applicatie zal vooral op winkels zichtbaar maken gespitst zijn, wat inhoudt dat extra mogelijkheden zoals een punten spaar systeem waarschijnlijk niet gerealiseerd zal worden. Wel het inzien van winkels, aanbiedingen, categorieen, reviews en de vindbaarheid van winkels door middel van locatiebepaling.

#### **3.2.2 Randvoorwaarden**

Voor dit afstudeerproject is een studiebelasting van maximaal 840 (30EC) studiebelastingsuren, dit is inclusief het verwerven van de opdracht, het schrijven van alle documentatie en het voorbereiden en geven van de presentatie tijdens de afstudeerzitting.

Het project richt zich op de Lokal Gems app en de ontwikkeling hiervan, ontwikkeling van Android kennis is vereist mede doormiddel van Android Programmers Tutorials of de Xamarin Tutorials.

#### **3.2.3 Kwaliteitsbewaking**

#### **SCRUM**

Tijdens de afstudeerstage wordt gewerkt met de softwareontwikkelingsmethode SCRUM. Scrum is een flexibele manier om softwareproducten te maken. Er wordt gewerkt in korte sprints, dat zijn taken die ongeveer twee of drie weken duren, om een werkend stuk software of research te creëren. Scrum is flexibel omdat er in korte sprints wordt gewerkt en de eisen niet helemaal vast liggen voor de komende maanden. Dit is dan ook vooral goed te gebruiken wanneer de eisen nog niet helemaal zeker zijn van en voor de opdrachtgever.

De product owner is een rol van SCRUM die vervuld wordt door Hans Rip van Lokal Gems en Hans is ook meteen de SCRUM master aangezien Lokal Gems maar één projectteam voor de applicatie heeft. De student kan nieuwe features voorstellen door deze te bespreken met de SCRUM master.

#### Er zijn 3 type meetings die van toepassing zijn bij SCRUM

**Sprint controle** waarbij de huidige sprint wordt bekeken en gecontroleerd door de product owner of alles naar wens gaat, om het eventueel bij te sturen indien dit niet het geval is.

**Sprint review** waarbij de voorgaande sprint wordt bekeken of alles naar wens is voldaan en worden de onopgeloste problemen, ingebouwde functionaliteiten en opgeleverde documenten besproken.

**Sprint retrospective** waarbij aan het einde van sprints een evaluatie wordt gegeven wat er bij de vorige sprint wel of niet goed ging en wat verbeterpunten zouden kunnen zijn.

#### **Reviews**

De code wordt gecontroleerd door Hans Rip om de kwaliteit te waarborgen, hierbij zal de student met Hans Rip de code doornemen en zal er feedback zijn waarmee de student eventueel aan de slag kan.

Documentatie van het project ten aanzien van school wordt gereviewd door naar de docent afstudeerbegeleider te sturen die feedback zal geven aan de student, dit gebeurd ongeveer eens in de twee weken.

Ontwerpen en modellen over het product worden met het ontwikkelingsteam besproken waarbij Frank Jansen aanwezig zal zijn en indien mogelijk Jorik Hofland ook.

#### <span id="page-66-0"></span>3.3 PLANNING

Er zijn in total 6 SCRUM sprints die bestaan uit een aantal onderdelen oftewel story's. Elke story heeft een bepaalde waarde die de duur van een onderdeel kan schatten, deze worden naar inzicht per onderdeel gegeven, geschat op complexiteit en omvang.

Sprints dienen ongeveer dezelfde waardes toegedeeld te krijgen om een goed beeld van de lengte van de story's gezamelijk te krijgen.

![](_page_66_Picture_271.jpeg)

![](_page_66_Picture_272.jpeg)

![](_page_66_Picture_273.jpeg)

## <span id="page-67-0"></span>3.4 RISICO'S EN MAATREGELEN

#### **3.3.1 Kans indexatie**

![](_page_67_Picture_227.jpeg)

## **3.3.2 Impact indexatie**

![](_page_67_Picture_228.jpeg)

## **3.3.3 Risicoanalyse**

![](_page_67_Picture_229.jpeg)

## <span id="page-68-0"></span>**4 Informatie**

#### <span id="page-68-1"></span>4.1 PERSOONSGEGEVENS BETROKKENEN

#### **4.1.1 Student**

Sebastiaan van Dorst Adelboldstraat 26 3553 SJ Utrecht [sebastiaan.vandorst@student.hu.nl](mailto:sebastiaan.vandorst@student.hu.nl) [sebastiaanvandorst@gmail.com](mailto:sebastiaanvandorst@gmail.com) Studentnummer: 1573922 Tel: 06-415 356 89

#### **4.1.2 Hogeschool Utrecht**

Faculteit Natuur & Techniek Technische Informatica Tel: 088 481 8283

Student coördinator Jan Zuurbier / jan.zuurbier@hu.nl

Afstudeer coördinator Marten Wensink / marten.wensink@hu.nl

#### **4.1.3 Lokal Gems**

Chief technology Officer Hans Rip / auxzambia@gmail.com

Project manager Jorik Hofland / hoflandjorik@gmail.com

#### <span id="page-68-2"></span>4.2 BRONVERMELDING

- [1] A. van den B. en P. S. Jos de Haan, "Het nieuwe consumeren," p. 36, 2001.
- [2] J. Hofland, "Ref2Connect," 2011.
- [3] J. Sutherland, "Scrum handbook," *Haettu*, p. 66, 2010.
- [4] A. Developers, "Android, the world's most popular mobile platform," *Android, the world's most popular mobile platform | Android Developers*, 2014. [Online]. Available: http://developer.android.com/about/index.html.
- [5] M. Wensink, *Afstudeerleidraad*. Hogeschool Utrecht, 2015.

#### <span id="page-69-0"></span>**5 Afstudeercontract**

#### **Instituut voor ICT Nijenoord 1, 3552 AS, UTRECHT**

**NB: Dit contract dient te worden opgenomen als vast onderdeel van het plan van aanpak**

Datum:

Naam student: Sebastiaan van Dorst

Opleiding: Technische Informatica, Hogeschool Utrecht

Variant: voltijd / deeltijd / duaal

Adres student: Zijtak 41

Postcode / Woonplaats student: 1251 RR Laren nh

Studentnummer: 1573922

Telefoonnummer privé: 06 41535689

E-mailadres: sebastiaan.vandorst@student.hu.nl

Naam bedrijf (afstuderen): Lokal Gems

Adres bedrijf: Prins Hendriklaan 48

Postcode / Woonplaats bedrijf: 3721 AT Bilthoven

Naam bedrijfsbegeleider: Hans Rip

Telefoonnummer bedrijfsbegeleider: 06 22726884

E-mailadres bedrijfsbegeleider: auxzambia@gmail.com

Beoogde datum van afstuderen: maart 2015 *maand en jaar invullen* Geheimhouding geaccordeerd door HU op: *indien van toepassing*

![](_page_69_Picture_167.jpeg)

**Student** 

Docentbegeleider :

Bedrijfsbegeleider**[[1](#page-69-1)]** :

<span id="page-69-1"></span>1 Door ondertekening van dit formulier verklaart de bedrijfsbegeleider minimaal een hbo- of vergelijkbare opleiding te hebben.  $\overline{a}$ 

![](_page_70_Picture_1.jpeg)

## **FACULTEIT NATUUR & TECHNIEK**

Institute for ICT

Beoordeling afstudeeropdracht door de bedrijfsbegeleider(s)

Naam student: Sebastigan van Dorst Opleiding: Technische Informatica Variant: voltijd/ deeltijd / duaal Opdracht uitgevoerd bij: Lokal Gems Onder leiding van: Jan Zumabier Eerste examinator: Marten Wensink

De bedrijfsbegeleider(s) wordt gevraagd voor de aspecten A en D een gemotiveerd oordeel (geen cijfer) te geven. In de kaders is aangegeven welke punten daarbij in overweging genomen kunnen worden. Bij de aspecten B en C wordt gevraagd om in de rechter kolom per criterium d.m.v. O (onvoldoende), V (voldoende), G (goed) of Z (zeer goed) een oordeel te geven, rekening houdend met de aangegeven indicatoren.

#### А. Aanpak

Kwaliteit van het plan van aanpak: probleemstelling, doel, onderzoeksvraag (hoofdvraag), onderscheiden van deelproducten en deelvragen.

Keuze van methoden en technieken: ontwerp- / onderzoeksmethoden, literatuuronderzoek.

Planmatige opzet van het project.

Mate waarin opdrachtgever/gebruikers/begeleiders zijn betrokken bij het tot stand komen van het plan van aanpak.

Sebastiaan is zeer voortvarend te werk gegaan. Zijn eerste aanpak was vooral gericht op het uitzoeken van de mogelijkheden van de ontwikkeltool Xamarin, omdat deze meerdere mobiele platforms ondersteunt. Vervolgens is in mondeling overleg steeds meer de aanpak aangescherpt. Sterk punt van Sebastiaan is dat hij een goede gesprekspartner was bij het definiëren en het bepalen van de diepgang van de onderzoeksvraagstukken. Er was sprake van een goede proactieve houding en na een aantal gesprekken werden de voorstellen uitgewerkt in een onderzoekmethode die hij zelf voorstelde.

Voor de planmatige opzet is gekozen voor de scrum methode om de voortgang voor zichzelf en de groep te kunnen blijven monitoren. Deze werd na een aarzelend begin goed opgepakt. Door deze aanpak konden we concreet krijgen wat wel en niet realiseerbaar was en bleven de verwachtingen helder.

#### В. **Uitvoering**

![](_page_71_Picture_9.jpeg)

10 http://taalunieversum.org/onderwijs/gemeenschappelijk europees referentiekader/3/3/
### C. Opgeleverde eindresultaten

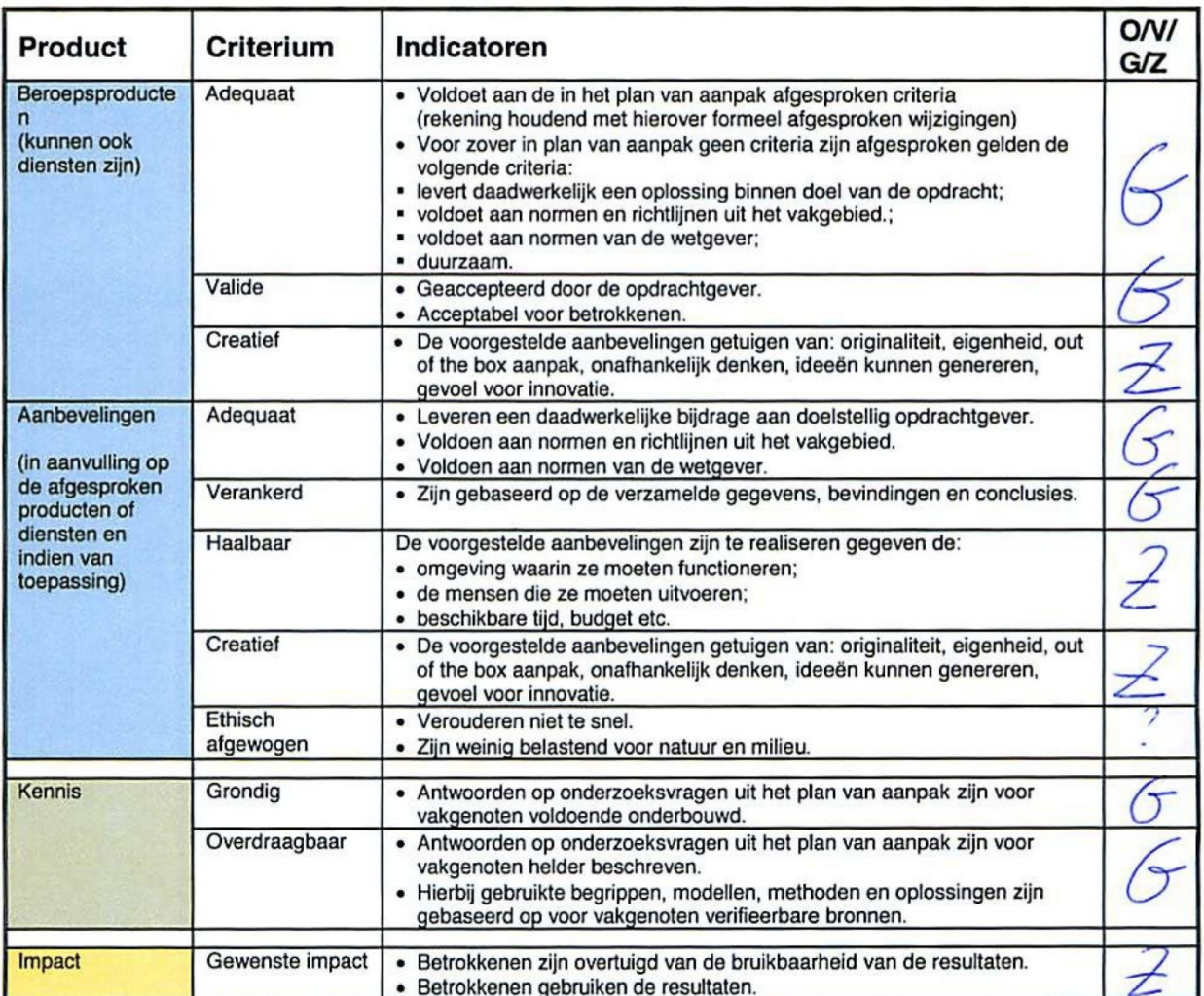

### D. **Scriptie**

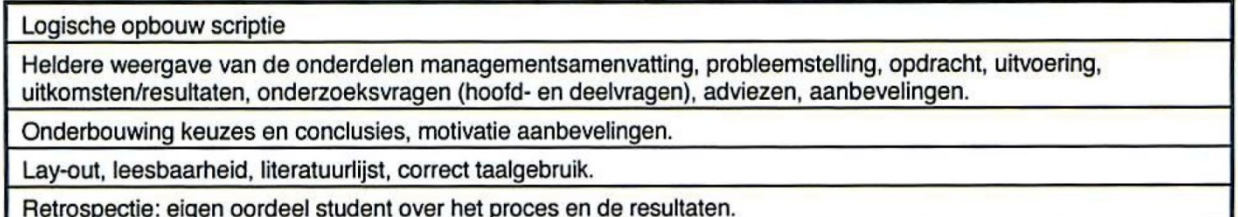

De opbouw is goed doordacht en geënt op de onderzoeksmethode. Vanaf het vooronderzoek hoofdstuk 4. Bibliotheek - neemt Sebastiaan ons via hoofdstuk 5. Veldwerk en 6. Werkplaats steeds meer mee de diepte in. Er wordt op een leerzame en inzichtelijke wijze uitgelegd hoe de gemaakte keuzes tot stand komen. De indeling en opbouw van het verslag houdt het overzichtelijk. Het is een leesbaar verslag, en met een goede mix van figuren en schema's houdt Sebastiaan de aandacht van de lezer vast. Hoewel Sebastiaan zelf vindt dat hij niet sterk is in het schrijven van verslagen is deze scriptie zeker de moeite van het lezen waard.

Handtekening bedrijfsleider(s):

Hons Rip

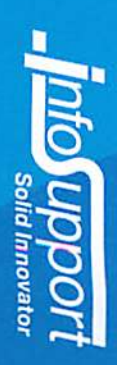

Ondergetekende verklaart dat Sebastiaan van Dorst onderstaande cursus met goed gevolg heeft doorlopen. De cursus heeft plaatsgevonden op vrijdag 31 oktober 2014.

# Studenttrack Cross Platform Native mobile apps met C#

- Introductie in mobile app development
- Ontwikkelen met Xamarin.Android
- Ontwikkelen met Xamarin.iOS
- C# code sharing & reuse
- Ontwikkelen met Xamarin.Forms
- Testen met Xamarin TestCloud

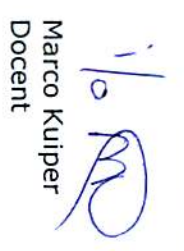

# **LOKAL GEMS Executive Summary**

\_\_\_\_\_\_\_\_\_\_\_\_\_\_\_\_\_\_\_\_\_\_\_\_\_\_\_\_\_\_\_\_\_\_\_\_\_\_\_\_\_\_\_\_\_\_\_\_\_\_\_\_\_\_\_\_\_\_\_\_\_\_\_\_\_\_\_\_\_\_

# DISCOVER, ENGAGE & BENEFIT

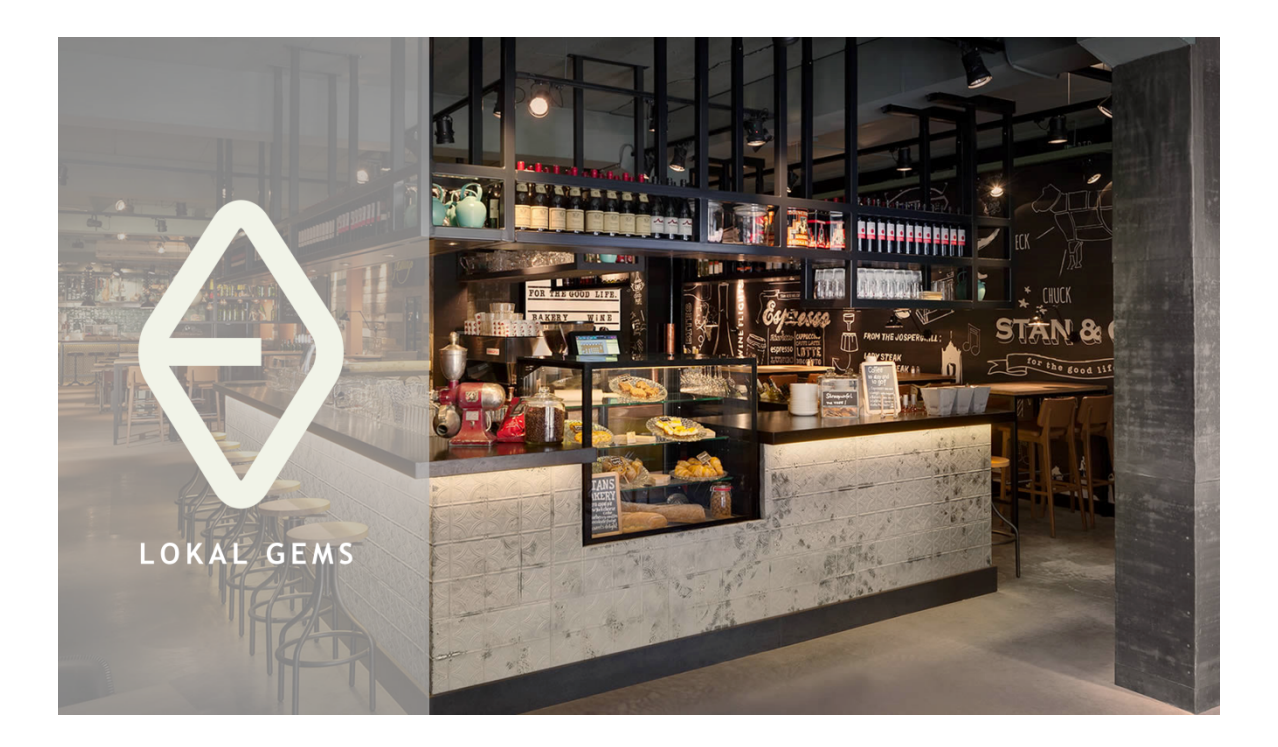

Utrecht, 6-04-2014 *A Ref2connect Company by*

> Frank Jansen Jorik Hofland

# 1. **Introductie**

Het is een bijzondere tijd waarin we leven. Mensen worden bewuster en zijn steeds meer op zoek naar ondernemers en winkeliers met hart voor de zaak en oog voor detail. Het internet verbindt ons 24 uur per dag met de rest van de wereld, maar zorgt ook voor een overvloed aan informatie. Hierdoor wordt het steeds moeilijker om kleine ambachtelijke en authentieke zaakjes online en daardoor ook fysiek te vinden. Referentiesites en blog's lossen dit deels op dit op, maar de kracht van kleine ondernemers, het persoonlijke, lijkt online nog niet tot uiting te komen. Lokal Gems wil daar verandering in brengen......

## **Discover**

Lokal Gems is een digitaal podium waarop unieke en ambachtelijke ondernemers hun verhaal aan het publiek kunnen vertellen. Eindgebruikers kunnen door middel van video's, foto's en referenties van andere gebruikers met een soortgelijke gedachtegoed, ontdekken welke ondernemers en winkeltjes bij hun passen en waar ze gevestigd zijn.

### **Engage**

Klanten kunnen ondernemers en winkelties die ze leuk vinden toevoegen aan hun profiel. Lokal Gems zorgt voor online interactie tussen ondernemers en klanten door bij elke winkel een spel element toe te passen die uitdaagt, betrokken maakt en beloond. De gebruiker wordt continue "getriggerd" om mee te doen, maar beslist zelf of die meespeelt en in welke mate. Hoe actiever en meer betrokken de gebruiker is hoe belangrijker deze voor de ondernemer wordt en dus privileges en beloningen bij deze zaak verdient.

### **Benefit**

Naast de privileges en beloningen bij elke ondernemer afzonderlijk, zijn er ook nog overkoepelende voordelen. Aan de hand van voltooide missies van Lokal Gems (bezoek 5 Lokal Gems) kunnen statuspunten verdiend worden. Hoe hoger de status van iemand is, hoe exclusiever de aanbiedingen en beloningen van Lokal Gems en andere winkels worden. Naast de uitdagingen sparen klanten ook voor punten over het geld dat ze besteden bij een van de aangesloten zaakjes. Punten kunnen bij alle Lokal Gems worden uitgegeven en zijn dus geld waard.

# **2. Lokal Gems in een visuele notendop**

Het ontdekken van unieke ondernemers zou net zo makkelijk moeten zijn als vroeger........ 

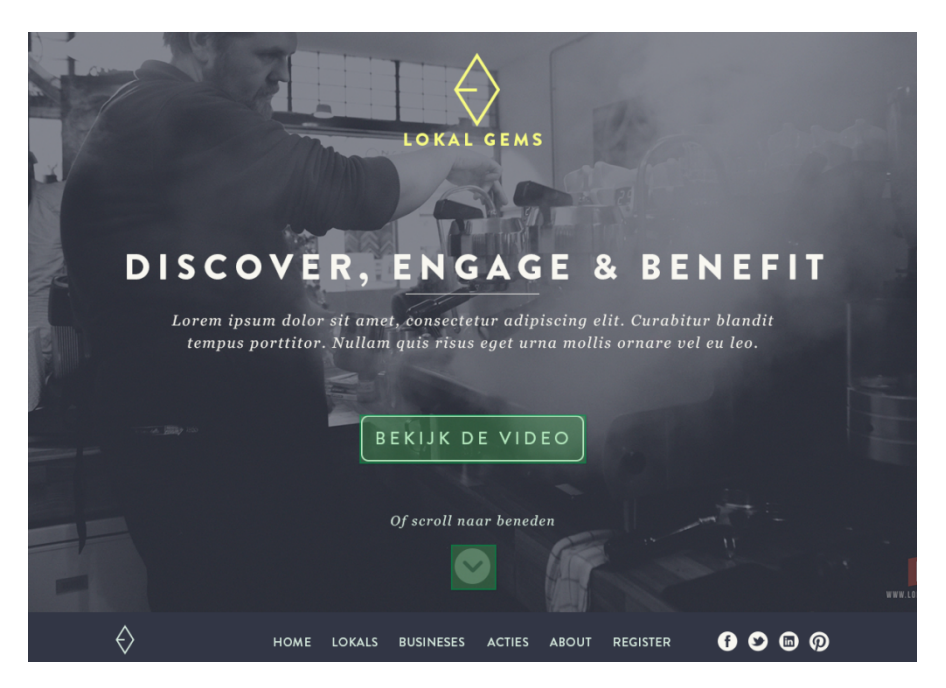

Video geeft introductie van Lokal Gems concept.

# **2.1 Discover**

Klanten kunnen door middel van video's, foto's en referenties ontdekken welke ondernemers en winkeltjes bij hun passen.

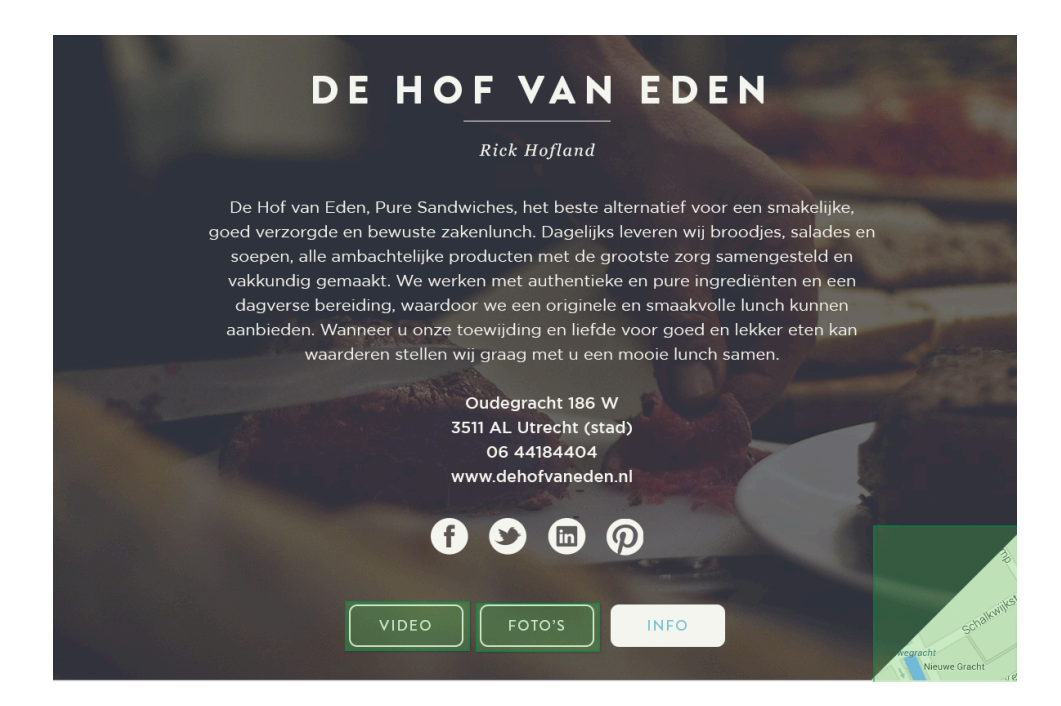

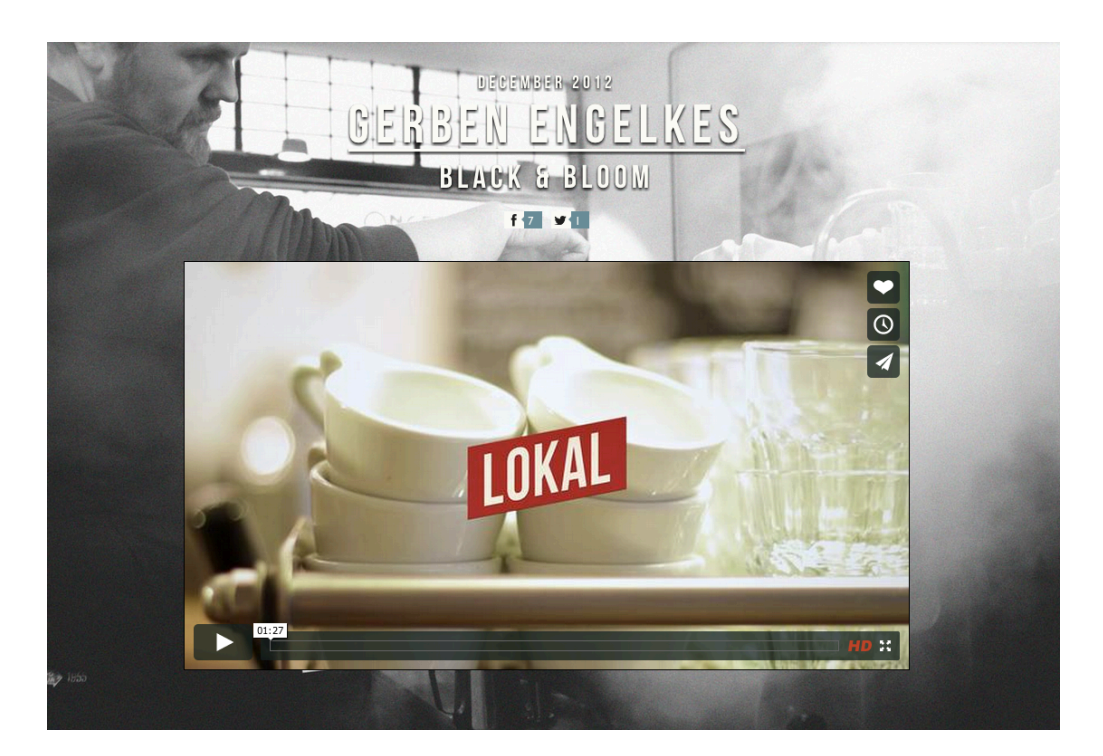

# Discover - via video (video over ondernemer en zijn zaakje)

Voorbeeld video I: http://lokalgroningen.nl/willem-tredgett/ Voorbeeld video II: http://lokalgroningen.nl/marloes-dekker/

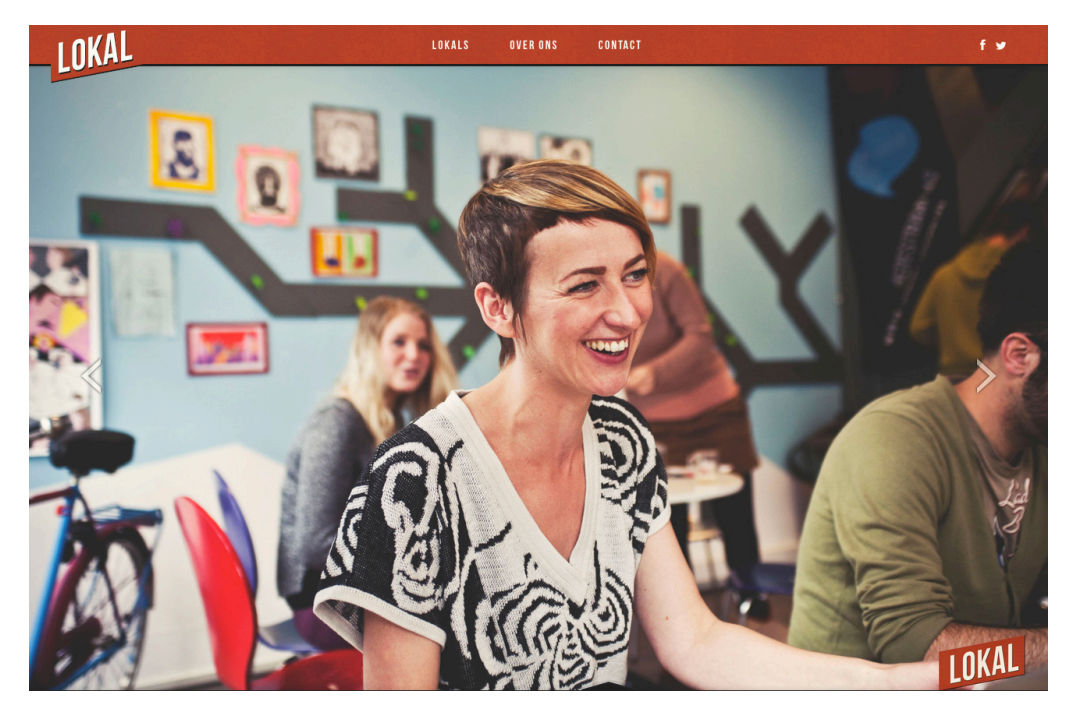

Discover - via foto (fotoreeks van ondernemer en winkel)

http://lokalgroningen.nl/marloes-dekker/#

# Your stores

Klanten kunnen winkels en ondernemers die ze leuk vinden en willen volgen toevoegen aan hun profiel.

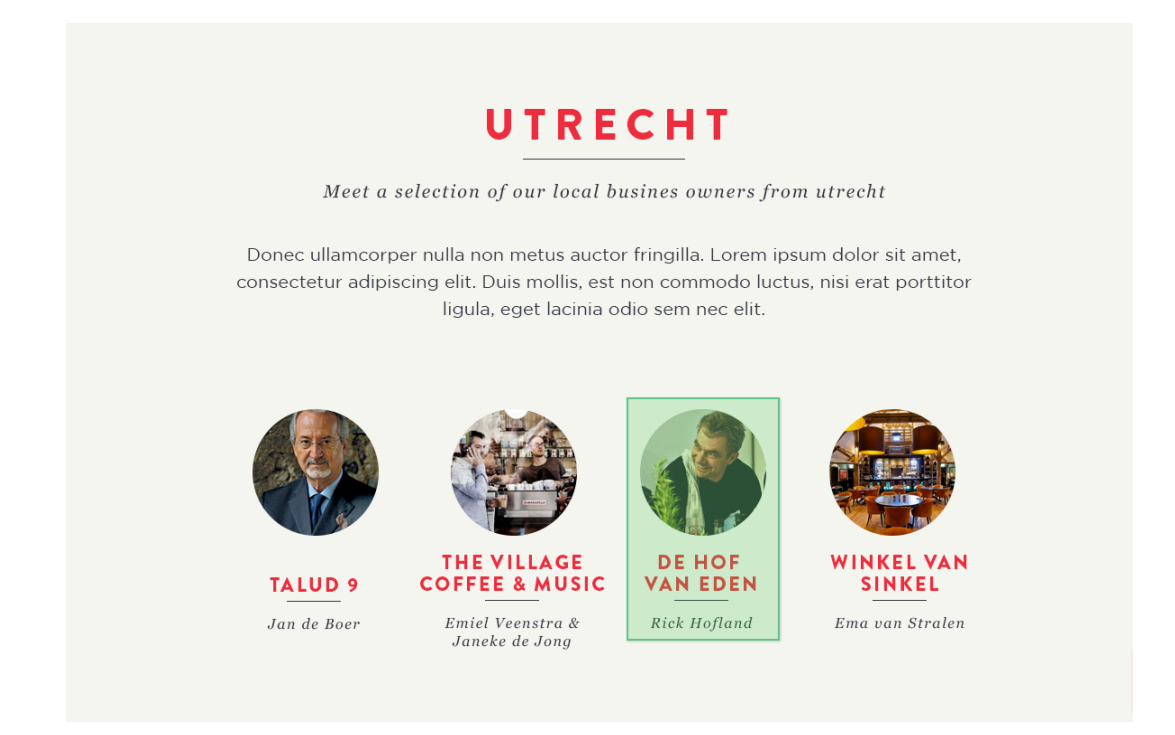

# **2.2 Engage**

Elke winkel heeft uitdagingen en acties waar je als klant aan mee kan doen.

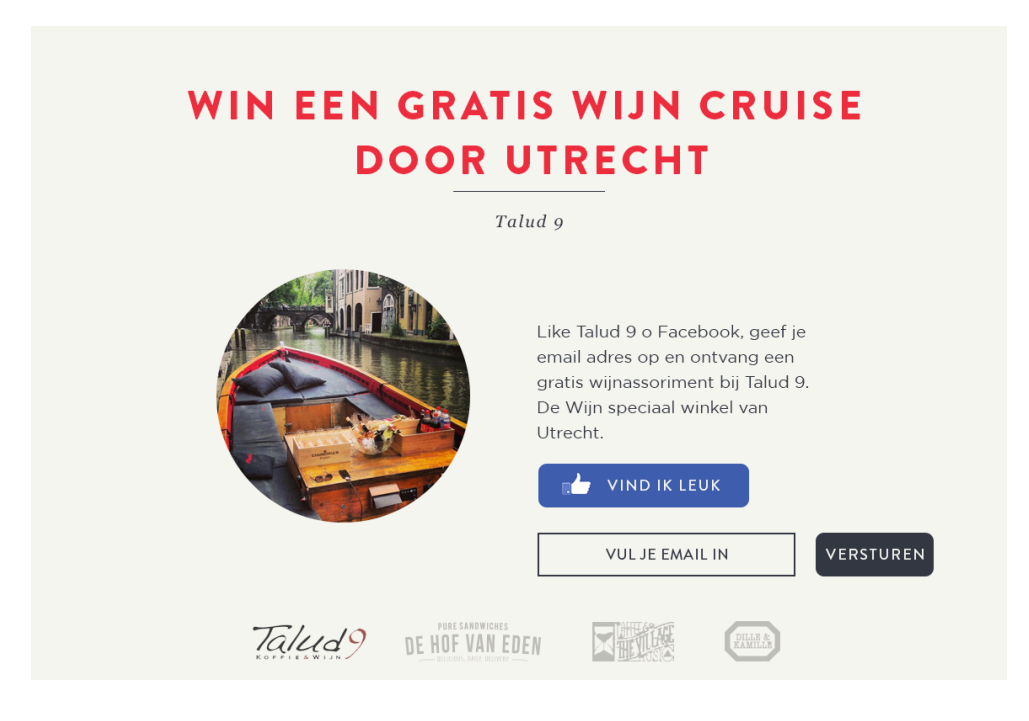

**2.3 Benefit**

Verdien punten, privileges en beloningen door betrokken en actief te zijn. (App)

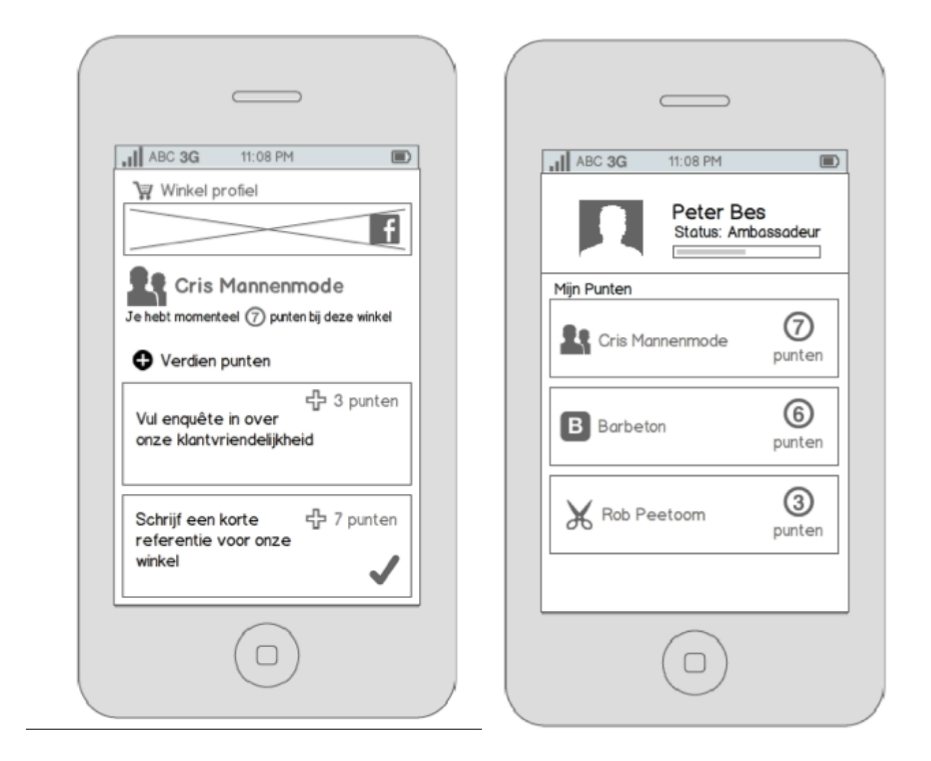

Sign up

Meld je aan voor een gratis account en ontdek een nieuwe online wereld.

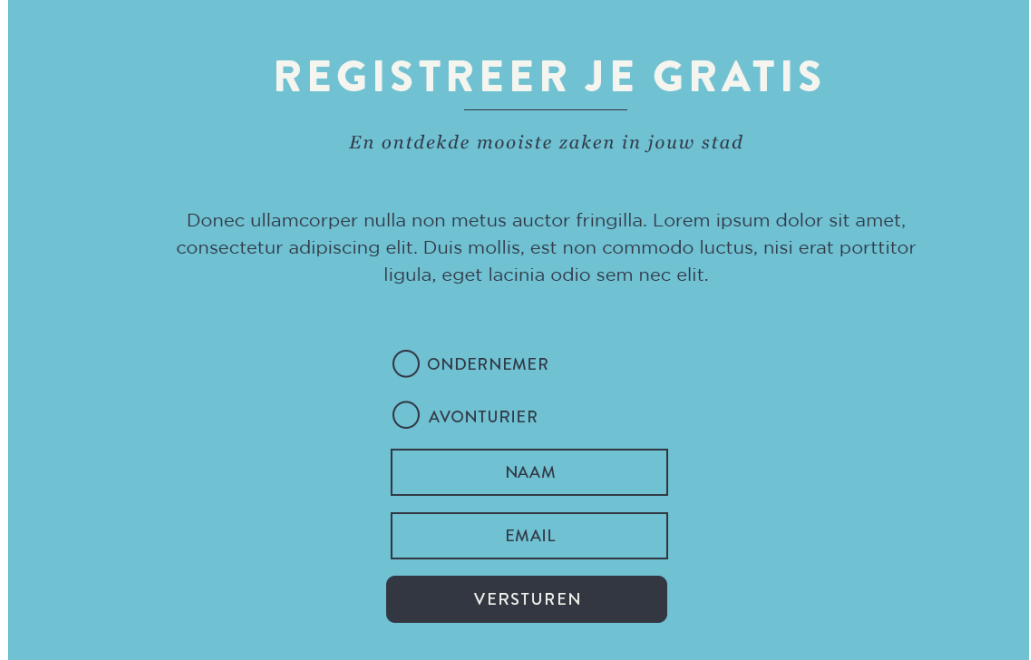

### **3. Analyse en Organisatie**

### **3.1 Situatie en probleem**

Het is een bijzondere tijd waarin we nu leven. We hebben te maken met veranderend consumenten gedrag. Online winkelen neemt een steeds grotere vlucht. Dat is een logische ontwikkeling, maar het heeft ook nadelen. Het is afstandelijk en anoniem, niet altijd betrouwbaar en het voldoet regelmatig niet aan de verwachting van de consument. Het echte kiezen, met al onze zintuigen, raken we kwijt. Met weemoed denkt men soms terug aan die ene winkelier, die dat ene unieke product uit eigen keuken of eigen werkplaats kon leveren. Helaas worden deze winkeliers, die met liefde en vakkennis hun producten maken of uitzoeken en zich willen onderscheiden van de massa, steeds vaker naar de achtergrond geschoven door de grote ketens en de zoekmachines op het internet.

### **3.2 Lokal Gems, een platvorm als oplossing**

Wij bieden een platform in de vorm van een applicatie voor winkeliers en klanten die van kwaliteit en pure ambacht houden. Via het platform kan een selecte groep winkeliers met eenzelfde gedachtegoed, maar met verschillende producten of diensten zich verenigen. Door gezamenlijk met ons klanten aan te sluiten en te delen ontstaat er een community van gelijkgestemde klanten en winkeliers. 

De kracht van de community zorgt ervoor dat de winkelier nu niet alleen toegang heeft tot zijn eigen klanten maar tot alle klanten binnen het platform. Winkeliers met passie en vakkennis worden online weer gevonden tussen grote ketens en zoekmachines en krijgen offline weer de mogelijkheid zich letterlijk op de kaart te zetten.

### **3.3 Een nieuwe beleving voor klanten**

Er is een grote groep consumenten die op zoek is naar unieke producten en services, naar kwaliteit, het pure en authentieke en die weer wil kunnen vertrouwen op de winkelier, maar wel met het digitale gemak en de laatste technologieën. 

Door het platform kan de winkelier nu ook digitaal zijn passie en beleving meegeven aan consumenten. De meeste klanten baseren beslissingen op 

meningen van anderen, maar binnen het platform doe je dit veel meer op basis van vrienden en mensen met hetzelfde gedachtegoed. Door spel elementen toe te passen veranderen ervaringen en belevingen. Klanten worden gewaardeerd en beloond voor hun betrokkenheid met winkeliers en het platform. Doordat ze betrokken raken ontstaat er interactie binnen het platform en dit is van belang omdat het platform dynamisch moet worden maar vooral moet blijven.

### **3.4 Toegankelijk innovatie en waarde voor ondernemers**

Waarde wordt gecreëerd doordat winkeliers een gerichter en groter bereik hebben. Ze kunnen online hun passie en beleving uitstralen en worden zowel online als offline beter gevonden. Winkeliers delen klanten en ontmoeten consumenten binnen het platform. De winkelier bouwt een duurzame relatie op met klanten en maakt ze betrokken. Hij heeft duidelijk inzichtelijk wie zijn goede klanten zijn en hoe ze over hem praten en kan hier iets extra's voor doen.

Binnen het platform hebben we veel nadruk gelegd op motivatie, feedback en loyaliteit. Om consumenten actief te maken en uit te dagen maakt Lokal Gems gebruik van status-targeting, het gericht benaderen en aanbieden op basis van de status van klanten. De introductie van spel elementen is een cruciaal onderdeel in het dynamisch maken van het platform. Het proces van ontdekken, betrokken raken, en belonen zorgt voor constante interactie tussen winkeliers en consumenten. Binnen Lokal Gems is er een hiërarchie met verschillende statussen, deze zorgen voor meer privileges (betere aanbiedingen, exclusiviteit, en de mogelijkheid om geld te verdienen). De punten zijn te behalen bij elke winkelier afzonderlijk, afhankelijk van je betrokkenheid bij die winkel krijgt de klant er een beloning voor terug. De winkelier vult zelf in wat die beloningen zijn. 

# **3.5 Lokal Gems als netwerk, merk & organiserende partner**

Het netwerk van Lokal Gems bestaat uit klanten en winkels van de community. De winkels onderling versterken elkaar doordat ze soortgelijk zijn in hun passie, authenticiteit en uitstraling. Via het platform delen winkeliers klanten met elkaar. Klanten helpen mee aan het versterken en verbeteren van het netwerk door feedback te geven aan winkels en nieuwe winkeltjes aan te dragen die in hun ogen waarde toevoegen aan het algehele netwerk, de community.

Het merk richt zich op de bijzondere onderscheidende winkels. Het merk staat symbool voor exclusief, puur, authentiek en/of ambachtelijk. Dit betekent dat een winkel dat aan het platform wordt toegevoegd ook een of meer van deze kenmerken bevat en blijft bevatten. Het gaat tenslotte om de beleving en de passie van de winkel die het naar de klanten uitstraalt.

De organisatie bestaat uit twee delen. Enerzijds het commerciële deel, dat de marketing verzorgt, nieuwe onderscheidende winkels binnenhaalt en de klanten stimuleert om het platform te gebruiken. Anderzijds de platformbouwers die de software ontwikkelen, maar ook i.s.m. de commerciële tak ervoor zorgt dat het platform wordt vernieuwd en verbeterd zodat het platform aantrekkelijk blijft voor de winkeliers en klanten.

De winkelstructuur is georganiseerd rond gebieden / steden / wijken. Onze klanten met een "gouden" status (status-tageting) mogen meewerken aan het vinden van nieuwe onderscheidende winkels voor het platform in gebieden waar we al winkels hebben aangesloten maar ook in nieuwe steden waar we willen starten. Per gebied wordt een account manager aangesteld die het contact met winkeliers onderhoud en nieuwe winkelier aandraagt, in kaart brengt en naar het platform moet krijgen.

Een winkel wordt voorgesteld door de accountmanager of klant. Het branding team beoordeeld de toegevoegde waarde van de winkel aan het platform. Na akkoord door het brandingteam kan de winkel worden aangesloten.

# **4. Business development**

Om de ontwikkeling van Lokal Gems zo helder mogelijk te maken werken we met het Business model Canvas. De negen bouwstenen van het model staan hieronder beschreven en zijn nauw met elkaar verbonden.

# **4.1 Business model**

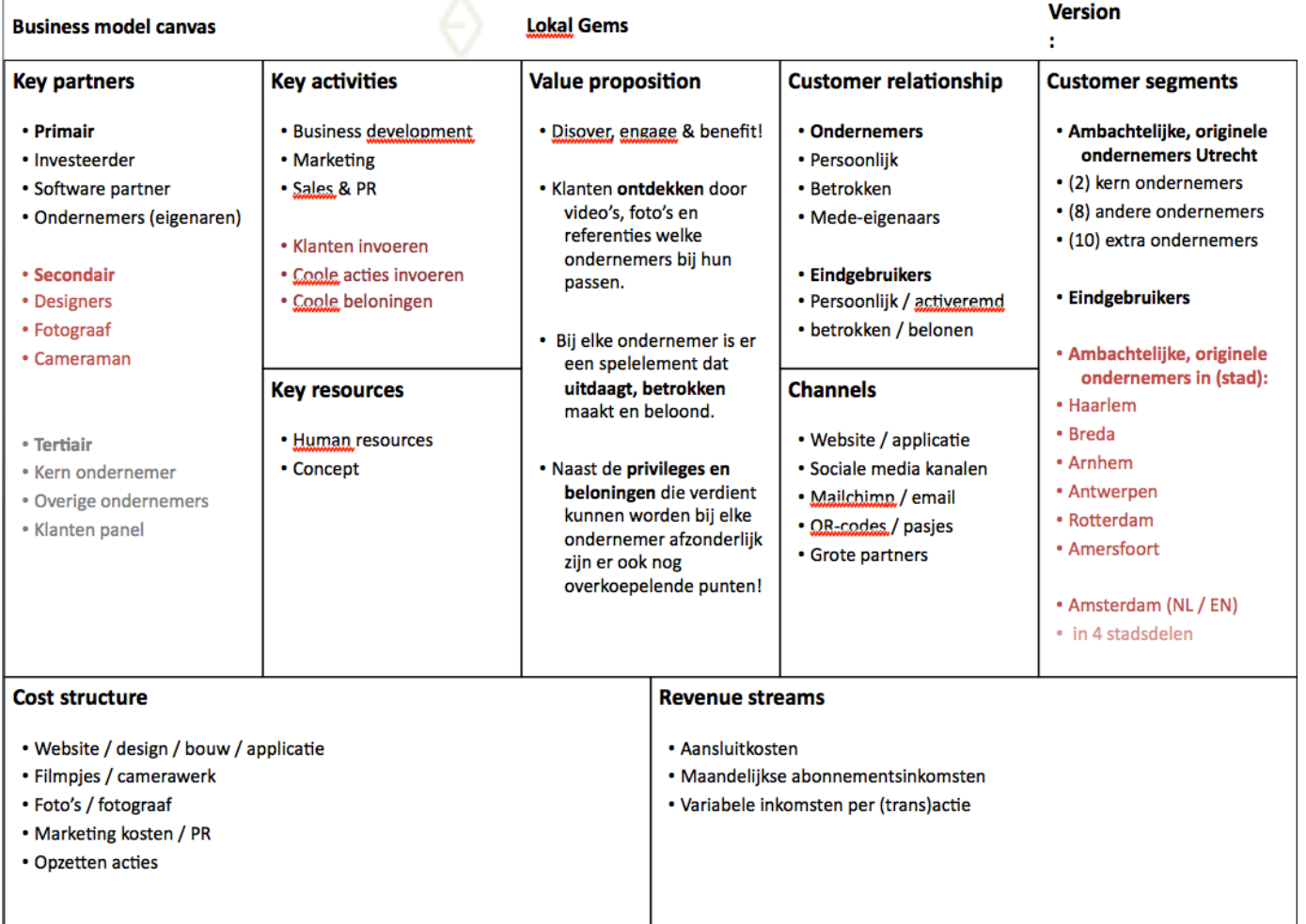

## **4.1.1 Key partners: ondernemers, klanten & Lokal Gems**

Via Lokal Gems kan een selecte groep ondernemers met eenzelfde gedachtegoed, maar met verschillende producten of diensten zich verenigen. Door **gezamenlijk met ons klanten aan te sluiten** en te delen ontstaat er een community van gelijkgestemde klanten en winkeliers.

Samenwerking tussen lokal gems en de ondernemers

*Ondernemers sluiten klanten aan*

- Doordat ondernemer huidige klanten op de hoogte stelt (multi-channel).
- Door ondernemer en personeel klanten in de winkel op de hoogte te brengen.
- Promotie met b.v. een rek of op toonbank / tafeltjes met postcards van aangesloten ondernemers.

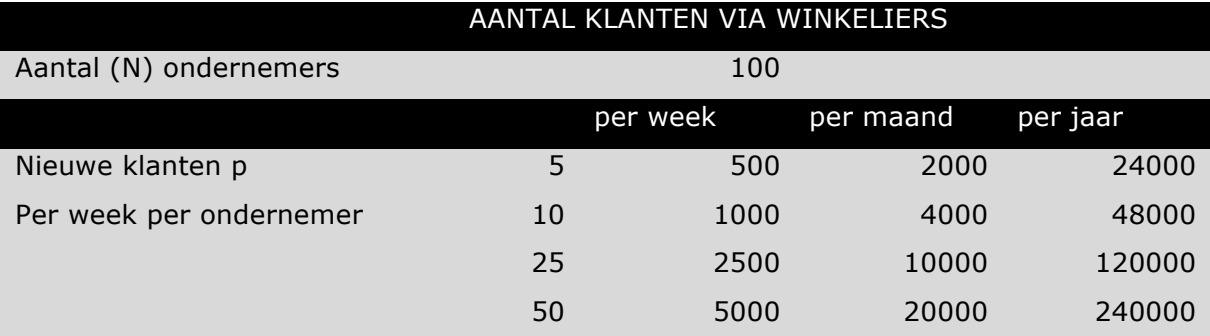

# Lokal Gems zet marketing campagnes op

- Targeting via Facebook is waarschijnlijk het meest effectief.
- Video & foto's wekken snel interesses op via Facebook & Pinterest.
- Op Facebook kan er heel gericht getarget worden, per dorp, op leeftijd, per geslacht, meta-tags.
- Pinterest zorgt voor veel door-kliks naar de website (gratis)
- Pinterest is goed om brand te bouwen en een identiteit te creëren.

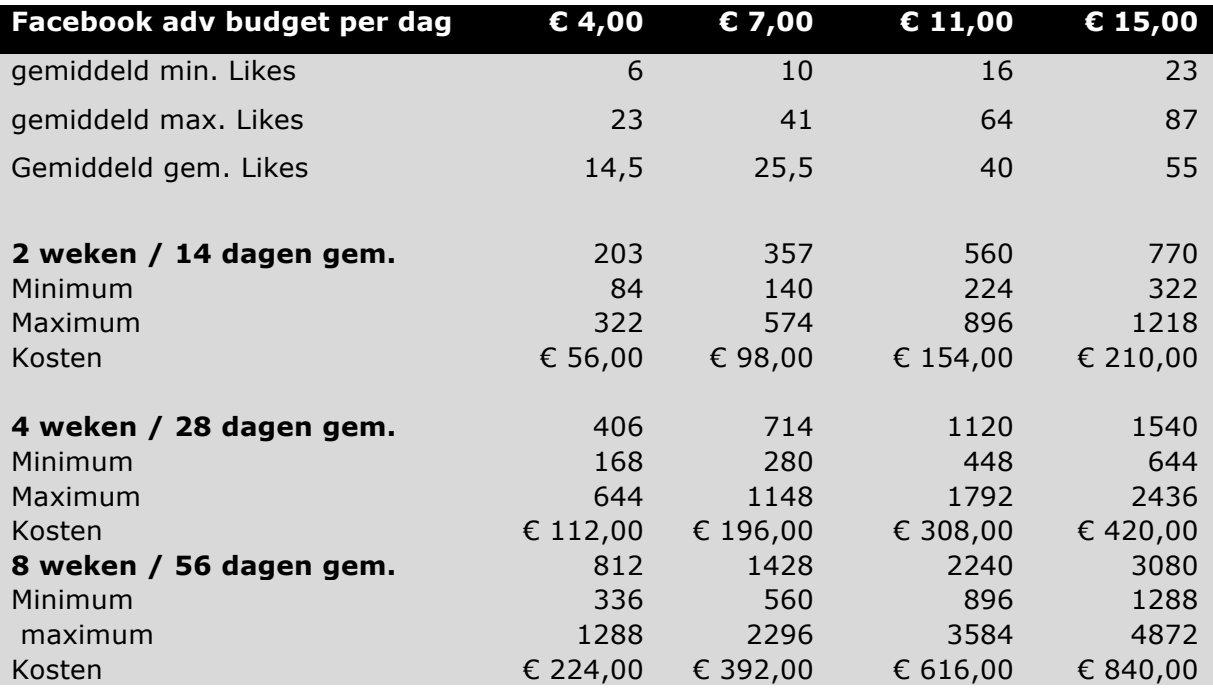

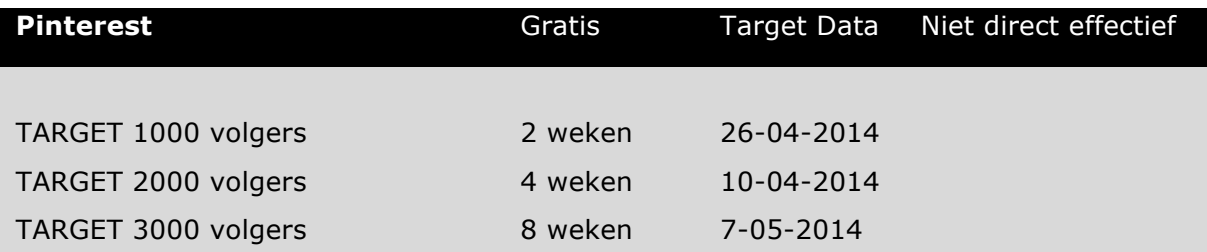

*In de toekomst: Lokal Gems sluit deals met grotere partners om klanten te werven* 

- Denk aan een samenwerking met een goede lopende biologische supermarkt keten. Bij elke 10 euro sparen klanten voor een gems. Bij 10 Gems krijgen klanten een Lokal Gem account met punten erop.
- Een samenwerking met een studentenvereniging, de hele nieuwe lichting krijgt een gratis account om te ontdekken welke leuke plekjes er in de stad zijn.

# **4.2 Verdienmodel**

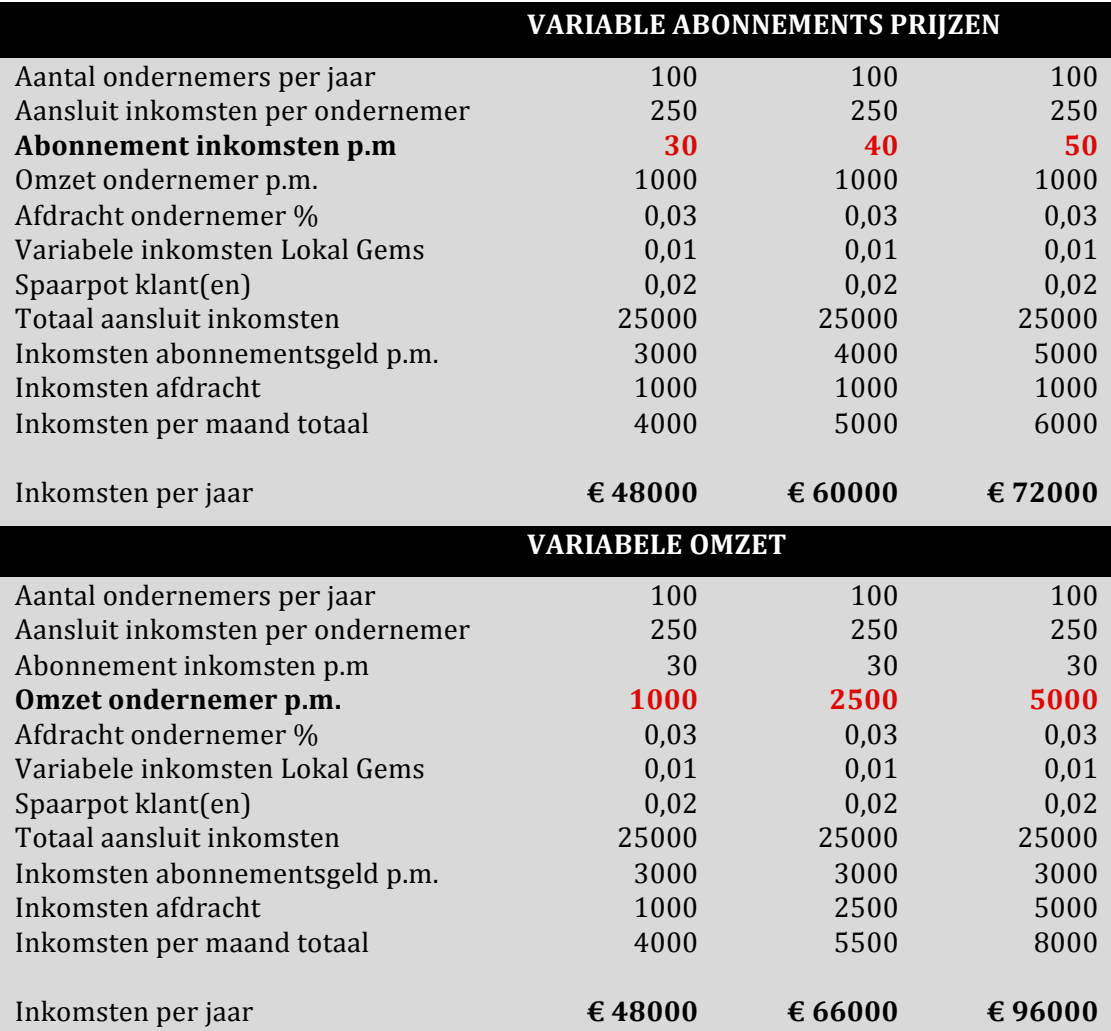

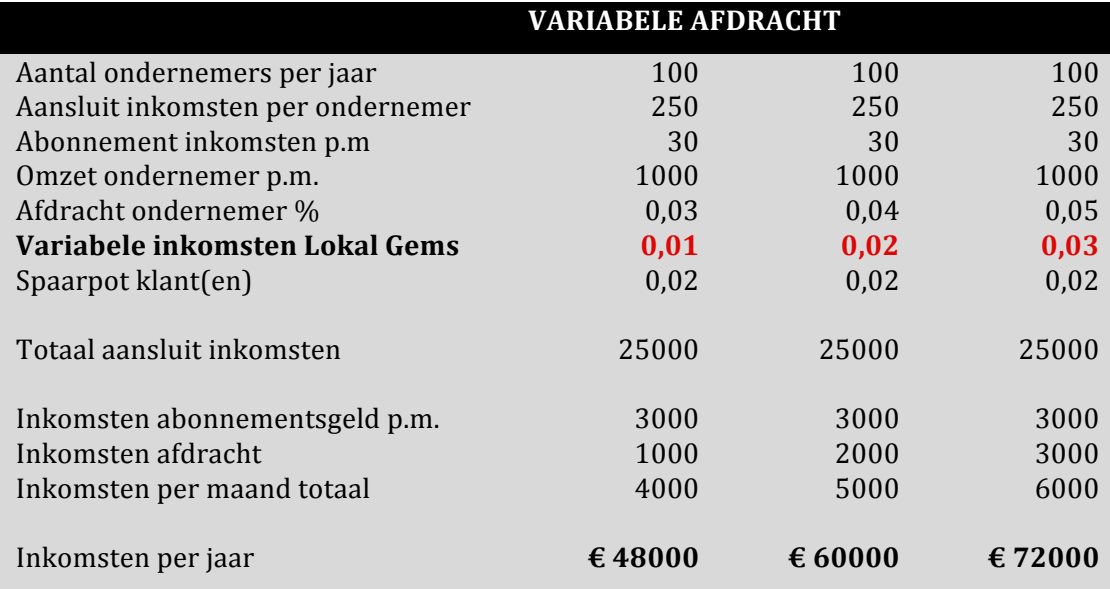

# **4.3 Kostenraming korte + lange termijn exclusief software**

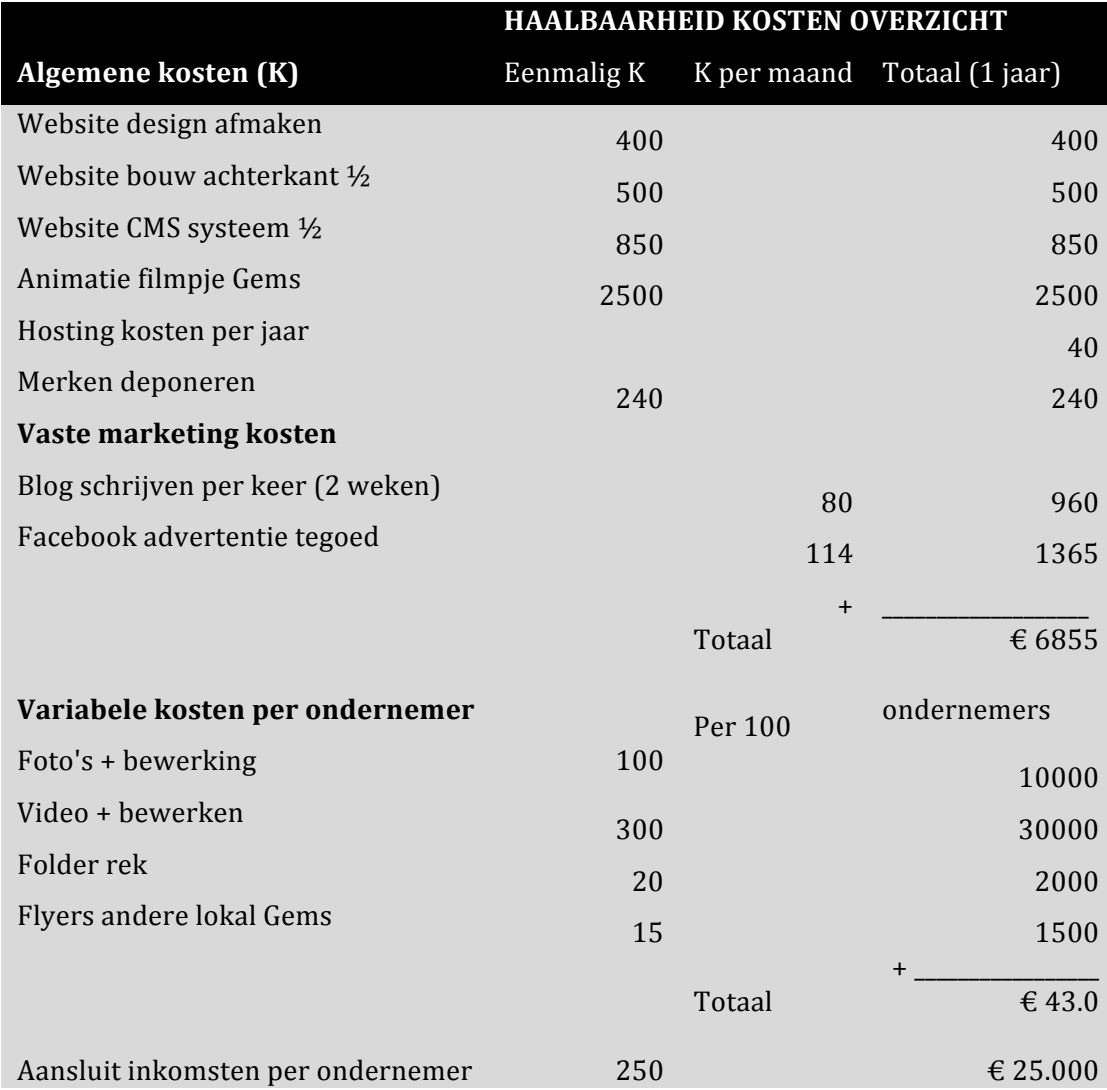

# **5. Stappenplan en tijdspad**

Drie ontwikkelingsprocessen: klant-, product- & bedrijfsontwikkeling.

Elk een traject met verschillende mijlpalen en een individueel doel.

Maar met één overall einddoel: bepalen of Lokal Gems levensvatbaar is.

--------------------------------------------------------------------------------------------------------

\_\_\_\_\_\_\_\_\_\_\_\_\_\_\_\_\_\_\_\_\_\_\_\_\_\_\_\_\_\_\_\_\_\_\_\_\_\_\_\_\_\_\_\_\_\_\_\_\_\_\_\_\_\_\_\_\_\_\_\_\_\_\_\_\_\_\_\_\_\_\_\_\_\_\_\_\_\_\_\_\_\_\_\_\_\_\_\_\_\_\_\_\_

I. Klant ontwikkeling traject

**Individueel einddoel**: tractie gecreëerd voor 20 unieke winkeliers.

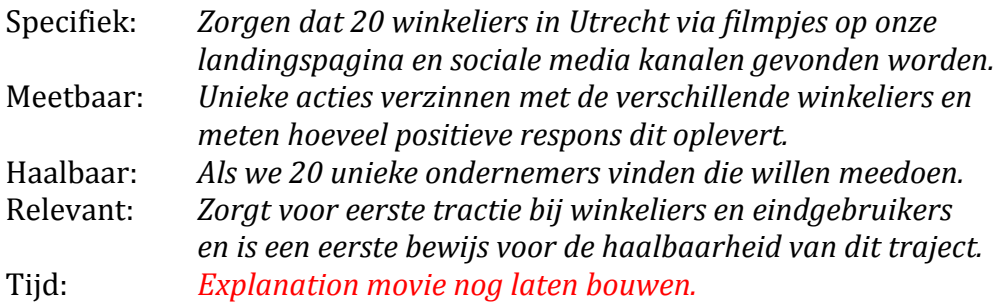

II. Product ontwikkeling traject

*Individueel einddoel: Een minimal valuable product (MVP) creëren en testen.* 

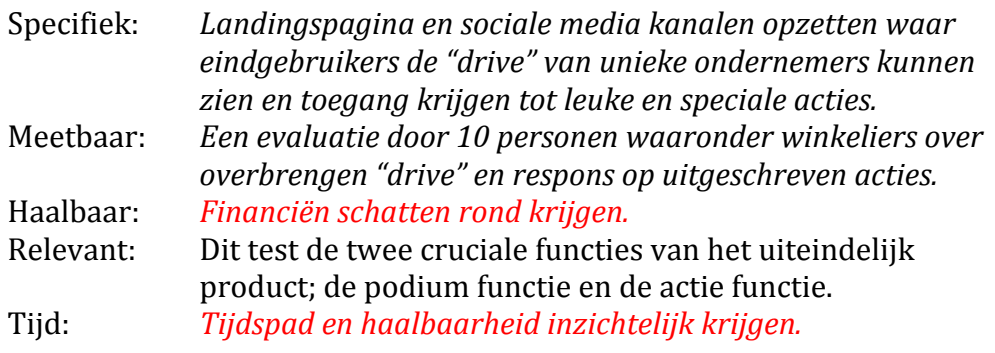

III. Bedrijf ontwikkeling traject

*Individueel einddoel: Haalbaarheidsanalyse voor potentiële partners en derden.* 

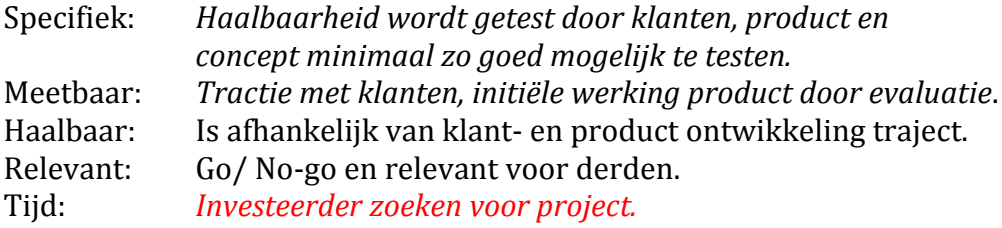

# **Bijlage** I

### Kernonderdelen en -functies volledig product

### **Podium functie & ontdekken winkels (fase 1)**

Lokal Gems is een digitaal podium (app) waarop unieke en ambachtelijke ondernemers hun verhaal aan het publiek kunnen vertellen. Eindgebruikers kunnen via video's, foto's en referenties ontdekken waar ondernemers gevestigd zijn en welke bij ze passen.

### **Real-time actie systeem (fase 1)**

De eindgebruikers kunnen ondernemers en winkeltjes toevoegen die ze leuk vinden en willen volgen. Bij elke winkel zijn er een spel elementen die uitdagen, betrokken maken en belonen. De gebruiker wordt continue getriggerd om mee te doen, maar beslist zelf in welke mate die participeert. De klant ontvangt bijvoorbeeld een actiebericht van een zaakje die hij volgt, met daarin de volgende tekst "Vandaag tussen  $12:00$  en  $14:00$  is de tweede kop koffie of thee gratis voor iemand die je meeneemt".

### **Beloningssysteem, punten (fase 2)**

Hoe actiever en meer betrokken de gebruiker is hoe belangrijker deze voor de ondernemer wordt en dus privileges en beloningen bij deze zaak verdient. Er kunnen op verschillende manier punten verdiend worden bij een individuele zaak. Op de eerste plaats kan dit door de opdrachten van de ondernemer te voltooien, de ondernemer voert de opdrachten en punten zelf in. Daarnaast kan de klant punten verdienen door geld uit te geven bij het zaakje, elke euro is een x aantal punten waard. Lokal Gems bepaalt de financiële waarde van een punt.

### Beloningsysteem, hiërarchie & persoonlijke acties (fase 2)

Aan de hand van voltooide uitdagingen van Lokal Gems kunnen statuspunten verdiend worden. Voorbeelden van opdrachten zijn; bezoek 5 Lokal Gems in Utrecht; laat een vriend Lokal Gems like en neem deze mee naar een van de winkeltjes. Hoe meer van dit soort opdrachten worden voltooid hoe hoger de status van een klant binnen het platform wordt. Hoe meer statuspunten deze heeft hoe beter de privileges en beloningen bij Lokal Gems en alle winkels worden. Zo kunnen actieve leden bijvoorbeeld een hotel aangeboden krijgen in een stad die nog niet is aangesloten en een klein budget krijgen om daar op ontdekking te gaan. Of uitgenodigd worden met een  $+2$  op een vrijdag middag borrel van drie Lokal Gems *(Kledingzaak, biologische cateraar & muziekwinkel)*.

### **Referenties (fase 1 via Yelp) (fase 2 intern in systeem)**

Eindgebruikers kunnen middels video's, foto's en referenties ontdekken welke ondernemers en winkeltjes bij hun passen. De betrouwbaarste manier voor gebruikers om unieke winkeltjes te ontdekken is via referenties. Belangrijk bij referenties is dat mensen die de referentie plaatsen een zelfde soort type zijn als jij en er dus echt voor zorgen dat je bij leuke en unieke tentjes terecht komt.

# Agenda & meet-up (fase x, niet cruciaal voor werking systeem)

Om voor zoveel mogelijk gemak voor de eindgebruiker te zorgen zijn er allemaal extra functionaliteiten in het platform geïntegreerd. Zo kan er bijvoorbeeld bij een kapper of barretje gereserveerd worden. Of kan je een vriend uitnodigen om op een plek af te spreken om een bepaalde tijd. Daarnaast zouden real-time acties gelijk geboekt kunnen worden via een reserveringssysteem.

### **WireFrame**

In de bijlage bevindt zich een wireframe, een globale schets in pdf van de app. Het pfd bestand is interactief en er kan dus op sommige onderdelen doorgeklikt worden.

# **Gamification** *Engage customers with............................................................ GAMIFICATION*

Gamification is het toepassen van game elementen en digitale game design technieken om non-game problemen/uitdagingen in de maatschappij of met maatschappelijke impact op te lossen. Video games zijn de dominante entertainment vorm van onze tijd, dit komt doordat het een krachtige tool is voor het motiveren van gedrag. Effectieve spelletjes benutten zowel de psychologie en technologie, op een manier die buiten de meeslepende omgevingen van games zelf kan worden toegepast. Gamification als een zakelijke praktijk is geëxplodeerd in de afgelopen twee jaar. Organisaties zijn toe te passen op gebieden als marketing, human resources, verhoging van de productiviteit, duurzaamheid, scholing, gezondheid en welzijn, innovatie en customer engagement. Spel denken betekent meer dan zomaar even langsgaan badges en leaderboards, maar een doordachte inzicht in motivatie en design technieken vereist. Succesvolle voorbeelden van de toepassingen zijn Nike+ en Recyclebank, die dragen geslaagd bij aan gedragsveranderingen.

Recyclebank voorbeeld:

RecycleBank geeft leden punten voor "going green" met eenvoudige taken zoals het kopen van milieuvriendelijke producten, lopend naar het werk gaan, minder water verbruiken of recycling. Leden worden ook beloond om mee te doen met online ecologie quizzen en het aantal groene tips op hun sociale netwerken. Het redden van het milieu is een stuk leuker met gamification!

Nike+ voorbeeld:

Deze populaire fitness app stelt gebruikers in staat om hun fysieke activiteiten te tracken en beloont hen met punten die ze "NikeFuel" noemen. Het daagt hen uit om hun fitness-doelen te bereiken en brengt hun competitieve karakter naar voren door hun prestaties te delen met vrienden. Hoe meer NikeFuel ze verdienen, hoe meer prijzen, trofeeën en verrassingsgeschenken ze verdienen.

# **User stories voor fase 1, versie 1**

*-- Podium, Profiel klant & Acties – (zonder het puntensysteem)*

# *Story : N01 De klant bezoekt de winkel podium*

Als klant bekijk ik een winkel podium. Een winkel podium is een app pagina waarop de winkel zichzelf presenteert en informatie over de winkel, locatie, acties en spaarpunten aan de klant meegeeft. Ook wordt er gelinkt naar cruciale sociale media kanalen.

# **Context:**

Op het podium zie de klant de volgende informatie :

- StoryTelling. Een verkopend verhaal over de winkel waarin deze zijn passie voor klanten uiteenzet en vertelt wat hem onderscheid.
- Filmpje Is duidelijk zichtbaar en is een filmpje dat via Vimeo wordt afgespeeld.
- Ruimte om pakkende foto's over de winkel en/of de producten weer te geven.
- Review opties waarin de klant een mening over de winkel kan geven of meningen van andere bezoekers kan lezen. Twee review sites kunnen bezocht worden t.w. google plus en facebook reviews.
- De locatie moet zichtbaar zijn. Locatie is zichtbaar via Google Maps/ Google Plus profiel.
- De acties van de winkel moeten goed zichtbaar zijn.

# **Randvoorwaarde :**

- Ik wordt als klant weten waarom dit een winkel is die bij Lokal Gems hoort
- Ik wil als klant ontdekken wat ik kan verwachten, zowel visueel als via peers.
- Ik wil als klant weten waar de winkel gevestigd zit.
- Ik wil als klant op de hoogte zijn van acties (die ik in de toekomst kan doen om punten te verdienen).

# **Acceptatie criteria** :

- Klant is goed geïnformeerd en wil de winkel bezoeken.
- Klant is wordt door acties over de streep gehaald om ondernemer vaker te bezoeken.
- Ondernemer vindt dat hij/zij zijn/haar verhaal ook online kwijt kan
- Ondernemer vindt dat hij/zij zich ook online kan onderscheiden van concurrenten en grote ketens.

# **Belangrijk:**

- Belangrijk is dat er uiteindelijk een onderscheid gemaakt gaat worden tussen nieuwe klanten en klanten die de winkel al hebben toegevoegd aan "my lokal gems".
	- o Nieuwe klanten willen het verhaal lezen, het filmpje zien & reviews lezen.
	- $\circ$  Terwijl bestaande klanten voornamelijk acties & punten willen zien en in mindere maten de locatie ten opzichte van andere "lokal Gems"

# *Story :* **N02 De klant meldt zich aan en bezoekt zijn eigen profiel pagina.**

De eerste keer dat de klant zich aanmeldt wil deze zijn profiel pagina invullen. Er wordt een account aangemaakt via Google + (gmail) of Facebook. Hij wil zijn naam en foto uploaden zodat ondernemers hem kunnen herkennen, daarnaast wil hij zijn leeftijd en geslacht invullen om het aanbod zo goed mogelijk af te stemmen. Binnen zijn gemaakte profiel wil hij de winkels kunnen zien die hij volgt en dus de acties zijn die voor hem gelden. (Ook wil hij uiteindelijk zijn instellingen kunnen veranderen).

# **Context** :

Als klant geef ik de volgende informatie:

- Inloggegevens via Google + (gmail) of Facebook
- Mijn naam, leeftijd en geslacht
- Een foto die geupload kan worden en goed wordt weergegeven

Als klant zie ik de volgende informatie als ik mijn eigen profiel zie:

- Ik zie mijn foto en naam staan
- Ik zie "My Lokal Gems" door hier op te klikken of door dit te sliden zie ik de winkels die ik volg. Als ik op een van de winkels klik ga ik naar hun profiel.
- Ik zie de acties van die winkels die ik volg binnen mijn profiel.
- Ik zie instellingen staan, hierin kan ik de instellingen veranderen en verwijderen die ik initieel heb ingevuld.

# **Randvoorwaarde :**

- Ik wil me als klant gemakkelijk kunnen aanmelden
- Ik wil als klant de juiste acties ontvangen die bij mijn leeftijd en geslacht passen
- Ik wil als klant alleen acties van "Lokal Gems" die ik interessant vind
- Ik wil als klant gemakkelijk en snel de winkels vinden die ik volg.
- Ik wil als klant overzichtelijk en snel de acties zien die nu gelden.
- Ik wil als klant mijn instellingen kunnen wijzigen of verwijderen

# **Acceptatie criteria** :

- Nieuwe klant kan zich binnen maximaal 5 stappen aanmelden
- De foto van de klant moet goed zichtbaar zijn en in klein formaat opgeslagen worden
- De klant ontvangt acties die bij hem of haar passen
- De klant vindt via zijn klant profiel makkelijk en snel de acties en winkels die bij hem/haar passen.
- De klant kan zijn gegevens aanpassen en profiel verwijderen

# **Belangrijk:**

• Hier kunnen opmerkingen op suggesties gezet worden.

# *Story :* **N03 : De ondernemers meldt zich voor het eerst aan & voert acties in.**

De ondernemer ontvangt via ons een waanzinnige uitnodiging met daarin zijn inloggegevens. De ondernemer moet gemakkelijk een aantal gegevens kunnen invoeren. De naam van het bedrijf en de naam van de ondernemer(s), het adres (kan ook via Google+), en hun website. Ook moet hij (kunnen) koppelen met zijn Facebook page & Google + page, anders zijn reviews niet mogelijk. De ondernemer wil zelf een stukje tekst (met max. aantal woorden) kunnen toevoegen, (dit laten wij een copyrighteer verbeteren). De video en foto's zullen door ons ingeladen worden. Als laatste moet de ondernemer acties kunnen toevoegen en verwijderen die vervolgens zichtbaar worden in de klant profielen van degene die hem/haar volgt. Ook zullen de acties zichtbaar worden in het profiel van de ondernemer zelf.

# **Context** :

Als ondernemer moet ik het volgende kunnen doen :

- De ondernemer ontvangt van ons een gebruikersnaam en wachtwoord waarmee hij kan inloggen.
- Het wachtwoord moet (direct) veranderd kunnen worden.
- Ik moet de naam van mijn onderneming, mijn eigen naam & adres kunnen invoegen
- Ik moet een koppeling kunnen maken met Facebook & Google +, ook moet ik naar mijn website kunnen linken.
- Ik moet zelf een stukje tekst kunnen type als intro waarin ik mijn passie verwoord
- Ik moet korte en duidelijke acties kunnen invoeren van maximaal 140 tekens en deze online kunnen zetten
- Ik moet dezelfde korte en duidelijke acties ook weer offline kunnen halen

# **Randvoorwaarde :**

- Als ondernemer wil ik niet te veel tijd kwijt zijn met het invullen van gegevens
- Als ondernemer wil ik enerzijds invloed hebben op mijn gegevens, anderzijds met hulp een kwalitatief beeld kunnen creëren.
- Als ondernemer wil ik zelf bepalen wat mijn acties zijn
- Ik wil als klant op de hoogte zijn van acties (die ik in de toekomst kan doen om punten te verdienen).
- Als klant wil ik duidelijke en leuke acties zien waar ik wat aan heb
- Als klant wil ik informatie duidelijk en bondig geschreven zien staan

# **Acceptatie criteria** :

- Als ondernemer kan ik me binnen een aantal duidelijke stappen aanmelden
- Als ondernemer kan ik mijn verhaal online goed uitdragen
- Als ondernemer kan ik me nu online onderscheiden van concurrenten en grote ketens
- Als klant wordt ik door acties over de streep gehaald terug te komen bij ondernemers
- Als klant kan ik gemakkelijk en overzichtelijk alle acties en profielen bekijken

# **Belangrijk:**

• Hier kunnen opmerkingen of suggesties gezet worden

# Ref2Connect wireframes

Vanaf dit scherm kan je klikken op:

- Mijn Profiel
- Zoek Winkels
- Cris Mannenmode (vrienden adviseren)

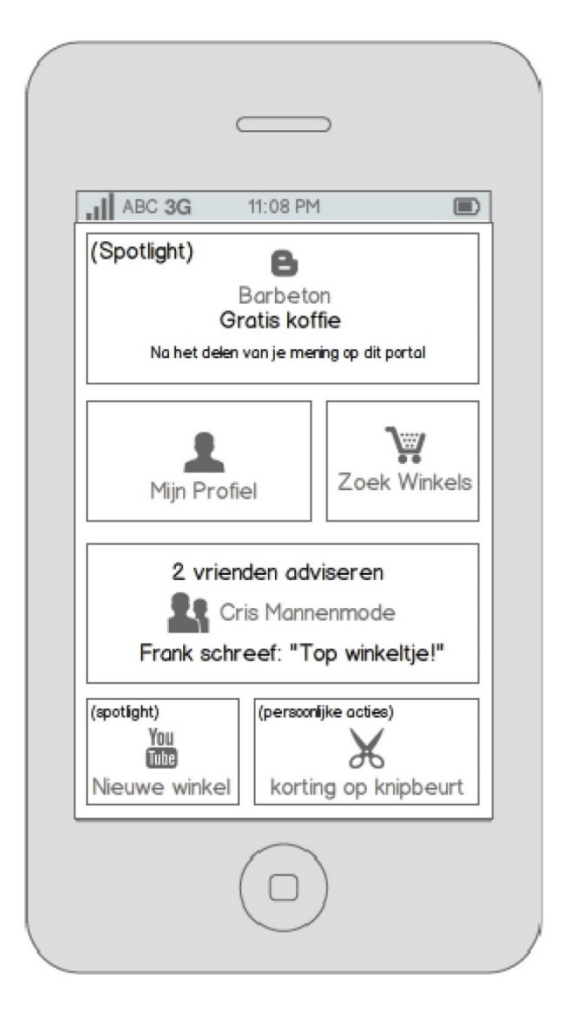

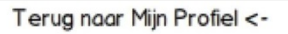

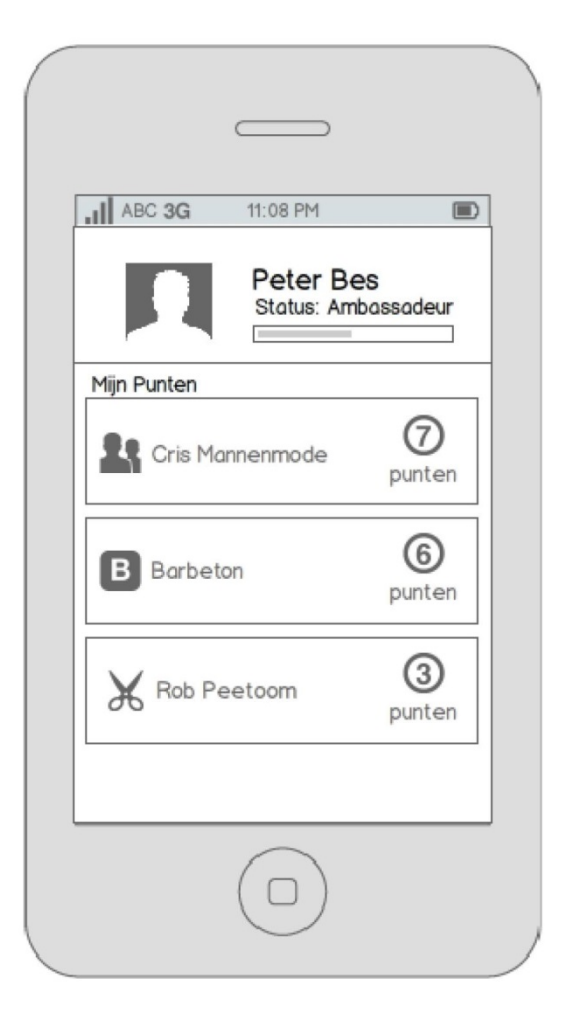

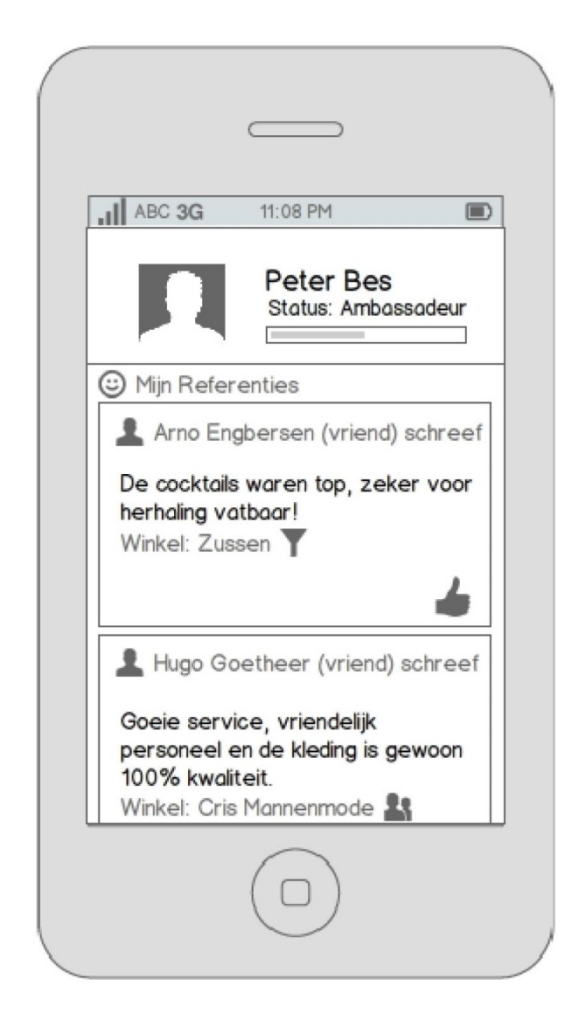

Terug naar Mijn Profiel <-

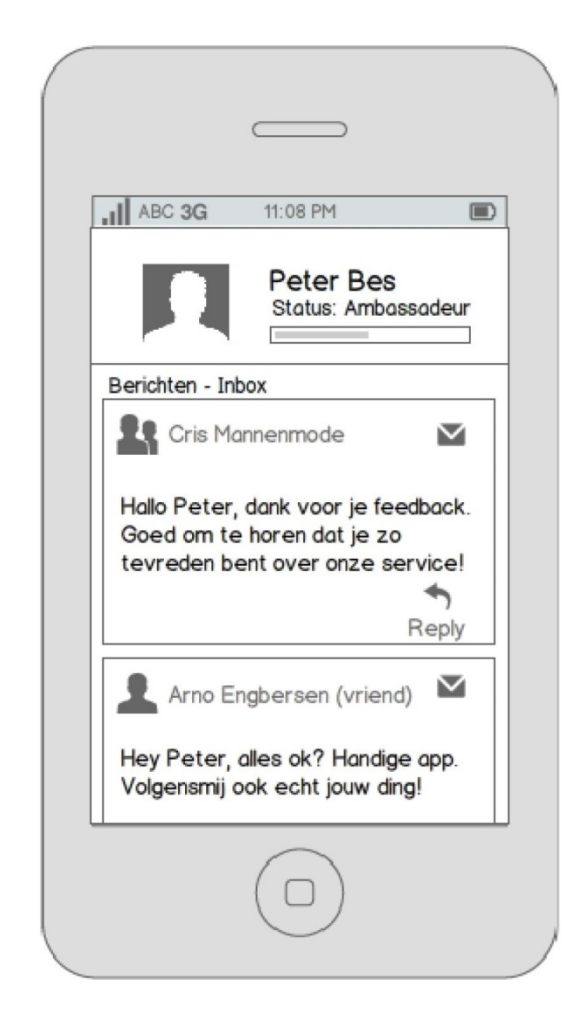

Terug naar Mijn Profiel <-

Vanaf dit scherm kan je klikken op:

- Cris Mannenmode

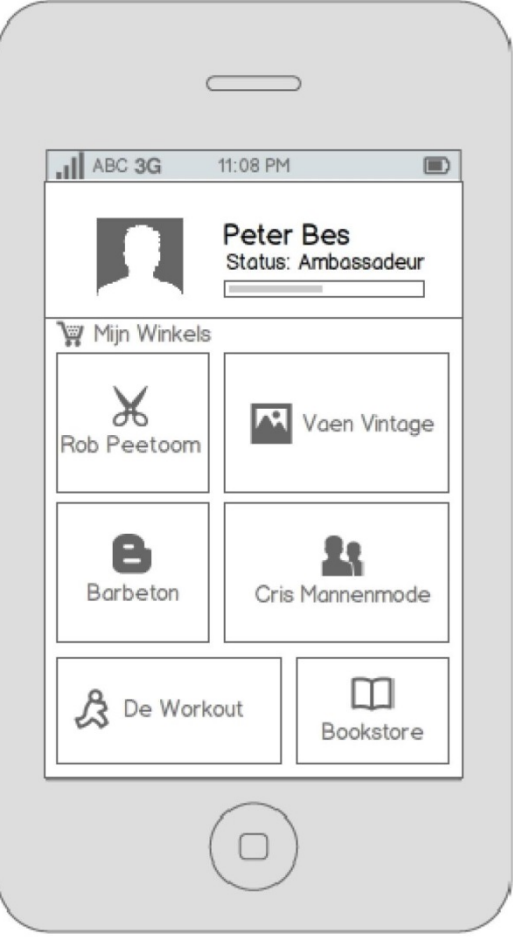

Terug naar Cris Mannenmode profiel <-

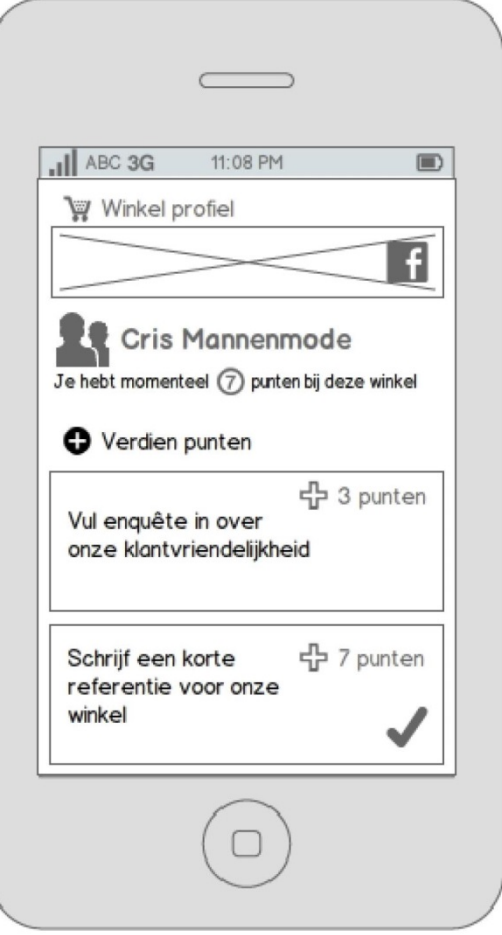

Vanaf dit scherm kan je klikken op:

- Ontvang gratis tas bij uw aankoop

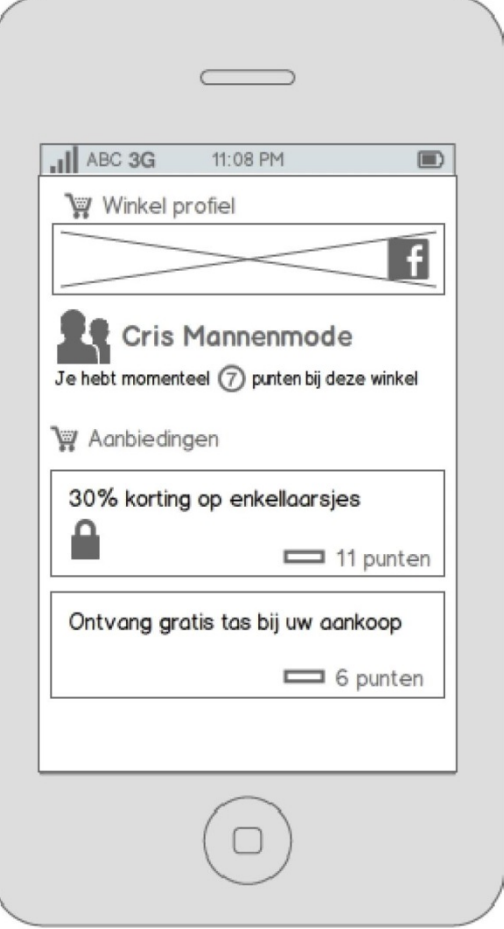

Vanaf dit scherm kan je klikken op:

- Akkoord button

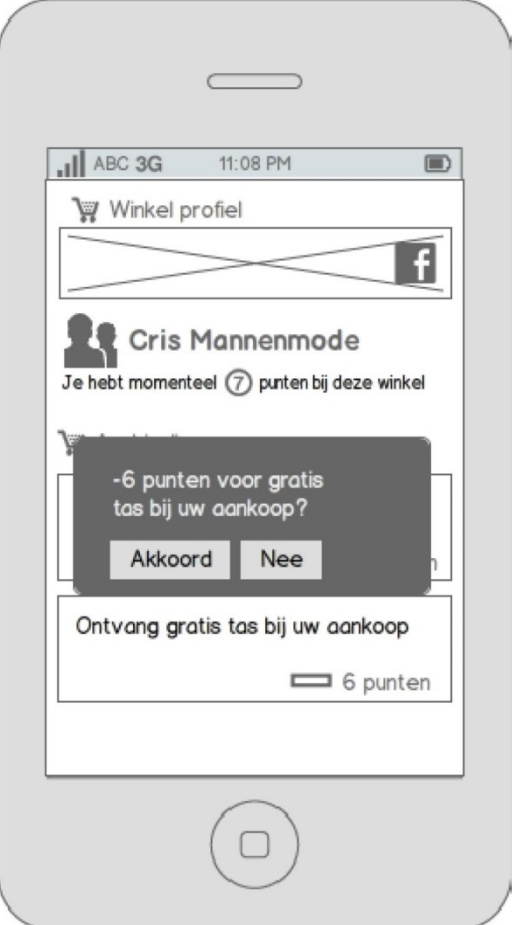

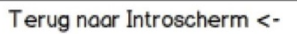

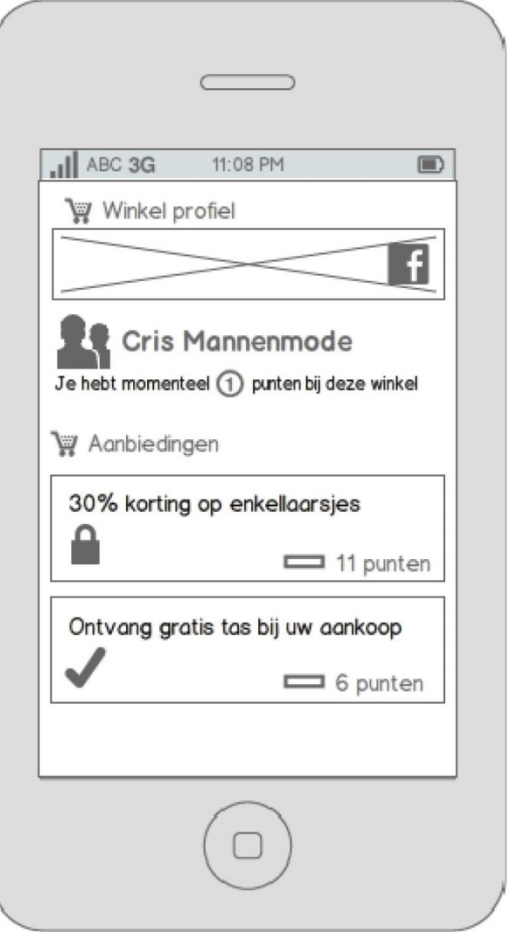

Vanaf dit scherm kan je klikken op: - Image

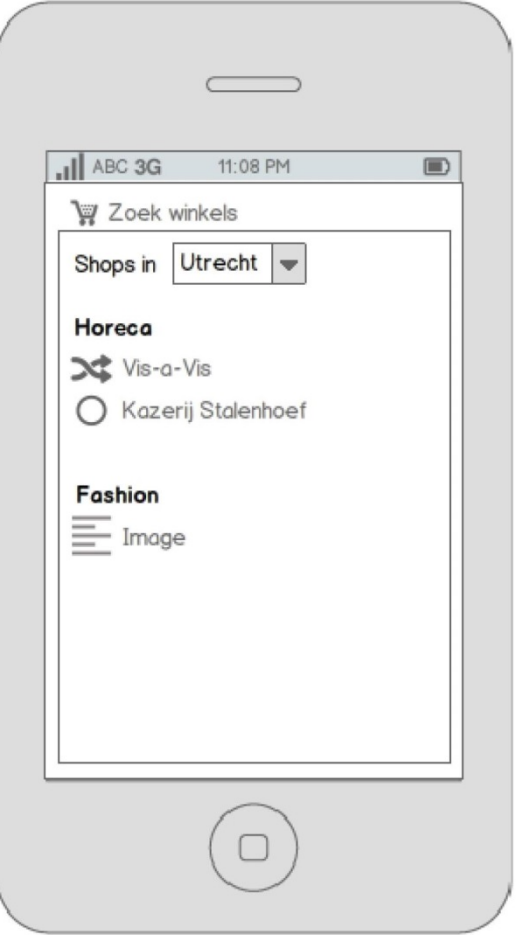

Terug naar Introscherm <-

Klik hier om te zien hoe een winkelprofiel<br>waarmee je wel een connectie hebt er uit ziet.

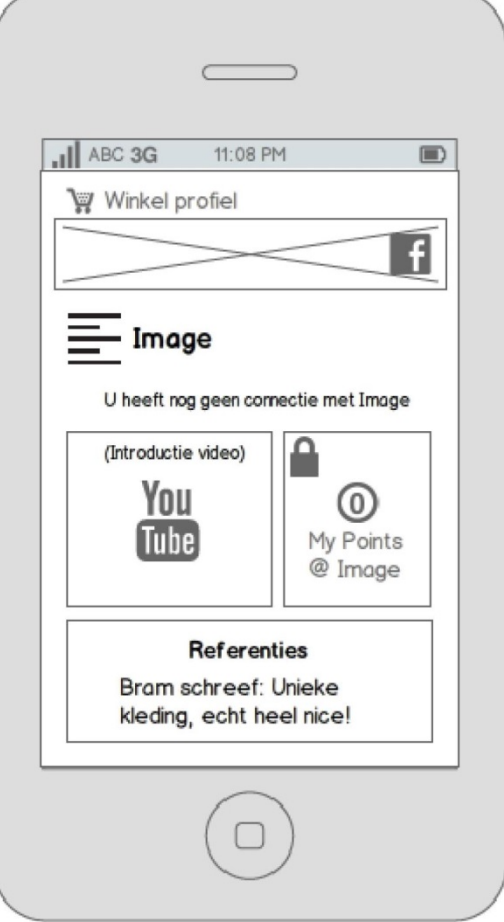

Vanaf dit scherm kan je klikken op:

- Verdien Punten
- Aanbiedingen

Klik hier om te zien hoe een winkelprofiel<br>waarmee je GEEN connectie hebt er uit ziet.

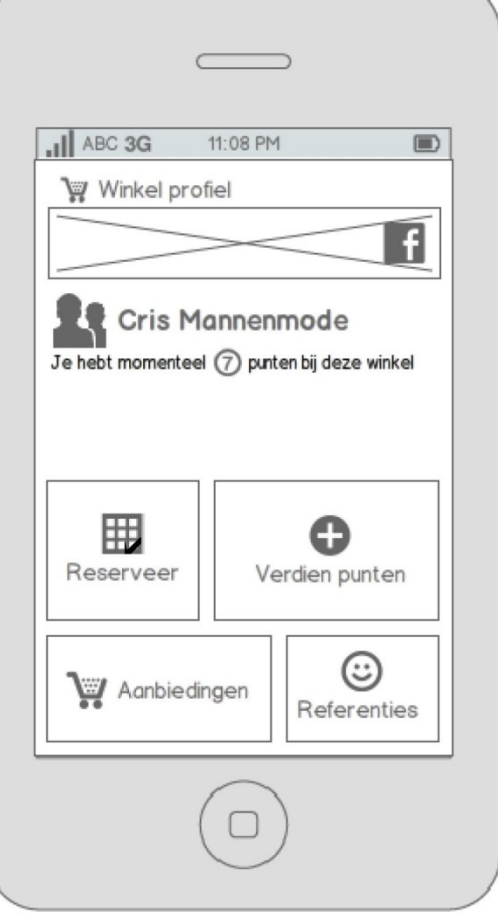

Vanaf dit scherm kan je klikken op: - Ok button

### P.s.

Om het reserveren te laten zien schakelen we voor het gemak over naar het winkelprofiel van Vis-a-vis aangezien reserveren bij Cris Mannenmode minder voor de hand liggend is.

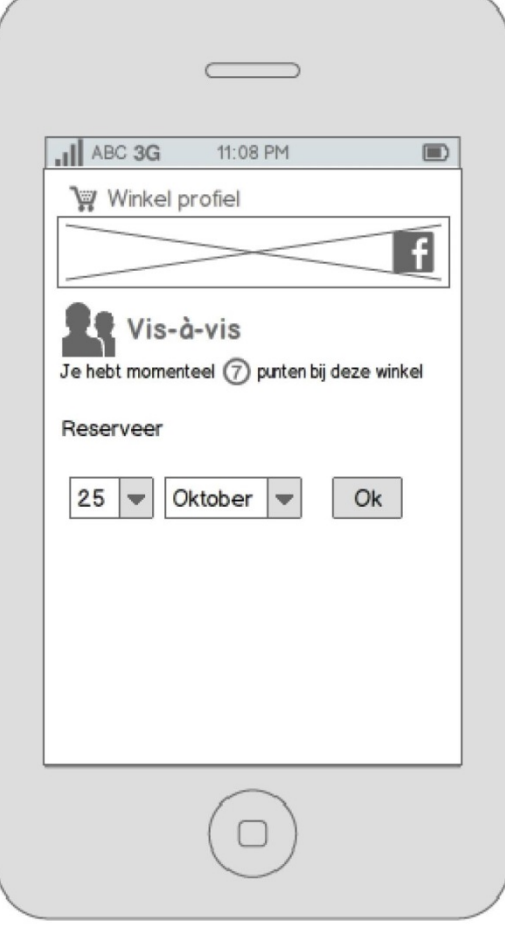
Vanaf dit scherm kan je klikken op:

- Verzenden button

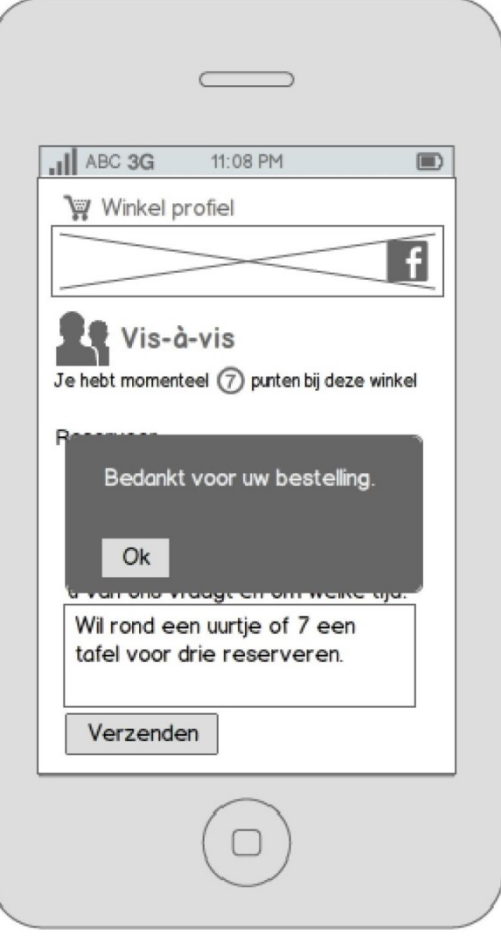

Vanaf dit scherm kan je klikken op:

- Verzenden button

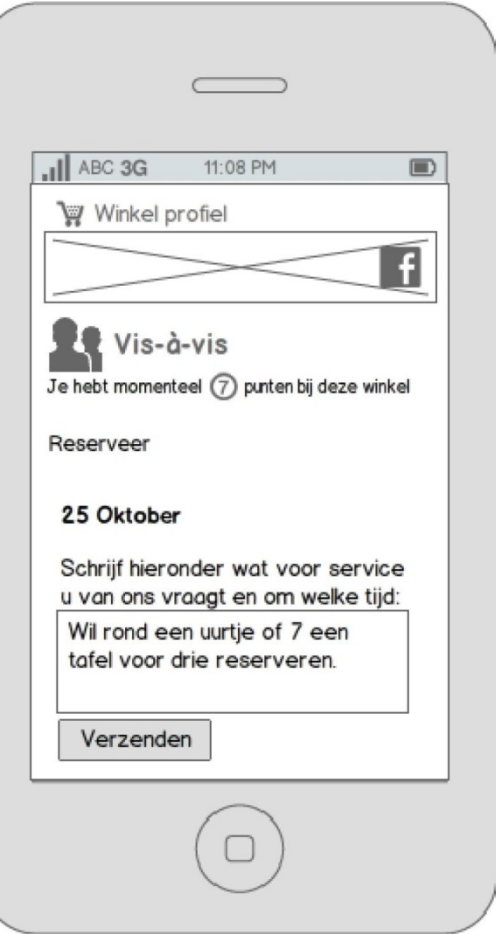

# Vanaf dit scherm kan je klikken op:

- Mijn Punten
- Mijn Winkels
- Mijn Referenties

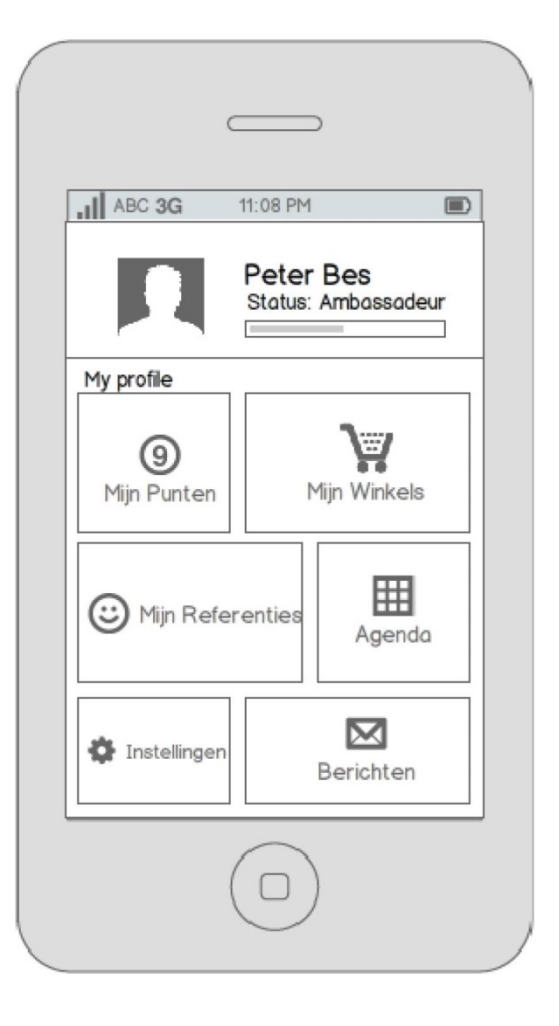

## LOKAL GEMS TO DO WHAT WE HAVE GOT TO DO

## **ADJUSTMENT 1.0**

INSERT ALL STORIES | BACKGROUND | JUSTIFY (in case you found a quick solve)

CHANGE LOGO INTO BLACK / WHITE

INSERT WHITE LOGO + DISCOVER | ENGAGE | BENEFIT IN SPLASH SCREEN

SIDE MENU | HOME | STORES | DEALS/CHALLENGES | PROFILE | SETTINGS | ABOUT | FAVORITES

UPGRADE THE REVIEW SECTION

CHANGE SYMBOLS TO MORE SOPHISTICATED SYMBOLS (COMPANY PROFILE ABOVE)

## **JORIK**

WRITE DOWN ACTION FOR ALL STORES

CREATE CATEGORIES FOR STORES

CREATE EXPLANATION MOVIE

## **ADJUSTMENT 2.0 | FUTURE DIRECTIONS**

LOGIN A LA PIGGY

PROFILE | GOOGLE | FACEBOOK

SETTINGS | LANGUAGES | PRIVACY STATEMENT

MAKE STARTSCREEN INTERACTIVE | LINK TO VIDEO | LINK TO GALLERY | LINK TO REVIEW

## **JORIK AND SEBASTIAAN TOGETHER**

CREATE FUTURE PATH

WHAT TO WORK ON | WHAT DO WE NEED | WHICH BUDGET DO WE NEED

HOW IS THE POINT SYSTEM GOING TO WORK | QR | WRITE BUSINESS CASE

WHAT DO WE NEED BEFORE WE CAN SET UP A BIG BETA TEST

*(CAN BE INSERT IN YOUR THESIS AS WELL)*

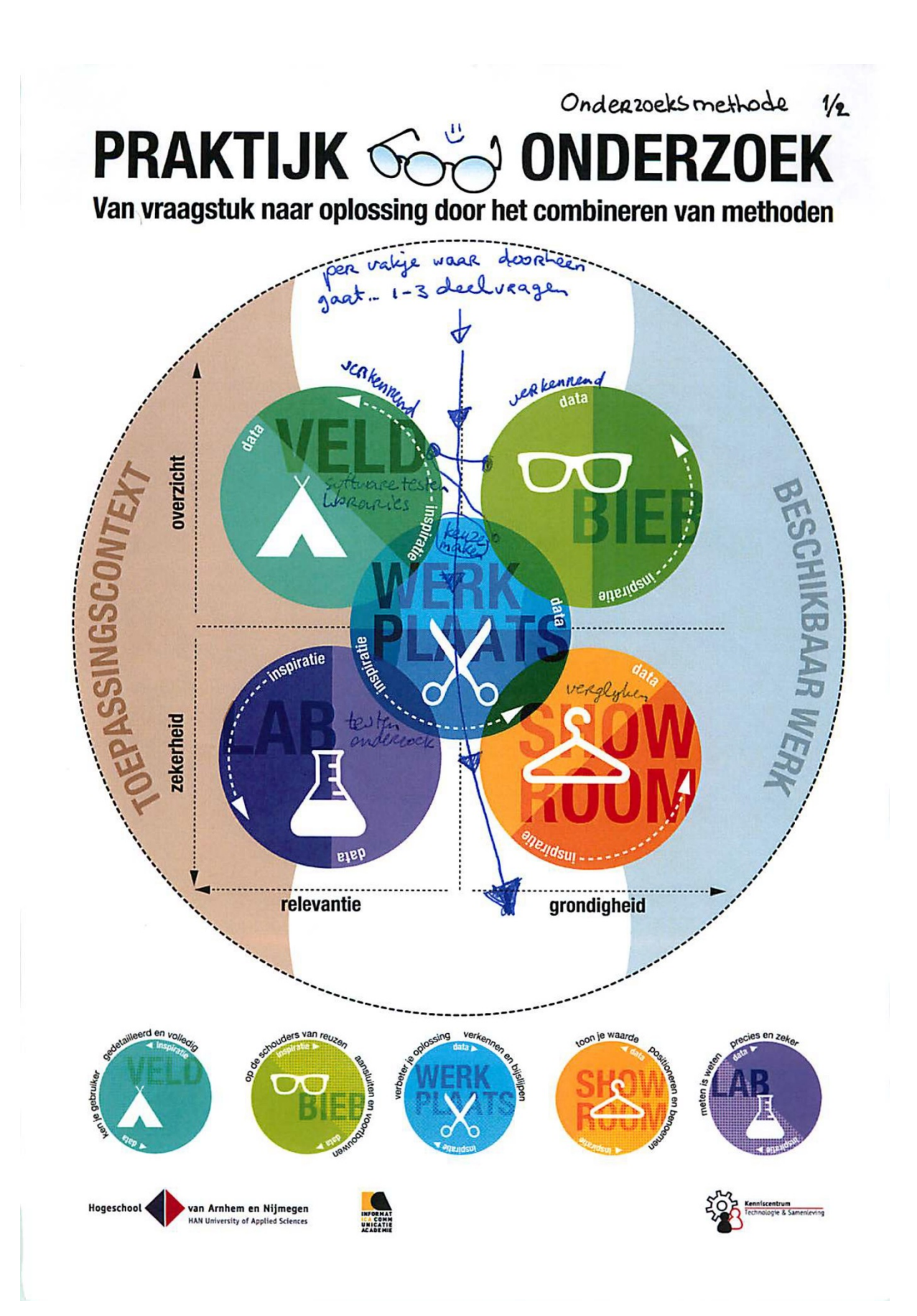

Onderzoeksmethode 2/2 HU bootcamp  $D$  of of Blok 2: Seruptie schayven  $13$  teb Jon  $r\lambda$ aar methode van onderzoch oderrocks methoder: beschrijf en vorantwoord je methoden  $-<sub>b</sub>ic<sub>b</sub>$ Sebasticle man Dorch  $\leq$ - veldonder wek Villentai - veralpharts RO  $-lab$ verbanden tussen -showRoom laarom GURRAGE en antwoord Wagpon Guraag en methoden neam je lezer mee! Wagason onder 200ks ragen definiera swat zin kenmarken van...? IN auron beschreijven verschillen A en norm? Laskon vergelyten evalueren verhlarn ontwerpen + wat draagt bij aan de oplosting X? Slides: ? op sharepoint binnenkort nethoder a technicken Swot mendeley bronnenlyst Confrontane mataix RACI ITIL deelvaagen "3-15" Paince2? SCRUM Lechery Inlaiding organisatie/Rolen  $?$  | 50 500 10 ? I bedrait Methoden generate site encotie La declinage veldwerk hoofdready doclotellingen La opdracht uraag is<br>hol fave's testplan! 4 bedayt breakdown chart nethodes deel veoger tedinicken Planning University Themmen / Bitcastructuret

Database concept /3 # welsik. # www.lolal.com/50143<br># login anderent.<br># wintel pagina beher.<br># admi.cd.yn inweer.  $\mathscr{L}\mathfrak{g}$ #  $\epsilon$ # SQL detchase. < Site assiseding- $#$  $x$  into.  $#$  $\frac{2}{3}$  olot video.  $\times$  $404$ roujeus  $\mathbf{x}$  $\ddot{}$ VAN Ŵ 000  $\star L$ Ŵ  $\ddot{\sigma}$  $\mathfrak{t}_{\mathrm{L}}$  $\frac{5}{6}$ ¥

Database concept 2/3 Lokal Gems Google Places gen.info!  $A \cdot$ foto's wisked ∠ Foto eigenciae<br>filmpje<br>actic/aanb Reviews La eigenaar B. 809.  $B$  $C.$  (lide)  $L G$  App foto winkel (g)<br>foto eigencar (bg)  $A$ .  $\epsilon$  $G^+$ Frank Jansen GPlaces  $King$   $J^{\alpha}$ . Places. La Talud Talud. times. =  $19^{100} - 21^{100}$ -iofo  $\frac{1}{2}$ ما  $\rightarrow$ 

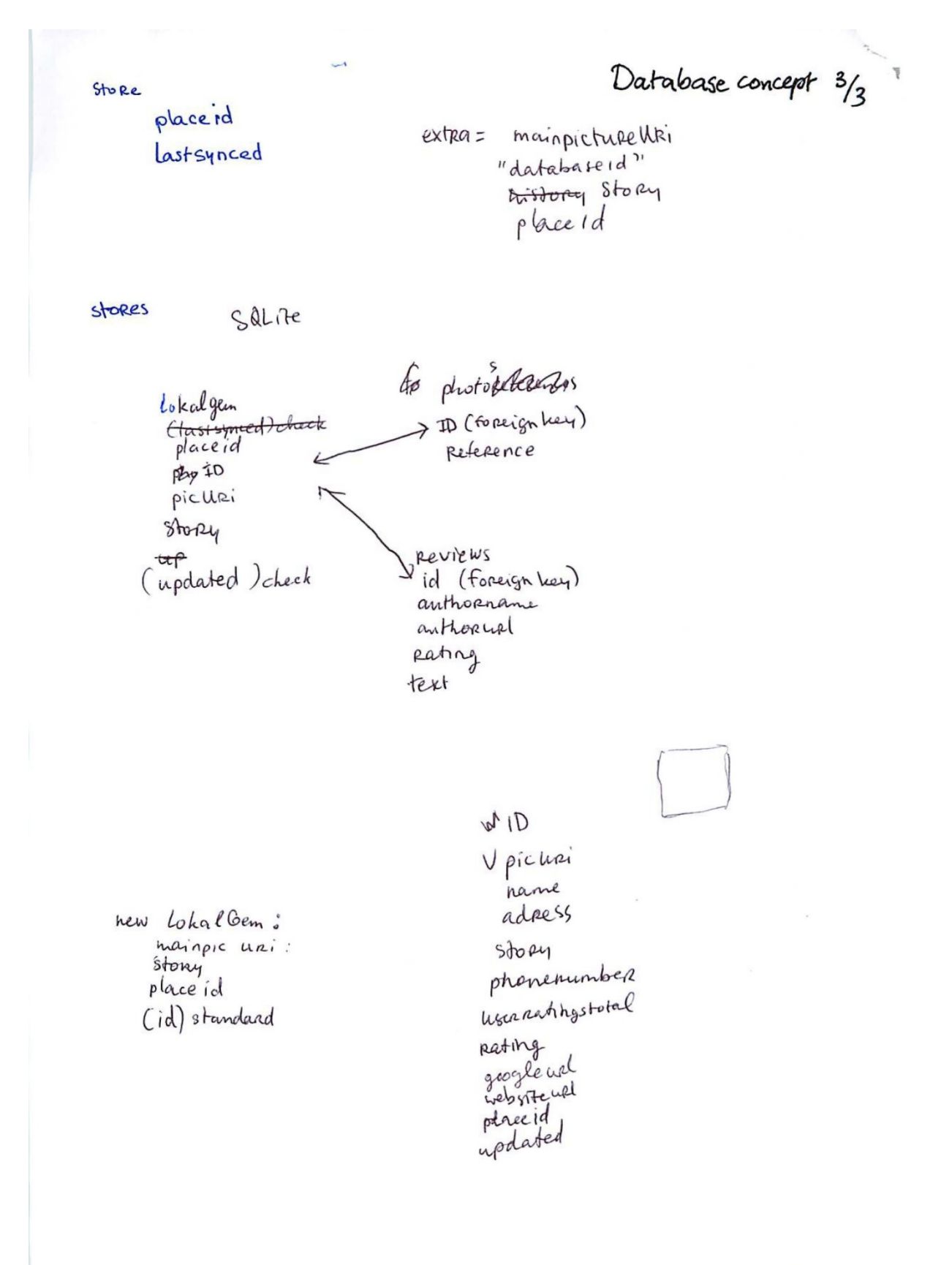

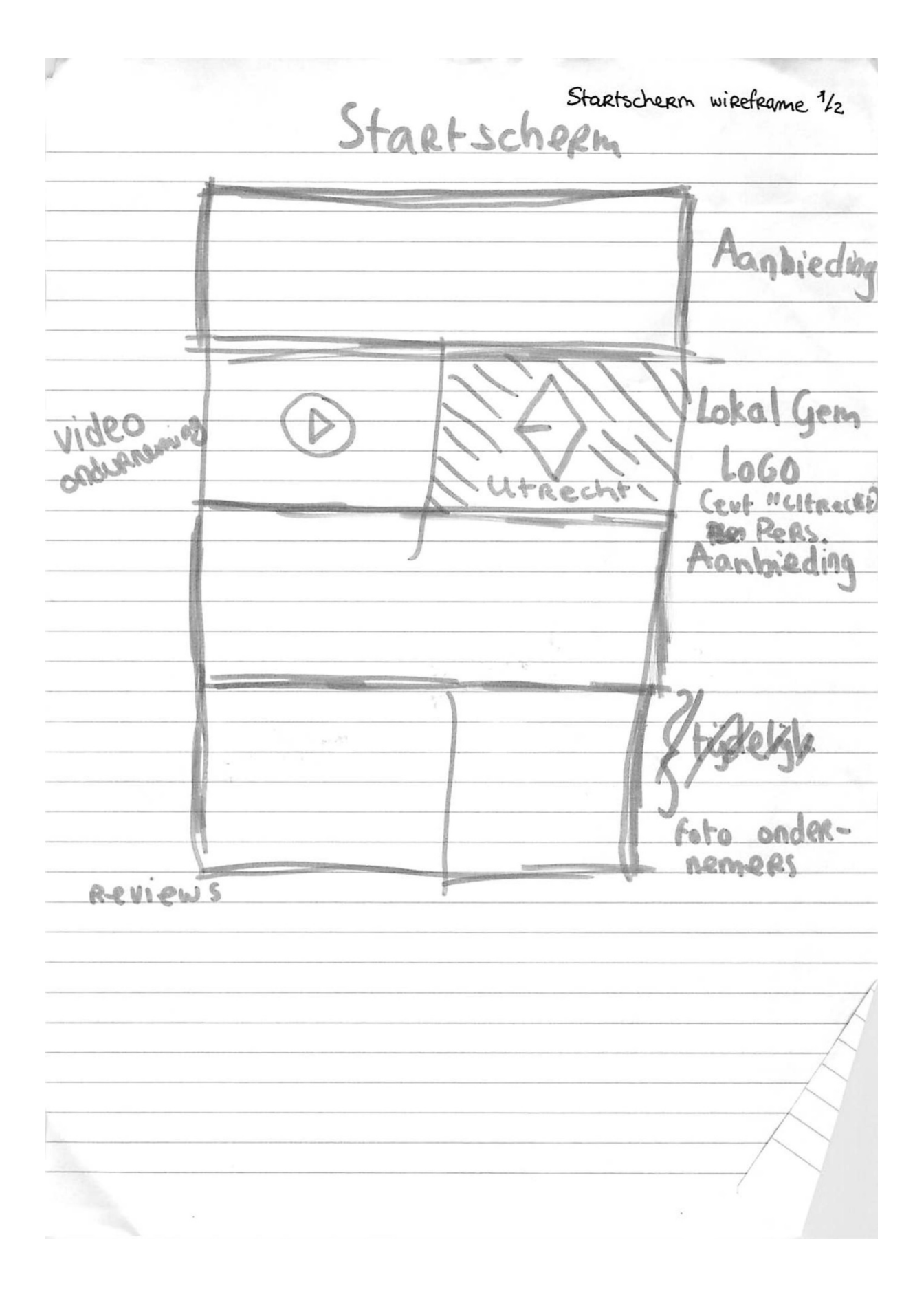

Startscherm wirefarme? Meru. EE glus of  $\mathbf{3}$ FREE + Reviews. Specs. + Fara points spind points + Sport points. + View enterrosens.  $\triangleright$ vimeo. t Vien photos  $\boxed{1}$  $LG$ Write A veuilly,  $\frac{1}{2}$  $Posh$ earn  $\overline{\mathcal{L}}$  $V(s)$  $\overline{z}$  $33h\nu p3$ photo estroperas.  $SO^{-1}$ . hr.  $-6/ \beta$  $Cibes 9.121$ Bij dets  $\bar{\lambda}$  $\sim$ LG news  $L6200000$ LG Speils. pichla Create poth  $pthj$ ialo  $3s$  $\varsigma$  $c_{ij}$ lou  $\sum$  leil 1  $\frac{1}{2}$ (Beta o.i bete Beta  $1.0$ 

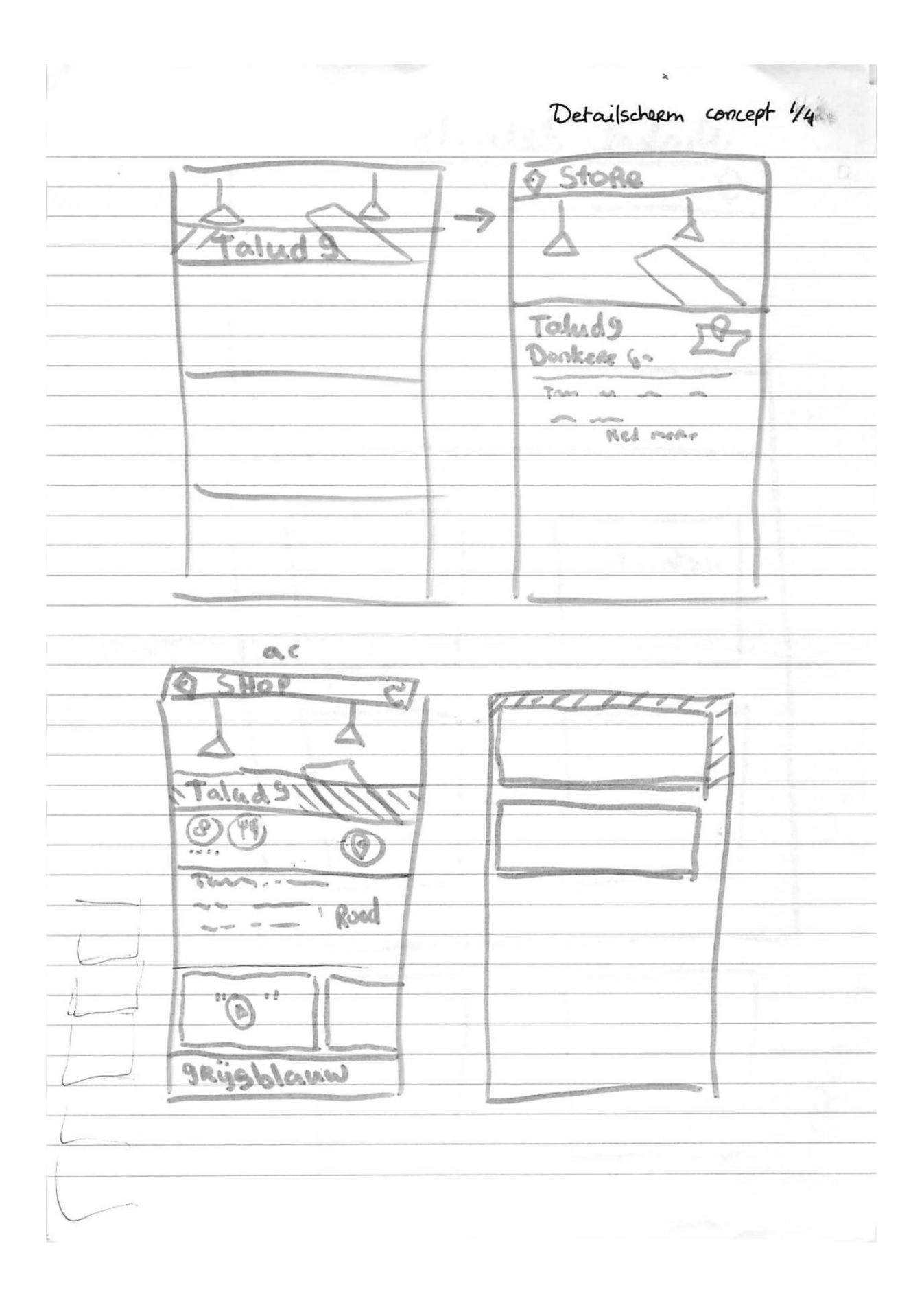

Detailscherm concept 2/4

 $\omega^{\mu}$ 

 $\frac{3}{2}$   $\frac{6}{3}$ 

 $I = 3 - i$ 

 $\mathfrak{g}=\mathfrak{p}=\mathfrak{p}$ 

 $t=2$  ,  $\tilde{\lambda}_1$ 

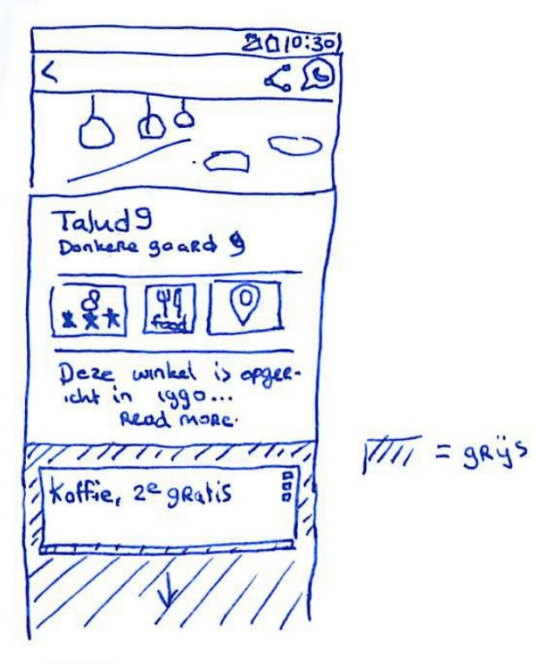

STORE Send email 1 visit website

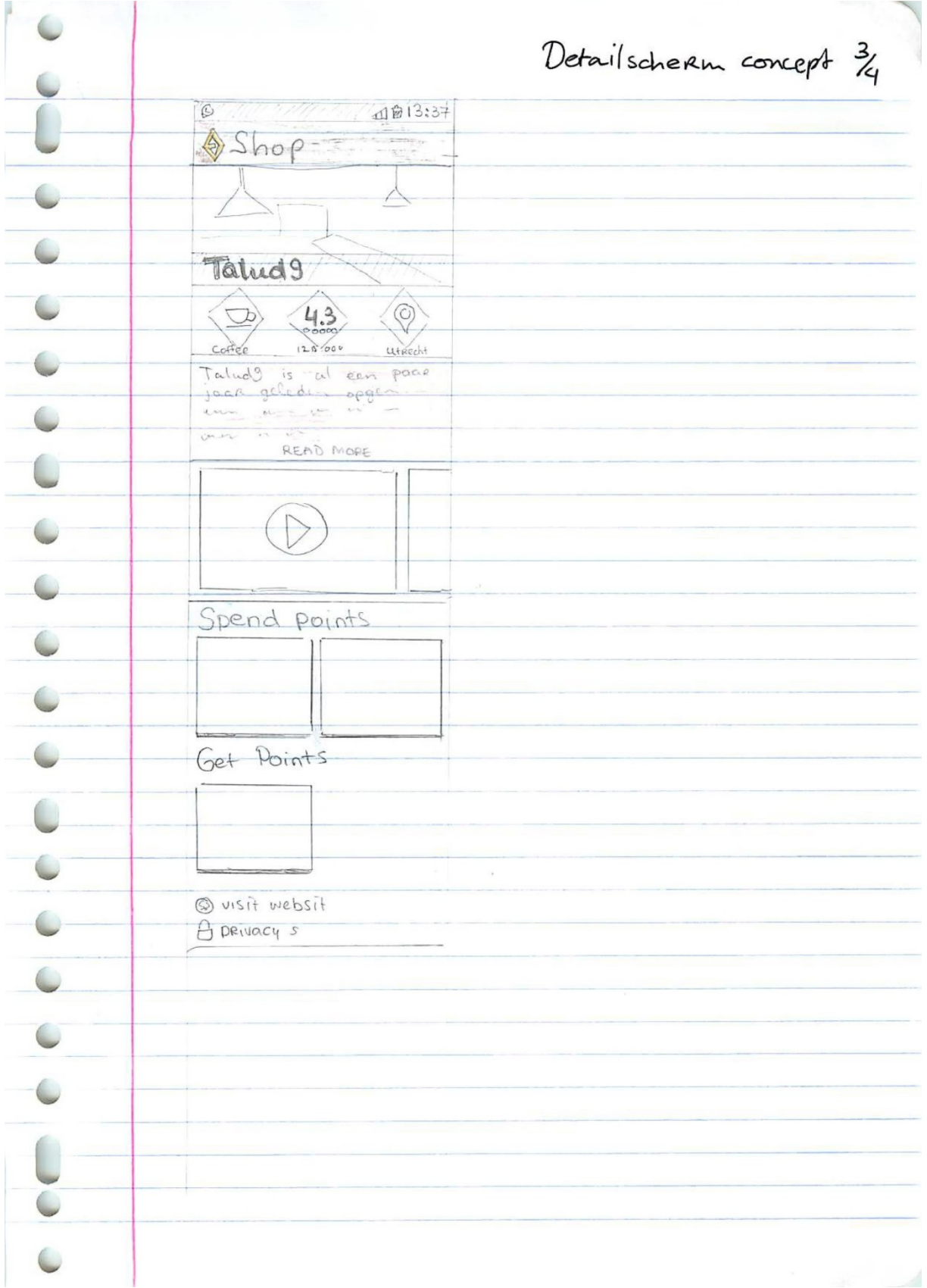

 $32 \times 32$ Detailscherm concept 4/4 detailspagina: Icoontys met wybertje  $\sqrt{4}$ La C wordt perieu (met a cardes, meer ruinte proven en onder recontres meer rainte boven en onder by text rood/blanw welder about: knopper werkind kragge icountjes by die knopper 4 visit Webpage, call: Reviews beitge gelihter deals: 1600n kleiner etc en gebroken wit  $99. with$ 2<sup>e</sup> koffie gratis  $114290$ (國)  $+30$ (startschem) lokal guns recon in sherlockaction bar grys, renen ook in zelfde grys bekalgemlist: adres out in licht won paper! lichter parass!  $10000$ :